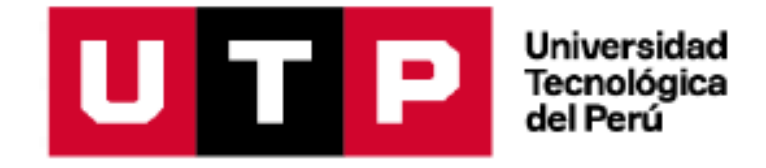

Facultad de Ingeniería Ingeniería de Redes y Comunicaciones

Programa Especial de Titulación:

**Implementación de una mesa de ayuda para optimizar la gestión de incidencias para el área de informática en la empresa CIRTEXTILES.**

Autor: Pedraza Valverde Heraclio

Para obtener el título profesional de: Ingeniero de Redes y Comunicaciones

Asesor: Genns Eduardo Yataco Silva

Lima – Perú 2021

# <span id="page-1-0"></span>**DEDICATORIA**

A mi hijo Cristopher Pedraza que me<br>proporciona las fuerzas proporciona las fuerzas primordiales para continuar con mis objetivos.

#### <span id="page-2-0"></span>**AGRADECIMIENTO**

Agradecer siempre a Dios, quien con su bendición permite que siga adelante.

Agradecer a mi familia por apoyarme en el proceso de mi carrera profesional, agradecer a los asesores que con su sabiduría y conocimiento hacen que día a día sigamos aprendiendo.

#### **RESUMEN**

<span id="page-3-0"></span>El propósito La presente investigación consiste en la Implementación de una mesa de ayuda para optimizar la administración de incidencias para el área de informática basado en ITIL V3, para la empresa CIRTEXTILES., empresa que se dedica al sector textil y se encuentra ubicado en Lima Perú con una fábrica en el distrito de La Victoria.

La implementación de la mesa de ayuda tiene como objetivo optimizar la administración de incidencias para el área de sistemas y así mismo satisfacer con los servicios a los usuarios de la empresa brindándoles una atención optima y de calidad. Para la correspondiente implementación se realizó en base a la metodología de gestión PMBOK, obteniendo los resultados esperados en cuanto a la satisfacción de los usuarios.

Como producto de la implementación de la herramienta mesa de ayuda, se consiguieron la satisfacción de los usuarios de la empresa y el área de sistemas, resultados que se mantiene hasta la fecha.

#### **ABSTRACT**

<span id="page-4-0"></span>This research presents an "Implementation of a help desk to optimize incident management for the IT area" for the company CIRTEXTILES, a company dedicated to the textile sector and is located in Lima Peru with a factory in the district Victory.

The implementation of the help desk aims to optimize incident management for the IT area and also satisfy the company's users with the services, providing them with optimal and quality care. For the corresponding implementation, it was carried out based on the PMBOK management methodology, obtaining the expected results in terms of user satisfaction.

# <span id="page-5-0"></span>**INDICE DE CONTENIDO**

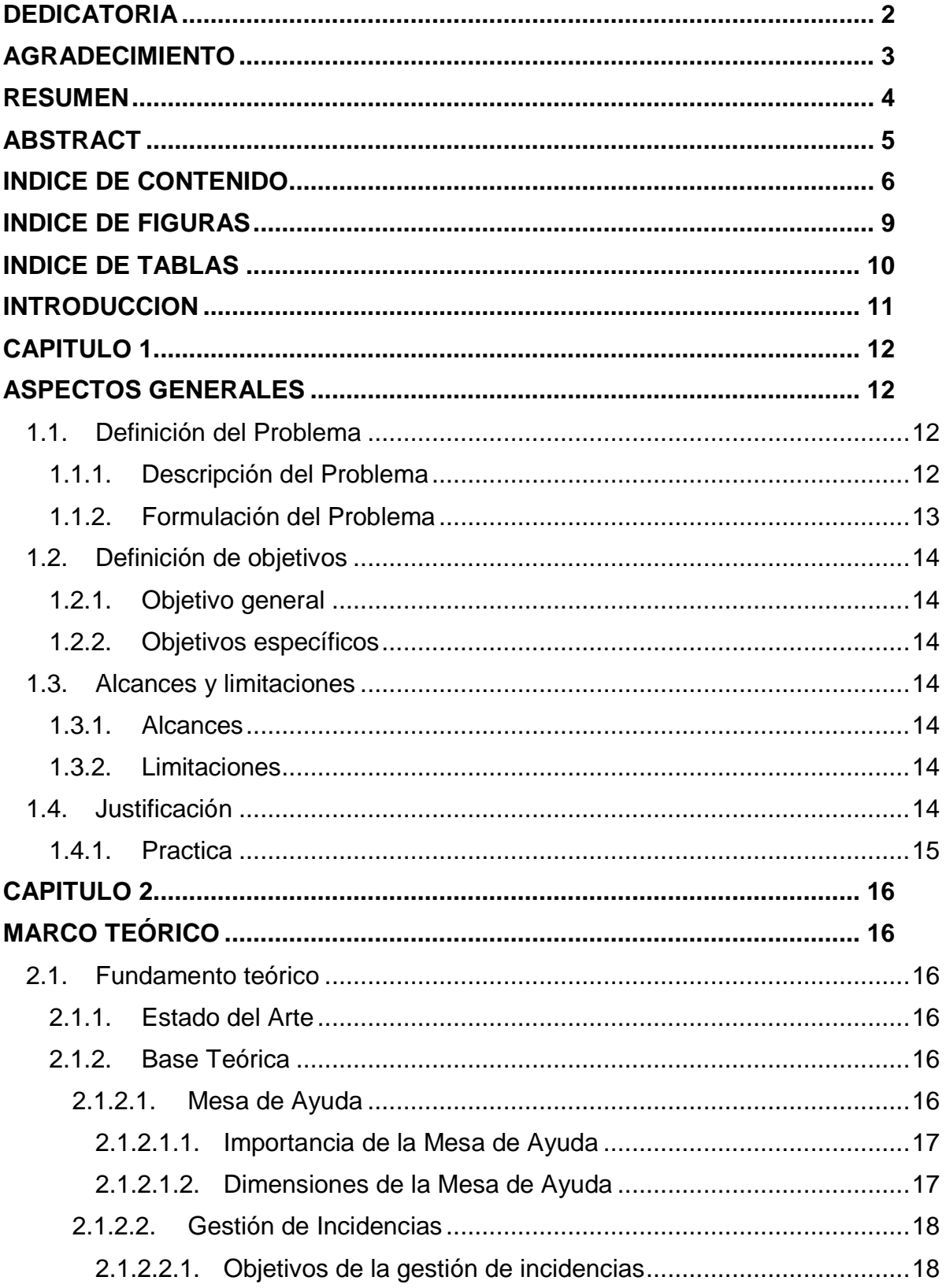

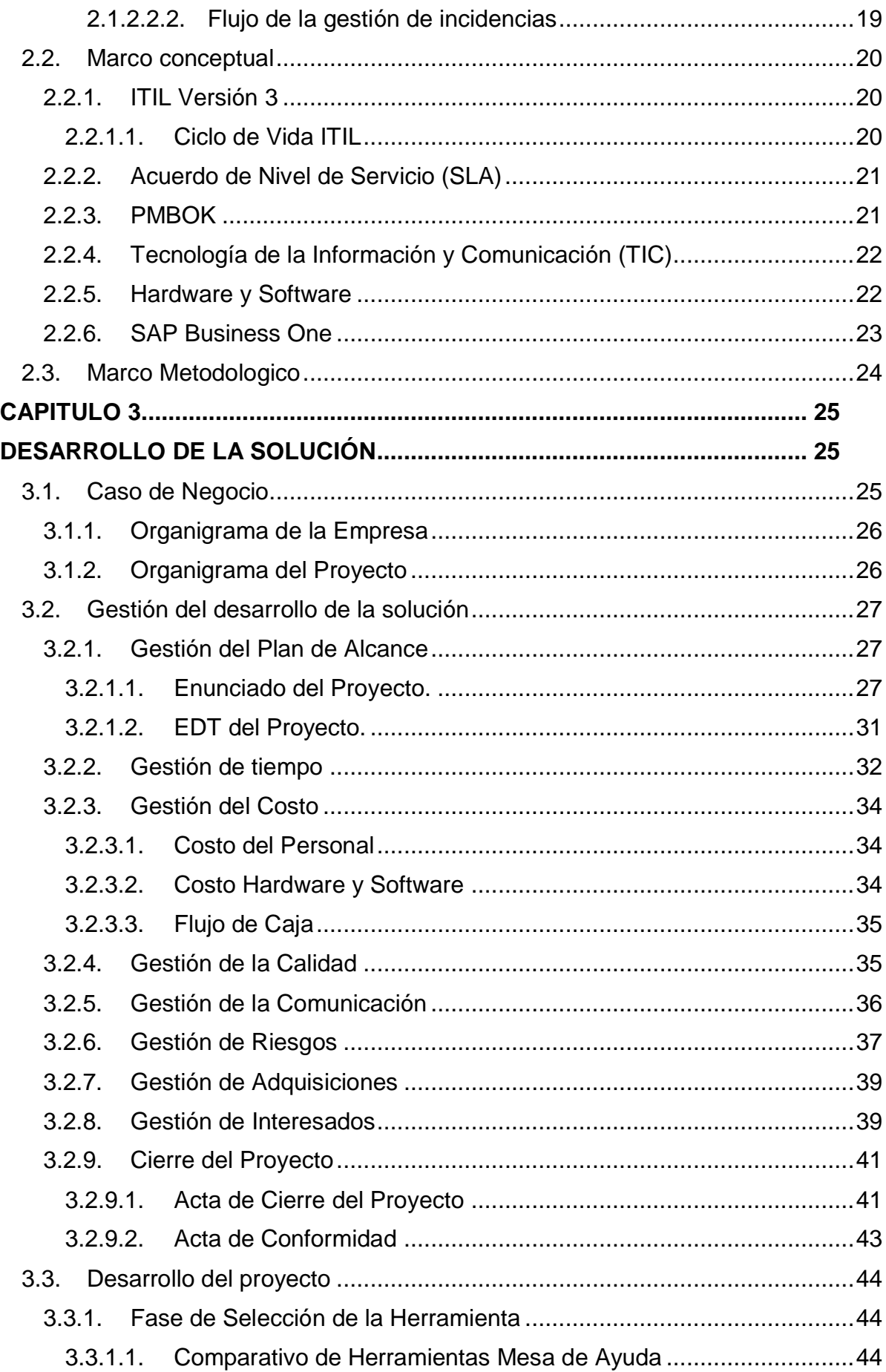

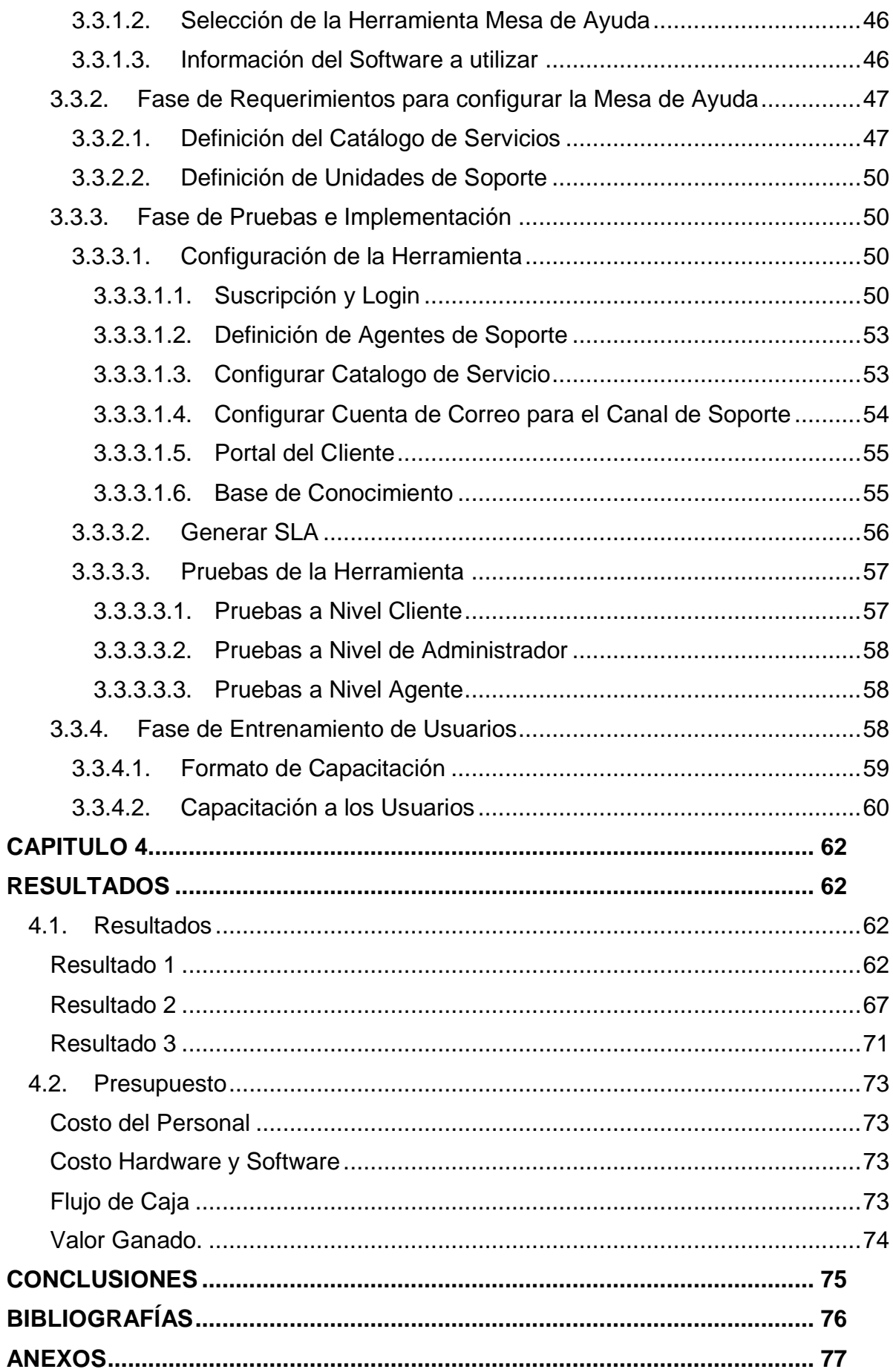

# **INDICE DE FIGURAS**

<span id="page-8-0"></span>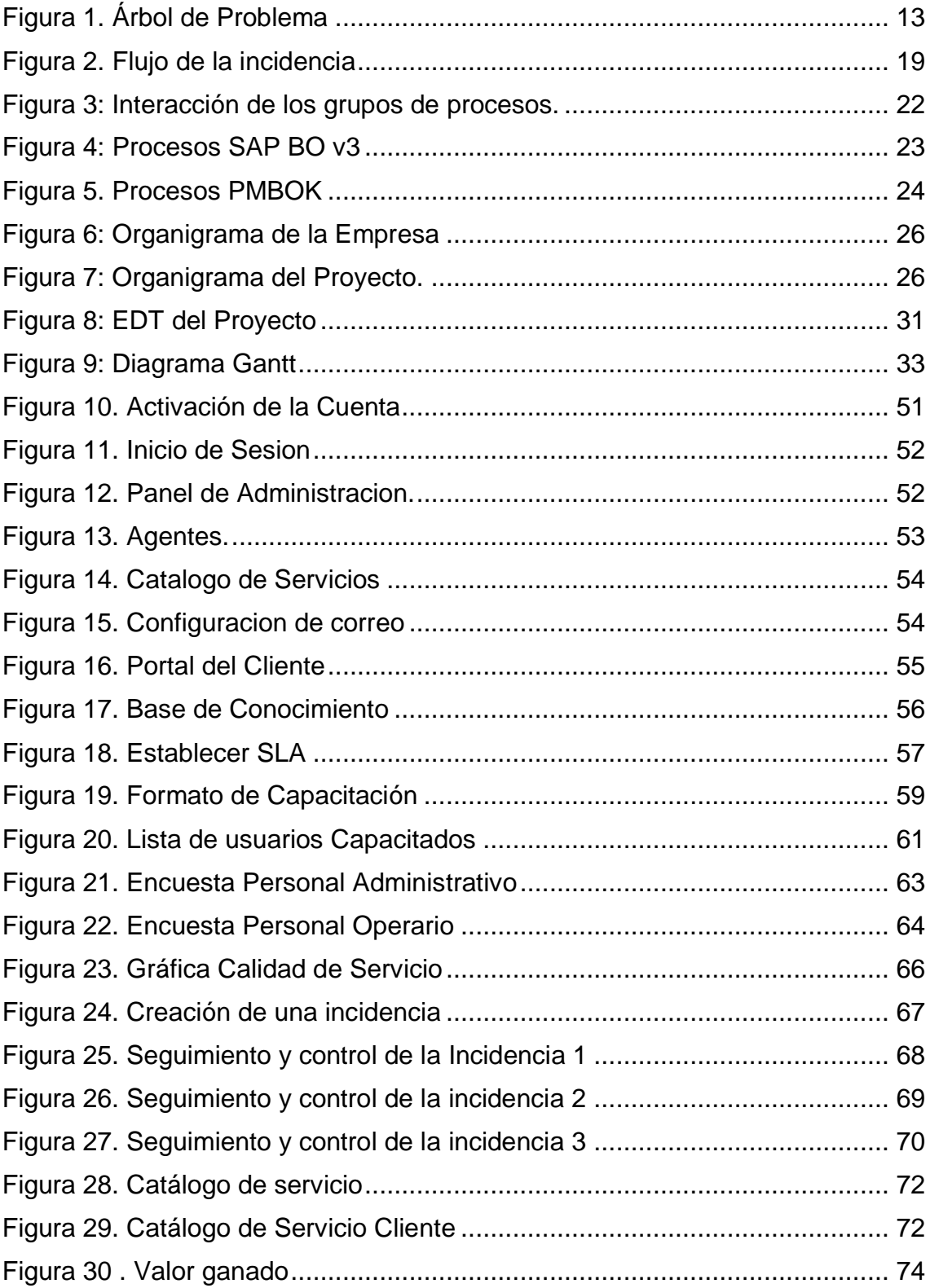

# **INDICE DE TABLAS**

<span id="page-9-0"></span>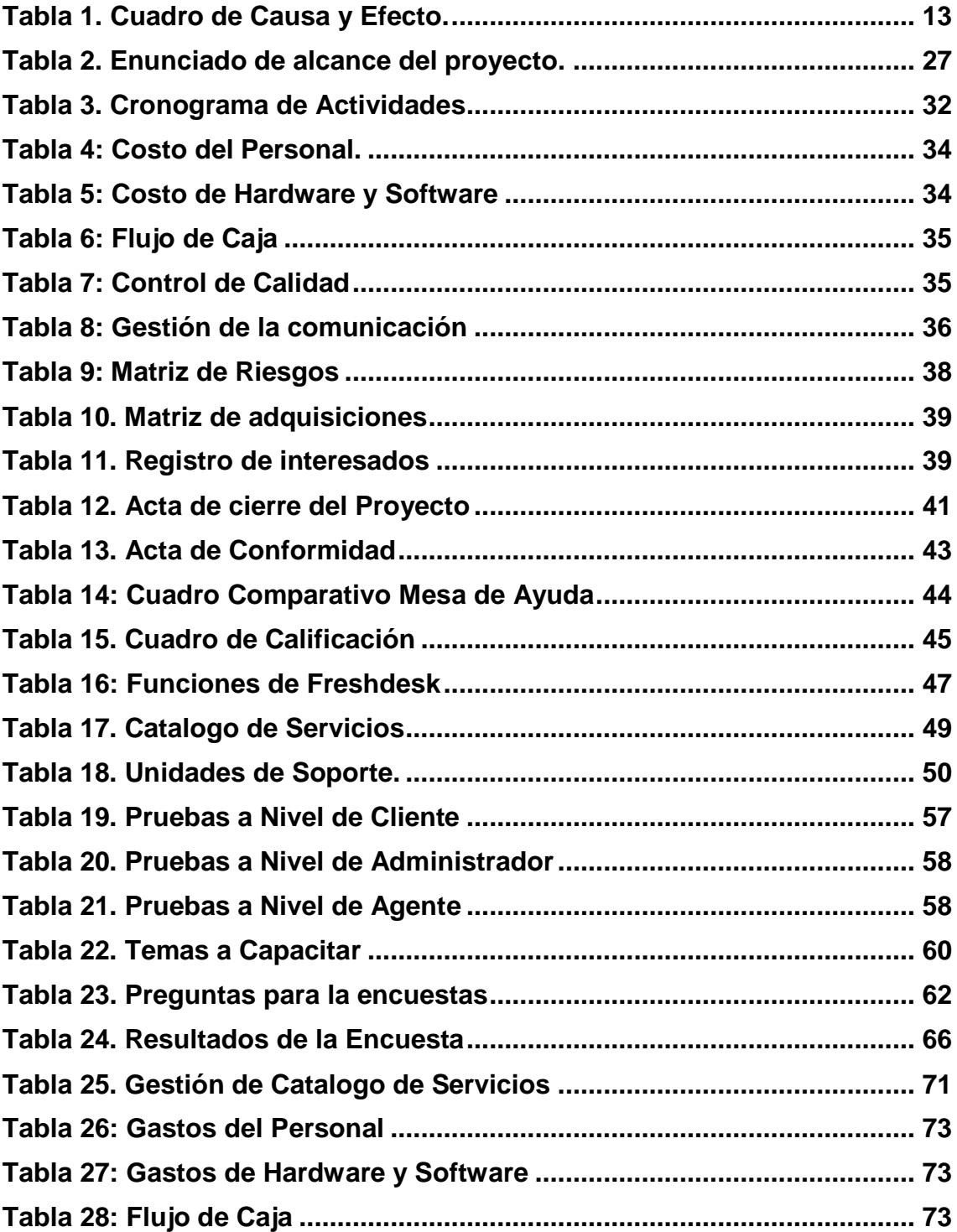

#### **INTRODUCCION**

<span id="page-10-0"></span>La presente investigación, tiene como propósito Implementar una mesa de ayuda para optimizar la administración de incidencias para el área de informática de la empresa CIRTEXTILES., el área de sistemas en la actualidad no tiene una herramienta para gestionar las incidencias de todos los usuarios de la empresa, esto ocasiona un desorden, malas prácticas de gestión, demoras en la atención, insatisfacción del usuario, así como también afectando la productividad de la empresa.

En ese contexto, se tiene la necesidad de llevar a cabo una implementación de una herramienta de mesa de ayuda para la gestión de incidencias del mismo modo satisfacer a todos los usuarios internos y sobre todo mantener la continuidad del negocio visto que algunas empresas optan por aumentar su planilla de soporte tecnológico interno de una organización para que solucionen los problemas de los empleados sin haber realizado un análisis de la problemática siendo estas malas prácticas que representan costos ocultos.

En el Perú, existen diversas instituciones privadas y públicas, que tienen implementado una mesa de ayuda ya que estos sistemas aceptan apoyar la tarea productiva de los individuos de una organización. El provecho que entregan estas utilidades es prominente, admitiendo a la organización crear un registro y rastreo de inconvenientes continuos, definiendo un compromiso y funcionalidades correcta y organizada en el sector de Tecnologías de Información, logrando con ello incrementar la eficacia y administración de las operaciones tecnológicas. (Tapia, 2017).

De tal manera para esta investigación, nos centramos en la empresa CIRTEXTILES, donde se identifica problemas en torno a la administración de incidencias, por consiguiente, en base al problema identificado anteriormente se implementa una herramienta de mesa de ayuda para la administración de incidencias. Frente a esta situación real, el problema ser formula de la siguiente manera:

#### **CAPITULO 1**

#### **ASPECTOS GENERALES**

#### <span id="page-11-2"></span><span id="page-11-1"></span><span id="page-11-0"></span>**1.1.Definición del Problema**

#### **1.1.1. Descripción del Problema**

<span id="page-11-3"></span>CIRTEXTIELES es una fábrica textil dedicada a brindar servicios de diseño, fabricación y comercialización de manufactura textil.

Actualmente el área de sistemas de la empresa CIRTEXTILES no realiza una apropiada gestión de soluciones a los problemas reportados por los usuarios de cada área, en ese sentido, en muchas oportunidades el empleado de soporte y analista de Sistemas que revisan estos requerimientos, no tiene definido un procedimiento de escalamiento o escenarios de servicio en que deberían de ser atendidos en concordancia al nivel de prioridad del mismo.

Comúnmente los servicios tecnológicos llegan a restablecerse no obstante no se consigue detectar las causas de los inconvenientes o peor todavía se tienen incidencias que no fueron resueltos, perjudicando la continuidad del negocio y el buen desempeño de sus superficies.

Por ello es necesario contar con una estrategia de gestión de incidencias "Mesa de Ayuda" que permita gestionar los requerimientos, facilitar la comunicación e interacción con los usuarios, con el fin de reducir las malas prácticas de atención y solución de los problemas.

Aplicando el árbol de problema se identifican las causas y los efectos que hay dentro de la compañía como se expone en la figura 1 Árbol de problema y la Tabla 1 Cuadro de Causa y Efecto.

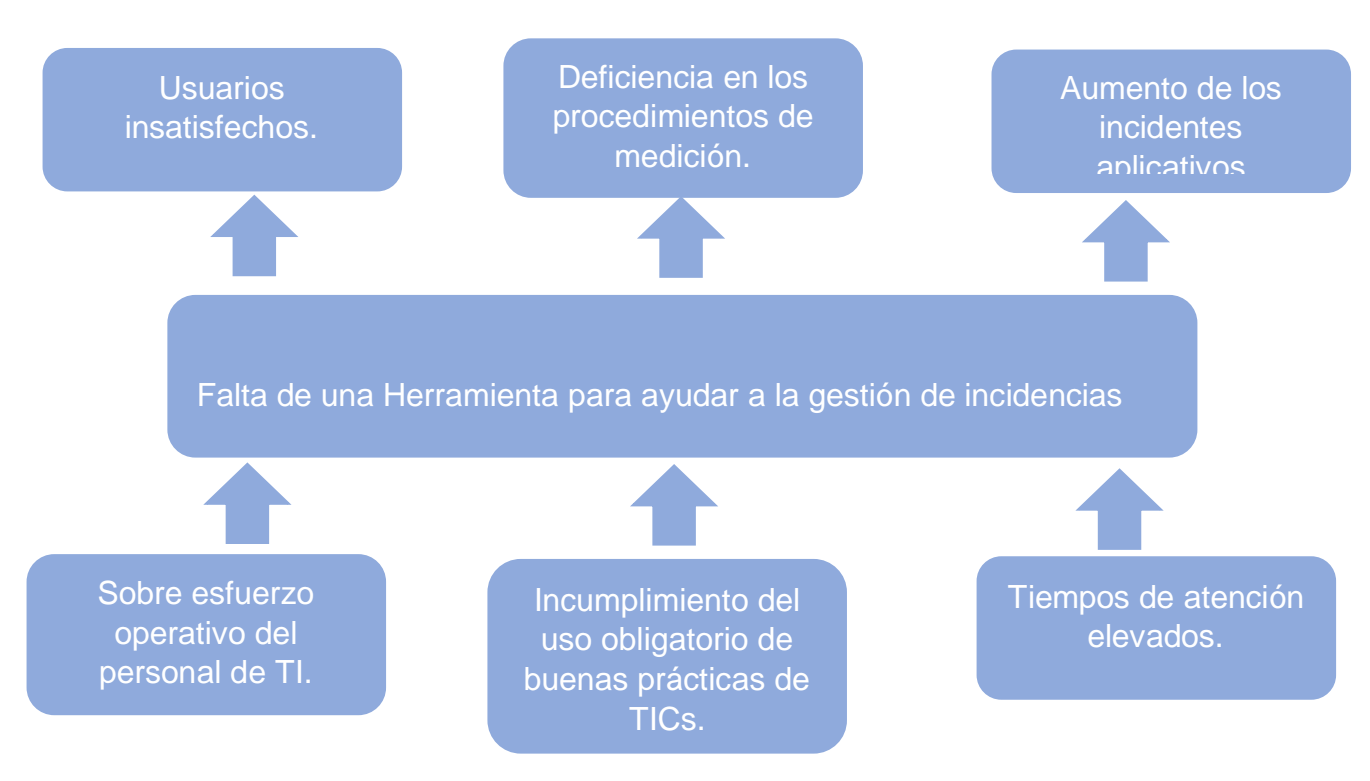

**Figura 1.** Árbol de Problema **Fuente:** Elaboración Propia

#### <span id="page-12-2"></span><span id="page-12-1"></span>**Tabla 1.** Cuadro de Causa y Efecto.

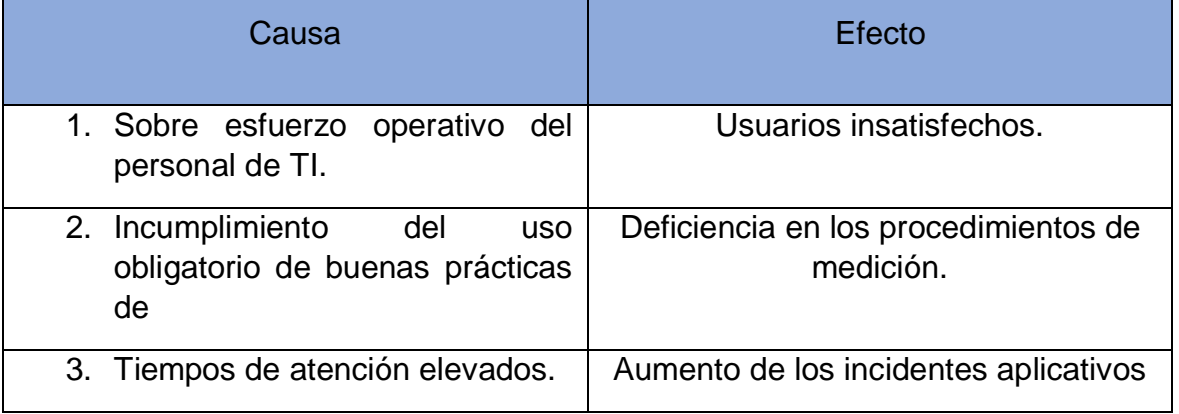

**Fuente:** Elaboración propia

#### **1.1.2. Formulación del Problema**

<span id="page-12-0"></span>El área de sistemas no tiene un orden correcto en la atención de las incidencias, ya que se atiende sin un orden de prioridad ni compromiso ocasionando los individuos de la compañía no sean atendidos en sus requerimientos, ocasionando la insatisfacción del mismo y perdida de horas hombre en la compañía. Es por ello que se formula el siguiente cuestionamiento: ¿En qué medida la implementación de una mesa de ayuda permitirá optimizar la gestión de incidencias para el área de informática de la empresa CIRTEXTILES?

## <span id="page-13-0"></span>**1.2.Definición de objetivos**

## **1.2.1. Objetivo general**

<span id="page-13-1"></span>Implementar una mesa de ayuda para optimizar la gestión de incidencias para el área de informática de la empresa CIRTEXTILES.

## <span id="page-13-2"></span>**1.2.2. Objetivos específicos**

- 1. Aumentar la satisfacción de servicio a los usuarios después de la implementación de la herramienta mesa de ayuda.
- 2. Determinar un buen seguimiento y control de las incidencias solicitados por los usuarios.
- 3. Determinar una adecuada gestión del catálogo de servicios.

# <span id="page-13-3"></span>**1.3.Alcances y limitaciones**

### **1.3.1. Alcances**

<span id="page-13-4"></span>De acuerdo con los objetivos planteados, la presente tesis tiene como alcance la implementación de una mesa de ayuda basado en uno de los procesos de la fase de operación de ITIL para tratar la gestión de los incidentes, donde los usuarios de cada área tendrán un acceso a la herramienta mesa de ayuda mediante un logueo con un usuario y contraseña. Dentro del portal se tendrán las incidencias categorizadas de acuerdo al tipo de servicio

Además, el personal de TI tendrá acceso a la herramienta mesa de ayuda que les permitirá gestionar las incidencias y requerimientos de todos los usuarios de la empresa, de esa manera todas las incidencias serán asignados a los técnicos responsables con su respectiva prioridad.

El jefe de TI tendrá acceso a la herramienta mesa de ayuda mediante un logueo con el usuario y contraseña administrador, verificara y dará seguimiento a todas las incidencias resultas y por resolver, además asignara los tickets a cada técnico responsable.

### **1.3.2. Limitaciones**

<span id="page-13-5"></span>Las limitaciones que podríamos identificar para la presente investigación consisten en:

- Falta de apoyo de las áreas involucradas para poder obtener la información que permita llevar a cabo la investigación.
- Falta recurso para la implementación en equipos móviles
- El autor asumirá el costo total de la investigación.

### <span id="page-13-6"></span>**1.4. Justificación**

La presente investigación aborda la implementación de una Mesa de Ayuda con la finalidad de mejorar los procedimientos de gestión de incidencias en base a las buenas prácticas de ITIL. Por consiguiente, se realizará de acuerdo al análisis de las malas prácticas y altos índices de respuesta de las incidencias de los servicios de SAP Business One, Soporte Técnico Nivel I y II, a pesar del esfuerzo operativo

y económico de la compañía, a los usuarios se les ha generado un impacto negativo del área de Informática la cual ocasiona insatisfacción de los servicios brindados por los responsables.

En este sentido, la exploración va a ayudar a hacer mejor y mejorar el desarrollo de administración de incidencias en el sector de Informática, entonces, crea la reducción de horas hombre perdidos del personal, intentando encontrar el más destacable resultado por medio de el rastreo y control que se establece esto con el objetivo de asegurar la continuidad del negocio. Esa exploración no solo dejará sugerir un servicio inigualable a los individuos de la compañía, sino que va a servir de modelo y referencia para algún emprendimiento semejante en la organización.

#### **1.4.1. Practica**

<span id="page-14-0"></span>Con la implementación pretendemos mejorar la gestión de incidencias de los usuarios, por lo tanto, la Investigación se justifica por su característica de ser un estudio aplicativo ya que a través de ello pretendemos satisfacer a los usuarios de la empresa brindándoles una atención de calidad en todos sus requerimientos, bajo este contexto podemos mencionar que la organización de alguna otra manera mejorara en su aspecto productivo frente a la clientela.

# **CAPITULO 2**

## **MARCO TEÓRICO**

## <span id="page-15-2"></span><span id="page-15-1"></span><span id="page-15-0"></span>**2.1. Fundamento teórico**

### <span id="page-15-3"></span>**2.1.1. Estado del Arte**

En este capítulo se presenta los antecedentes nacionales, relativos a la presente investigación.

Gómez en su tesis propone como objetivo general "Implementar buenas prácticas de ITIL con un sistema de software que beneficie a la identidad regulatoria gubernamental" (Gómez, 2018, pág. 27). Por lo tanto, el área de TI a la hora de atender las incidencias deberá realizarlo bajos las buenas prácticas de ITIL y asegurar la buena calidad de atención hacia el personal de empresa. Además, el autor en su investigación concluye que la utilización de buenas prácticas de ITIL implica cambios en la administración de incidencias, lo que aplica que se tenga que capacitar al personal de la mesa de asistencia. Además, se llevó a cabo capacitación a los individuos finales del Organismo Regulador para mitigar la no aceptación de las buenas prácticas de ITIL. (Gómez, 2018, pág. 73).

Siguiendo en esta línea de investigación Chavarry & Gallardo proponen como objetivo general "Determinar de qué manera influye un sistema de Mesa de Ayuda en la gestión de incidencias en el área de TI, de la municipalidad distrital de Llacanora". (Chavarry & Gallardo, 2018, pág. 4). Por lo tanto, con la aplicación de esta herramienta tecnológica se prevé mejorar la gestión de incidencias reduciendo la inversión de horas hombre, para que de esta manera las soluciones se desarrollen de manera exitosa. Además, el autor ha demostrado mediante la prueba T de student que el sistema de Mesa de Ayuda influye de manera positiva, en la gestión de incidencias en el área de Tecnología de información de la Municipalidad de Llacanora. (Chavarry & Gallardo, 2018, pág. 106).

Por su parte Campos propone como objetivo general "Determinar el efecto de una mesa de ayuda en la gestión de incidencias de un gobierno local de la Región Lima" (Campos, 2019, pág. 15). En ese sentido con la implementación de una mesa de ayuda tendremos centralizado todos los requerimientos e incidencias reportadas por los usuarios, con la cual se agilizará las respuestas a cada incidencia. Además, Campos concluye que la implementación de una mesa de ayuda tuvo un efecto positivo en la administración de incidencias de un gobierno local de Lima. De la misma forma que corroboro el examen estadístico con una prueba importante, con p-valor <0.05 (Campos, 2019, pág. 59).

# **2.1.2. Base Teórica**

# **2.1.2.1. Mesa de Ayuda**

<span id="page-15-5"></span><span id="page-15-4"></span>La mesa de ayuda es una utilidad que facilita administrar todos los requerimientos, incidencias y solicitudes de los individuos de una compañía con el objetivo de ser el exclusivo punto de contacto entre los individuos de la compañía por medio del cual se resuelvan y canalicen sus pretensiones relativos a los servicios tecnológicos.

- Esta herramienta brinda los siguientes beneficios para los usuarios y para empresa:
- Se proporciona una administración centralizada de todas las incidencias que reporten los usuarios.
- Ser uno punto de contacto donde los usuarios puedes canalizar sus incidencias.
- Realizar un sequimiento de las incidencias.
- Priorizar según el nivel de incidencia reportada.
- Optimizar el tiempo de respuesta de las incidencias, aumentando la productividad de los usuarios.

Por consiguiente, para el autor Espinoza (2019) menciona sobre la mesa de ayuda:

Es una herramienta que las organizaciones utilizan para brindar asistencia o asesoramiento al cliente en respuesta a una solicitud en particular. El mismo tiene como objetivo proporcionar información y soluciones técnicas a los clientes.

Normalmente la mesa de ayuda está compuesta por un grupo de técnicos quienes se encargan de usar sus conocimientos especializados para encontrar las soluciones. Este proceso de buscar y brindar soluciones de divide en dos niveles según la complejidad de la incidencia (Espinoza, 2019, pág. 6).

Bajo los argumentos del autor definimos que la mesa de ayuda nos permitirá optimizar nuestros recursos y horas hombre de la empresa, así como también permitirá brindar una solución óptica a todas las incidencias reportadas por los clientes.

# <span id="page-16-0"></span>**2.1.2.1.1. Mesa de Ayuda Importancia**

Según Rodríguez y López (2018), indicaron:

"La importancia de una mesa de ayuda es comprender el nivel de calidad de los sistemas de TI en las empresas, si un usuario ingresa muchas incidencias eso puede evidenciar que necesita una atención más grande, esto puede ocurrir con muchas incidencias de hardware y software donde se prende un foco de atención" (Rodríguez y López, 2019, pág. 90).

Por lo tanto, la Mesa de ayuda es de suma importancia para una organización especialmente para el área de Sistemas o TI, esto le permitirá tener una mejor gestión y organización para afrontar problemas tecnológicos.

# <span id="page-16-1"></span>**2.1.2.1.2. Dimensiones de la Mesa de Ayuda**

Para Rodríguez y López (2018) piensan del proceso de una mesa de ayuda las siguientes dimensiones:

**Participantes**. Se identifican a todos los comprometidos en el desarrollo para saber quiénes van a tener una participación importante o servible. Es sustancial que se tomaran las críticas de todos los competidores puesto que esto va a proporcionar ayuda a un desarrollo más riguroso.

**Coordinadores**. Es considerable tener uno o dos coordinares que tome el compromiso de planear y realizar el trabajo.

**Recursos**. Se tienen que saber los elementos accesibles y quienes van a ser los causantes de ellos desde el comienzo.

**Etapas**. Se debe definir cuanto será el tiempo invertido en el trabajo. Se debe elaborar un cronograma de tareas determinando plazos y responsables de cada una para lograr los objetivos (Rodríguez y López, 2018, pag.8).

En base argumentos de los autores, en esta implementación se considerará las dimensiones antes mencionadas, con el fin de llevar a cabo una implementación impecable y que no generen errores o deficiencia más adelante.

### <span id="page-17-0"></span>**2.1.2.2. Gestión de Incidencias**

La administración de incidencias es el desarrollo de administrar las interrupciones del servicio de departamento de sistemas y volver a poner los servicios dentro de los acuerdos de nivel de servicio pactados.

Según Moran (2019) La administración de incidencias es volver a poner cuanto antes la operativa habitual del servicio disminuyendo el impacto negativo en las operaciones de negocio dado que puede perjudicar a toda la operatividad, a un usuario y también a la integridad de la organización, por eso es sustancial tener un sistema eficaz que se encargue de reducirlas. (Moran, 2019, pág. 5).

En base al argumento del autor podemos describir que la de incidencias tiene como propósito, solucionar de la forma eficaz y eficiente todo hecho que cause una interrupción en el servicio.

Además, también importa diferenciar la Administración de Incidencias de la Administración de Necesidades, que se encarga de las distintas solicitudes que los individuos sugieren para hacer mejor el servicio, no cuando esta falla.

# <span id="page-17-1"></span>**2.1.2.2.1. Objetivos de la gestión de incidencias**

La administración de incidencias, está dentro del sistema de valor del servicio (SVS) y tiene como propósito impedir o volver a poner en el período de tiempo más corto que se pueda algún interrupción o retardo que afecte la calidad del servicio y reducir el impacto de las operaciones de una compañía.

Según Palma (2018) indica que, El propósito primordial en la administración de incidencias es descubrir alguna anomalía en el habitual desempeño de los sistemas de información, incrementar la base de entendimientos (knowledge base) por medio de la precisa entrada y ordenación de las incidencias y reportar la misma al sector con las habilidades primordiales para solventar el inconveniente detectado cumpliendo con los acuerdos de servicio (SLAs) ajustables a cada caso (Palma, 2018, pág. 22).

Por consiguiente, tomando el argumento del autor la agilidad de restaurar un servicio es la máxima prioridad en este desarrollo. Eso supone que estas incidencias a menudo se resuelven con respuestas temporales en lugar de soluciones permanentes. Mas adelante se ejecutan estas soluciones permanentes con el objetivo de mejorar el tiempo de respuesta.

## <span id="page-18-0"></span>**2.1.2.2.2. Flujo de la gestión de incidencias**

El registro de la incidencia es el primer y primordial paso para una precisa administración del mismo. Las incidencias tienen la posibilidad de provenir de distintas fuentes, así como individuos, apps, el mismo centro de servicios o el soporte técnico, etc.

Según Moran (2007) el período de vida de la administración de incidencias tiene dentro 4 pasos esenciales:

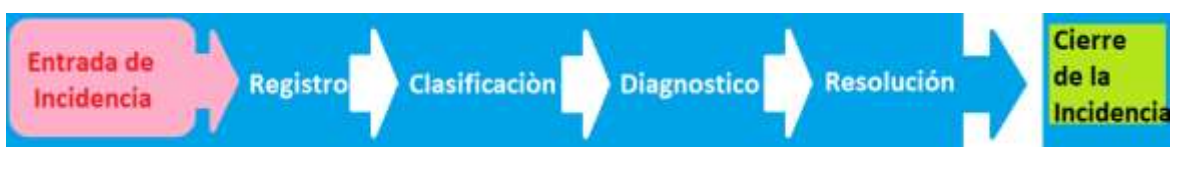

**Figura 2.** Flujo de la incidencia **Fuente:** Elaboración propia

- <span id="page-18-1"></span>1. **Registro**. Es la primera etapa del flujo, es necesario un buen registro donde se especifique y detalle la incidencia ya que esto ayudara a los agentes a una buena y rápida intervención de la misma.
- 2. **Clasificación:** Se deberá definir la clasificación por medio de catálogos de servicio, para una buena gestión de la misma. Es importante clasificar la incidencia donde especifique el tipo de incidencia, los servicios que involucran en la afectación sobre todo el equipo responsable de la solución.
- 3. **Diagnóstico:** En primer lugar, se consulta la base de conocimientos existente para encontrar referencias a incidentes similares que se hayan resuelto en el pasado. Si el registro no está cerrado, se debe seguir el protocolo de escalamiento establecido. Es necesario actualizar toda la información disponible sobre la incidencia en cada uno de los estados por los que se está pasando para que los involucrados en la solución tengan todos los detalles actualizados
- 4. **Resolución:** Una vez resuelta la incidencia, deberá obtenerse por parte del usuario la confirmación del correcto funcionamiento del servicio. La base de conocimientos se actualizará para que sea más fácil cerrar un incidente similar en el futuro. El incidente será reclasificado y cerrado si es necesario.

Por lo tanto, teniendo en cuenta el argumento del autor, los efectos nocivos en la organización pueden presentarse como usuarios insatisfechos porque las incidencias son lentas o mal gestionadas y la información relacionada con las causas y efectos de las incidencias se pierde para futuras reestructuraciones.

## **2.2. Marco conceptual**

## <span id="page-19-1"></span><span id="page-19-0"></span>**2.2.1. ITIL Versión 3**

ITIL (Information Technology Infraestructure Library) Es una biblioteca que tiene las buenas prácticas para gestionar servicios de tecnología, los cuales ayudan a entender cómo se gestionan los servicios de TI.

Según Molero (2020) ITIL es un grupo de conceptos y mejores prácticas referentes a la gestión de servicios y describe detalladamente un extenso conjunto de funciones y procesos idóneos para ayudar a la organización a lograr calidad y eficiencia en las operaciones de TI.

Además, el autor define que la principal razón de las Tecnologías de la información es la de brindar una solución a sus procesos, alineando lo que el departamento de sistemas entrega o entregara a toda la solicitud de requerimiento que realicen los usuarios de la compañía.

En base a argumento del autor podemos precisar que ITIL nos ayudara a optimizar los recursos de la empresa y el presupuesto de TI asegurando más el tiempo de disponibilidad de nuestros servicios.

### **2.2.1.1. Ciclo de Vida ITIL**

<span id="page-19-2"></span>Al instante de llevar a cabo las buenas prácticas de gestión ITIL, lo esencial es determinar los ciclos de vida de un servicio o producto en cuestión. Esto dejara identificar con precisión como se originan, desarrollan y mantiene operativos, así como las causantes que influyen en su buen funcionamiento.

Arosemana (2020) resalta que el ciclo de vida de ITIL tiene como propósito ejecutar y administrar los servicios tecnológicos para que funcionen correctamente y con una eficacia al 100%. Es de suma importancia entender que todas las etapas de ITIL se relacionen entre sí y deberán ser vistas como un conjunto de herramientas

En base al argumento del autor verificamos cual es la funcionalidad de cada una de las fases del Ciclo de Vida ITIL.

- **1. Estrategia del Servicio.** Se ocupa de alinear las tareas principales de una compañía con las actividades del departamento de sistemas.
- **2. Diseño del Servicio.** Esta es la parte productiva donde departamento de sistemas deberá proporcionar un valor a la compañía satisfaciendo a los clientes o usuarios
- **3. Transición del Servicio.** El Proceso de transición del servicio se realizan pruebas para que sea lo más controlado posible.
- **4. Operación del Servicio.** El objetivo principal es de garantizar el funcionamiento de todos los servicios tecnológicos y se presten de manera eficiente dentro de lo acordado previamente.

**5. Mejora continua del Servicio.** La última fase de ITIL es mejorar continuamente el servicio, identificando e implementando estrategias en ese sentido esto permitirá aprender de los éxitos y fracasos. El objetivo siempre tiene que se incrementar la eficacia de los servicios del departamento de sistemas.

## **2.2.2. Acuerdo de Nivel de Servicio (SLA)**

<span id="page-20-0"></span>SLA (Service Level Agreement) Es un convenio que detalla el nivel de servicio que un cliente espera de su proveedor y se usa para detallar indicadores que se logren medir para regular el servicio que prestamos y de esta forma garantizar el cumplimiento de las expectativas de nuestros usuarios.

Además, según Gómez (2018) manifiesta que según ITIL, define tres tipos de SLA que se describen a continuación:

- a) **SLA de Servicio.** Acuerdos definidos para todos los usuarios que contratan un servicio igual.
- b) **SLA Basado en Client**e. Se basa en aplicar generalmente a todos los servicios que adquiere un cliente.
- c) **SLA Multinivel.** Combina los dos primero SLA's, Esto evita duplicidad en los acuerdos llegando a la integración de un determinado sistema.

#### **2.2.3. PMBOK**

<span id="page-20-1"></span>La Guía de los Fundamentos para la Dirección de Proyectos (PMBOK, por sus siglas en inglés) fue descrito por el Project Management Institute (PMI). Hablamos de un manual que ofrece a las organizaciones un grupo de procesos, modelos de gestión, criterios y más puntos favorables para la dirección de proyectos. Para eso, brinda una secuencia de utilidades que aceptan detectar procesos en general y ofrecer resultados óptimos.

Su consideración radica en que se apoya en estándares de calidad de nivel en todo el mundo. Al seguirlos, se garantizan los resultados óptimos y una administración eficiente de cualquier clase de emprendimiento en una compañía. Tiene más de 40 procesos que se puede ejecutar en un proyecto ayudando a una empresa a tomar buenas decisiones e implementar buenos cambio en los procesos, así como también asegurar una buena planificación.

Es el referente mundial y principal de las buenas prácticas. Estas son universales y necesarias para los profesionales encargados de la dirección de proyectos. Además, comprende 5 macroprocesos que contribuyen directamente en la ejecución de los trabajos:

- Inicio (Objetivos principales)
- Planificación (De qué manera se ejecutarán las metas)
- Ejecución (Definir estrategias que lleven al éxito de los objetivos)
	- Control (supervisión y monitoreo)
	- Cierre (Aceptación, retroalimentación y satisfacción)

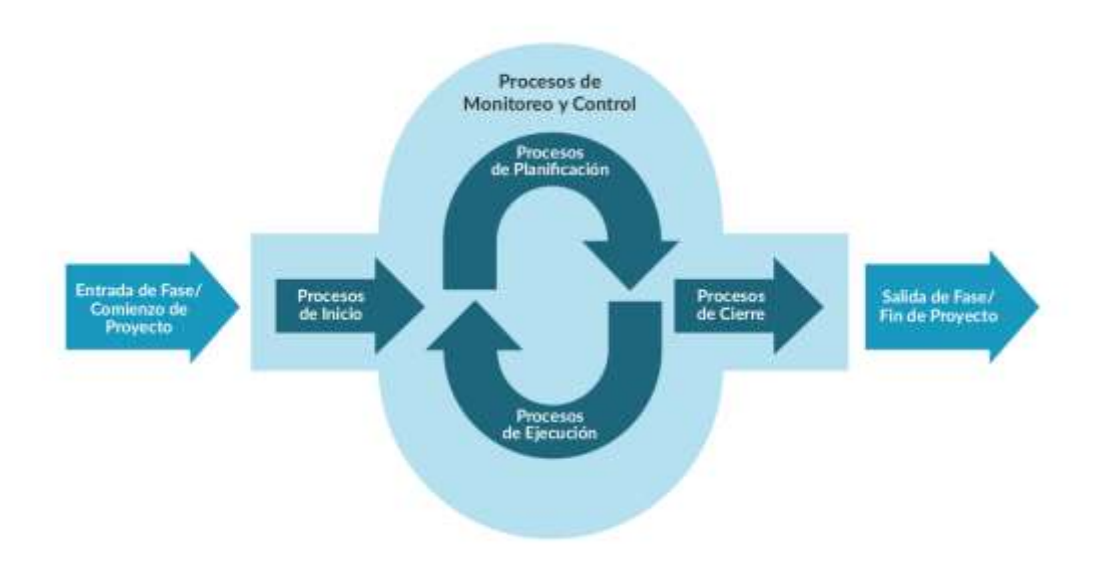

**Figura 3:** Interacción de los grupos de procesos. **Fuente:** http://contenidos.sucerman.com/nivel2/proyectos

### <span id="page-21-2"></span>**2.2.4. Tecnología de la Información y Comunicación (TIC)**

<span id="page-21-0"></span>Existen mucha definición de las TIC, podemos definir que son el resultado de poner en interacción la información y las telecomunicaciones. Con el objetivo de obtener una mejor calidad en procesamiento, almacenamiento y transmisión de la información. De esta manera conseguir y mejor el nivel de nuestras comunicaciones.

Según Belloch (2018) en su investigación define que las nuevas tecnologías de la información y comunicación básicamente dependen de 3 medios: La informática, La Micro eléctrica, y las Telecomunicaciones; pero giran, no de forma separada sino lo que es más significativo de manera interactiva e Inter conexionadas, lo que hace que se consigan nuevas tecnologías.

Es así que con las TIC podemos tener beneficios de gran importancia como facilitar la comunicación, interactividad, mayor autonomía, potenciando la iniciativa y la creatividad.

### **2.2.5. Hardware y Software**

<span id="page-21-1"></span>Son las partes que compone o integra una computadora, el hardware es lo físico es decir aquellas que se pueden ver y tocar, podemos listar como ejemplo al Disco Duro, Memoria, Teclado, Mouse, Procesador, Tarjeta Madre, etc. Por otra parte, el Software es la parte lógica o el conjunto que de programas que integran un computador, podemos definir como ejemplo el Sistema Operativo.

En este contexto el hardware y el Software dependerán uno del otro para poder funcionar ya que cada una de estas cumplen un papel importante en el funcionamiento de una computadora para que se ejecuten tareas particulares.

Según Gómez (2018) El hardware y Software deberán permitir que una computadora funcione, una PC no funcionara con un software y un software no funcionar con una PC es así que el software le indica a hardware las tareas que debe realizar.

El propósito principal tanto en Hardware como del Software es permitir que un equipo funcione Sin ningún hardware, una computadora no funcionaría y el software no tendría nada sobre lo que funcionar. El hardware y el software interactúan entre sí: el software le dice al hardware qué tareas debe realizar.

Estos componentes se asocian con mayor frecuencia a un computador, el software también puede ejecutarse en otros equipos como teléfonos, satélites, GPS, tecnología médica, equipo de control de tráfico, etc.

#### **2.2.6. SAP Business One**

<span id="page-22-0"></span>SAP es una herramienta potente que integra en sus módulos todos los procesos de una empresa, tales como procesos de compras, ventas, logístico, contable, inventarios, etc. De esta manera se controla la operatividad de un negocio.

Según Castro (2018) Adquirir un software ERP como SAP es una tarea importante que se tiene que discutir con los lideres de cada departamento, definir la exactitud de los que se quiere y a donde se quiere llegar, para no tener retrocesos en la implementación.

Por consiguiente, SAP lidera como una de las herramientas mas optimas para atender las necesidades de una empresa de cualquier tipo de industria, sus módulos le dan al cliente una productividad rentabilidad que tanto se busca.

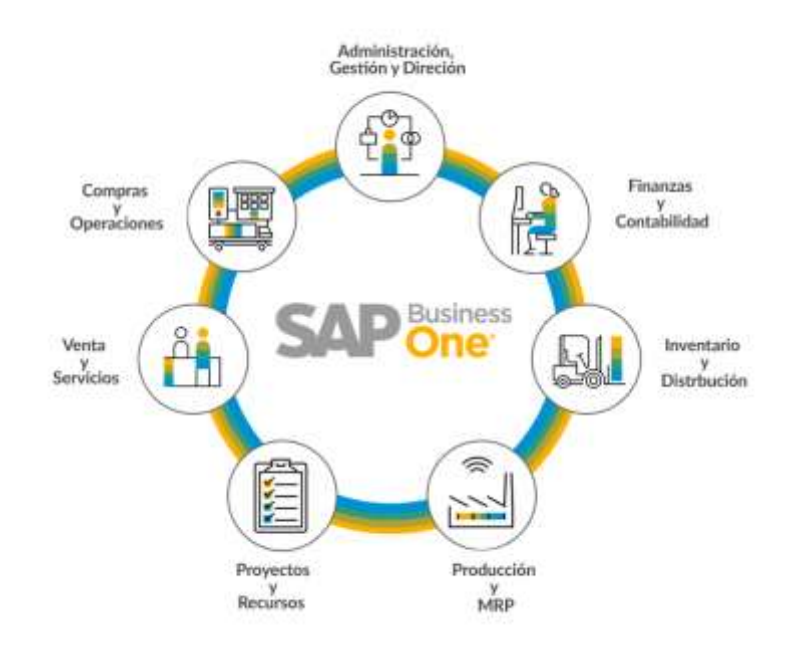

<span id="page-22-1"></span>**Figura 4:** Procesos SAP BO v3 **Fuente:** https://www.sap.com/latinamerica/products/

## **2.3. Marco Metodologico**

La presente investigación se desarrollará bajo la metodología PMBOK

<span id="page-23-0"></span>(PMBOK, 2009) define a la guía de PMBOK como un documento formal que describe normas, métodos, procesos y practicas establecidas.

**Procesos:** Los procesos son tareas o procedimiento que están interrelacionados con objetos definidos. Cada proceso tiene entradas, salidas y técnicas que se le aplican, a continuación, enumeramos el grupo de procesos de gestión de proyectos:

- **Proceso de Iniciación.** Es la parte donde se estructura un proyecto nuevo o proyectos ya desarrollados.
- **Proceso de Planificación.** Es el conjunto de procesos para dar límites al proyecto mejorar objetivos y establecer actividades necesarias para lograr el objetivo.
- **Proceso de Ejecución.** Es el proceso para completar lo que se estableció en el plan original.
- **Procesos de Seguimiento y Control.** Proceso donde se monitorea el avance del proyecto, con el fin de identificar problemas y atacar con las modificaciones.
- **Proceso de Cierre.** Es la etapa final del proyecto.

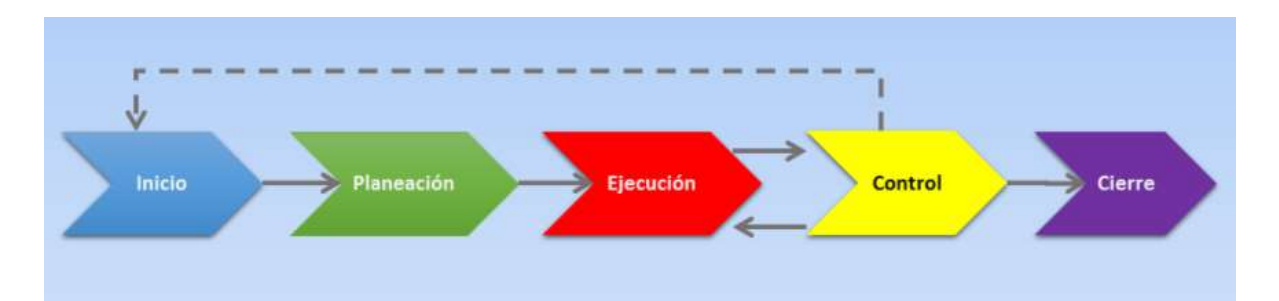

### **Figura 5.** Procesos PMBOK

<span id="page-23-1"></span>**Fuente:** https://gerenciadeproyectosarteycompromiso.blogspot.com/2016/06/

# **CAPITULO 3**

### **DESARROLLO DE LA SOLUCIÓN**

#### <span id="page-24-2"></span><span id="page-24-1"></span><span id="page-24-0"></span>**3.1. Caso de Negocio**

CIRTEXTILES, es una empresa dedicada a brindar servicios de diseño, fabricación y comercialización de manufactura textil, seguridad industrial y Merchandansing en general, siendo el objetivo principal brindar productos de alta calidad de esa manera satisfacer la alta demanda de nuestros clientes. La empresa cuenta con más de 250 trabajadores en la planilla distribuidos en distintas áreas como Gerencia, Administración, Producción, Contabilidad y Costos, Sistemas, etc.

A mediados del 2019 CIRTEXTILES obtiene una licitación para la fabricación de equipos de protección y uniformes para sector minero y salud, eso involucro el incremento de producción y de personal en las distintas áreas, así como también los requerimientos de los usuarios a nivel de Software y Hardware sobre todo del sistema SAP Business One.

Por consiguiente, se identificó el alto índice de respuesta a nivel de servicio provocando las quejas de los usuarios y perdidas de ventas, en base a la problemática identificada se implementará una mesa de ayuda donde se gestionarán todos los requerimientos de los usuarios, y brindándoles una respuesta óptima para no perjudicar la continuidad del negocio.

**VISIÓN:** Ser una compañía líder en el mercado de la producción y comercialización textil a nivel nacional; así como, reconocido exportador de productos con diseños innovadores y de gran calidad.

**MISIÓN:** Diseñar y manufacturar productos textiles con la mejor calidad y tecnología de acuerdo a los gustos y tendencias del mercado nacional e internacional sostenidos en el uso de la tecnología, capacitación y gestión de nuestro talento humano y actuando con responsabilidad social y medio ambiental.

#### **VALORES:**

- Creatividad
- Compromiso
- Puntualidad
- Responsabilidad
- Trabajo en Equipo
- Calidad del servicio

## **3.1.1. Organigrama de la Empresa**

<span id="page-25-0"></span>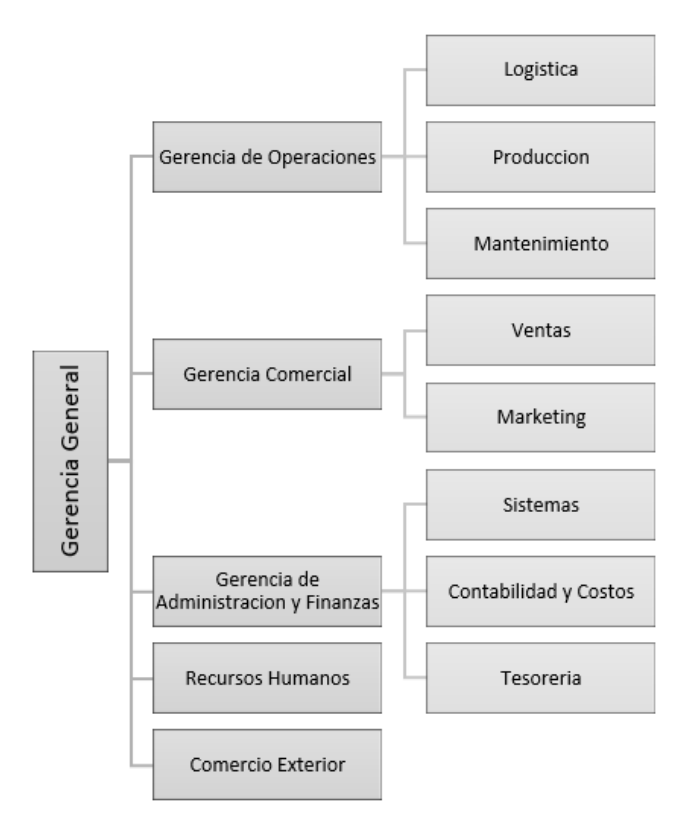

**Figura 6:** Organigrama de la Empresa **Fuente:** CIRTEXTILES Recursos Humanos

## <span id="page-25-2"></span><span id="page-25-1"></span>**3.1.2. Organigrama del Proyecto**

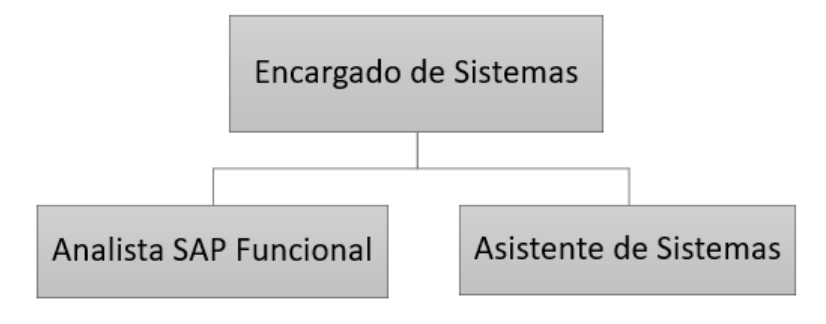

<span id="page-25-3"></span>**Figura 7:** Organigrama del Proyecto. **Fuente:** Elaboración propia.

# <span id="page-26-0"></span>**3.2. Gestión del desarrollo de la solución**

La Gestión del siguiente proyecto se desarrollará según la guía de buenas prácticas del PMBOK y consiste en la implementación de una mesa de ayuda para la empresa CIRTEXTILES el cual contribuirá a mejorar la gestión de incidencias del área de TI usando las mejores prácticas basadas en ITIL.

## <span id="page-26-1"></span>**3.2.1. Gestión del Plan de Alcance**

En esta sección se incluirá los procesos que se necesitan para un buen desarrollo del proyecto, por lo tanto, definiremos los componentes del plan para la dirección del proyecto. En ese sentido se presentará los siguientes artefactos.

## **3.2.1.1. Enunciado del Proyecto.**

<span id="page-26-2"></span>En esta sección se presenta el enunciado de alcance del proyecto, el cual describimos de manera detallada el proyecto y el producto a entregar. En ese sentido para el desarrollo del este este proyecto se está tomando en cuenta el criterio de aceptación, requerimientos del proyecto y producto, las Exclusiones, etc. A continuación, presentamos de manera detallada el enunciado del proyecto. (ver Tabla 2)

<span id="page-26-3"></span>**Tabla 2.** Enunciado de alcance del proyecto.

## **1. OBJETIVOS DEL PROYECTO:**

Implementar una mesa de ayuda para optimizar la gestión de incidencias para el área de informática de la empresa CIRTEXTILES.

### **2. DESCRIPCIÓN DEL ALCANCE DEL PROYECTO:**

El siguiente proyecto consiste en la implementación de una mesa de ayuda que permitirá optimizar las atenciones de las incidencias reportadas por los usuarios de la empresa. De la misma manera la herramienta mesa de ayuda contribuirá a mejorar la gestión de incidencias en el área de informática. La Herramienta contara con opciones como seguimiento de ticket, base de conocimiento, tutoriales, etc. Cada solitud se realizará desde el portal de la herramienta o directamente desde la cuenta de correo del personal, en ese modo el personal de sistemas deberá asignar una prioridad y un estado de comunicación. En ese sentido se hará que toda la información y la solución se centralice en la herramienta.

### **3. REQUERIMIENTOS DEL PROYECTO:**

Para ejecutar el proyecto es necesario los siguientes requerimientos:

- 1 especialista en ITIL.
- 1 especialista en Mesa de Ayuda.
- 1 cuenta de correo para la herramienta
- 1 nombre de dominio
- 3 equipos de cómputo con todos los softwares necesarios como office, SO y acceso a internet.
- Contar con todas las áreas involucradas de la empresa.

#### **4. REQUERIMIENTOS DEL PRODUCTO:**

La herramienta Mesa de Ayuda tendrá una composición que interactúe con el usuario de la empresa y el personal de sistemas

**Módulos a nivel de Usuarios Final:** La herramienta permitirá un login a nivel de un usuario y contraseña median un navegar web para registro de su requerimiento o incidencia y contara con las siguientes módulos u opciones.

- **Bandeja de entrada:** La mesa de ayuda contara con una bandeja de entrada para realizar los seguimientos y gestión de los tickets entrantes desde múltiples canales en una sola bandeja de entrada.
- **Chat:** Contara con un módulo de chat que ofrezca soporte a todos los usuarios en vivo.
- **Notificaciones Automáticas por correo:** Se notificarán automáticamente a los agentes y usuarios acerca de los cambios ocurridos en los tickets.
- **Calificación y Satisfacción:** Se realizará una calificación de atención por tickets para saber calidad de soporte brindado.
- **Seguimiento de tickets:** Existirá un control de seguimiento de todos los tickets en base al estado y prioridad.
- **Estado de tickets:** Se asignará un estado de tickets de acuerdo al nivel de respuesta brindada.
	- 1. Abierto
	- 2. Resulto
	- 3. En proceso
	- 4. Reabierto
	- 5. Cerrado
	- 6. Espera para Feedback
- **Nivel de Prioridad:** Se asignará un nivel de prioridad por cada ticket, dicha prioridad estará definido por el departamento de sistemas.
	- 1. Es Muy Alta
	- 2. Es Alta
	- 3. Es Media
	- 4. Es Baja
- **Catálogo de Requeriditos:** Existirá un catálogo de requerimientos de acuerdo a la problemática ya se para Hardware, Software, Infraestructura, SAP BO, etc.

**Módulos a nivel de Personal de Sistemas:** La herramienta permitirá un login a nivel administrador, usuario y contraseña mediante un navegador web para administración de las incidencias reportadas por los usuarios y contará con los siguientes módulos u opciones.

- **Bandeja de entrada:** La mesa de ayuda contara con una bandeja de entrada para realizar los seguimientos y gestión de los tickets entrantes desde múltiples canales en una sola bandeja de entrada.
- **Estado de tickets:** Se asignará un estado de tickets de acuerdo al nivel de respuesta brindada.
- 7. Abierto
- 8. Resulto
- 9. En proceso
- 10.Reabierto
- 11.Cerrado
- 12.Espera para Feedback
- **Nivel de Prioridad:** Se asignará un nivel de prioridad por cada ticket, dicha prioridad estará definido por el departamento de sistemas.
	- 5. Muy Alta
	- 6. Alta
	- 7. Media
	- 8. Baja
- **Chat:** Contara con un módulo de chat que ofrezca soporte a todos los usuarios en vivo.
- **Gestión de SLA:** Para establecer los plazos para respuesta y resolución de los tickets, en base a diversos horarios laborales y categorías.
- **Correo Electrónico:** Desde la mesa de ayuda se enviarán correos electrónicos de soporte de los tickets y que se resolvieron.
- **Reparto de tickets:** Se asignarán tickets a los agentes automáticamente basándonos en términos de búsqueda solicitudes o propiedades.
- **Personalización de los roles de los agentes:** Se otorgará permisos de acciones diferenciadas de acuerdo a los roles y responsabilidades de los agentes.

# **5. EXCLUSIONES DEL PROYECTO:**

Las exclusiones del proyecto son las siguientes:

- No se realizará cambios en las funciones desempeñadas y responsabilidades del personal de TI de la Empresa.
- No se modificará el diagrama o topología de Red.
- No se realizará cambios en la estructura organizacional.

# **6. ENTREGABLES DEL PROYECTO:**

Los entregables del proyecto esta dimensionado en el diagrama de desglose de trabajo EDT, que comprende en:

- **Gestión del proyecto:** Incluye los siguientes documentos: Plan de Gestión del Alcance, EDT, Gestión de tiempo, Gestión de Costo, Gestión de calidad Gestión de comunicación, Gestión de los Riesgos, Gestión de Interesados.
- **Fase de Selección de la Herramienta:** Incluyen los entregables Comparativo de Herramientas, Selección de la Herramienta, Aprobación de la Herramienta mesa de ayuda.
- **Fase de Requerimientos para configurar la Mesa de Ayuda:** En esta fase se definirá el catálogo de Servicios y Unidades de Soporte.
- **Fase Pruebas e Implementación:** La Fase 3 comprende las pruebas realizadas y posteriormente la implementación los entregables son: Configuración de la Herramienta, Pruebas de la Herramienta, Generar SLA y Acta de Pase a Producción.

 **Fase Entrenamiento de usuarios:** En esta fase se realizará el entrenamiento al personal de sistemas, existirá un plan de capacitación y se crean manuales de usuario. **7. CRITERIOS DE ACEPTACIÓN:**

Los criterios de aceptación del proyecto serán los siguientes:

- La herramienta mesa de ayuda deberá satisfacer la necesidad del área de sistemas.
- La herramienta mesa de ayuda deberá optimizar el proceso de atención de incidencias.
- La herramienta mesa de ayuda deberá cumplir con el 100% de todos los requerimientos especificados.

#### **8. RESTRICCIONES DEL PROYECTO:**

No Aplica

**Fuente:** Elaboración propia

#### **3.2.1.2. EDT del Proyecto.**

<span id="page-30-0"></span>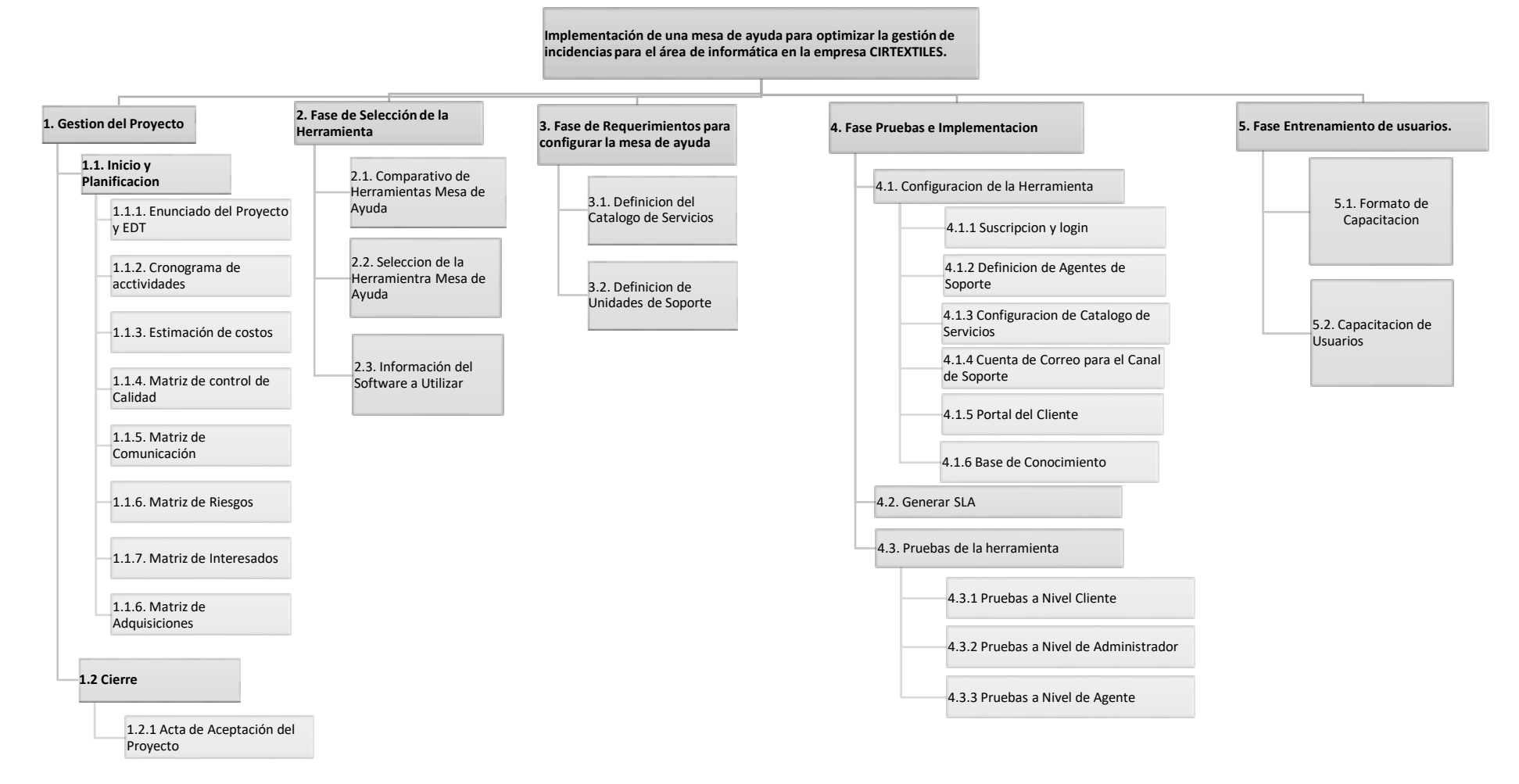

<span id="page-30-1"></span>**Figura 8**: EDT del Proyecto **Fuente:** Elaboración propia

### **3.2.2. Gestión de tiempo**

<span id="page-31-0"></span>En esta sección definiremos el tiempo necesario para asegurar y garantizar que el proyecto cuente con un plazo determinado para implementar la mesa de ayuda. En ese sentido a continuación definimos el cronograma de actividades. (ver Tabla 3)

#### <span id="page-31-1"></span>**Tabla 3.** Cronograma de Actividades

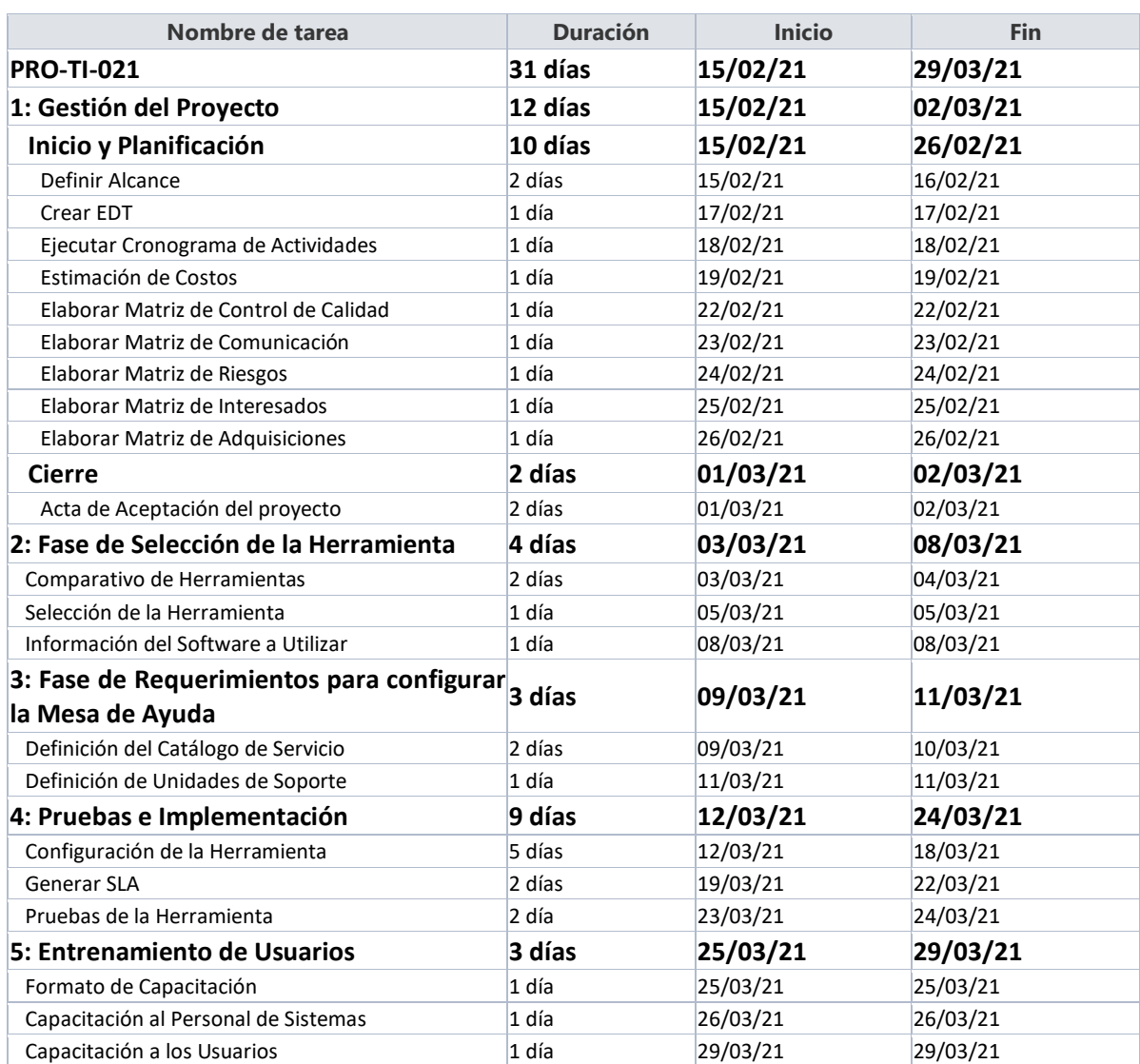

**Fuente:** Elaboración propia.

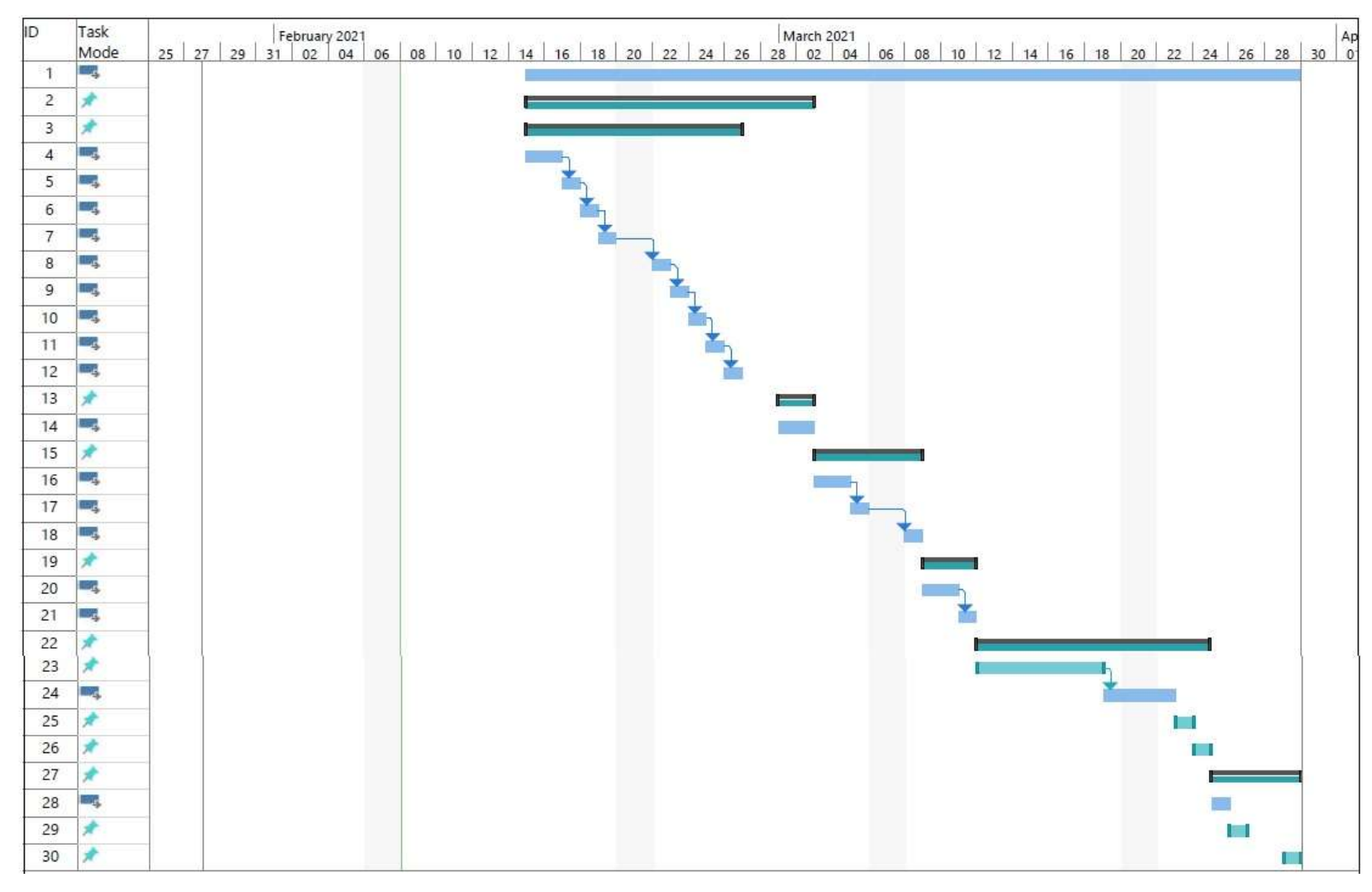

<span id="page-32-0"></span>**Figura 9:** Diagrama Gantt **Fuente:** Elaboración propia.

## **3.2.3. Gestión del Costo**

<span id="page-33-0"></span>Esta sección nos permitirá estimar, presupuestar y controlar los costos de modo que se lleve a cabo el proyecto dentro de lo presupuestado aprobado. En ese sentido se detalla a continuación el costo detallado del proyecto y el flujo de caja.

## **3.2.3.1. Costo del Personal**

<span id="page-33-1"></span>Se incluye a todo el personal del área de Sistemas que estará involucrado en el proyecto.

<span id="page-33-3"></span>**Tabla 4:** Costo del Personal.

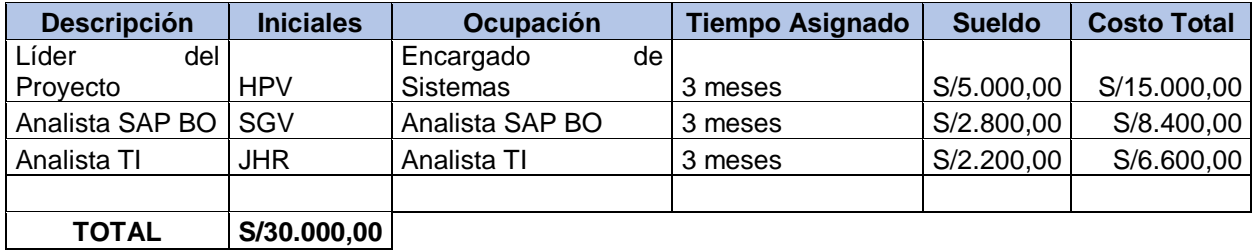

**Fuente:** Elaboración propia.

## **3.2.3.2. Costo Hardware y Software**

<span id="page-33-2"></span>En esta sección todos los costos correspondientes al equipo de cómputo que nos permitirá realizar el análisis, configuración y pruebas necesarias de la herramienta mesa de ayuda.

<span id="page-33-4"></span>**Tabla 5:** Costo de Hardware y Software

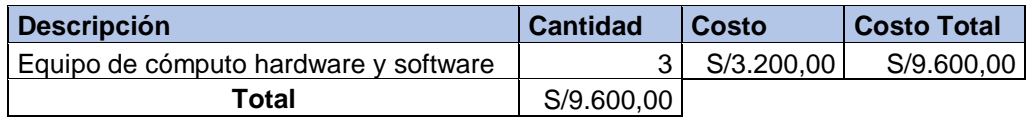

**Fuente:** Elaboración propia.

## **3.2.3.3. Flujo de Caja**

## <span id="page-34-2"></span><span id="page-34-0"></span>**Tabla 6:** Flujo de Caja

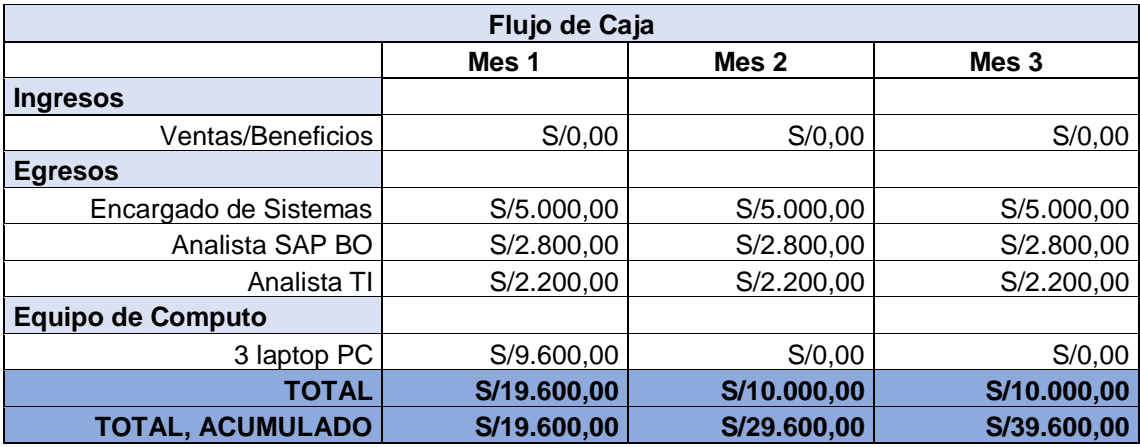

**Fuente:** Elaboración propia.

## **3.2.4. Gestión de la Calidad**

<span id="page-34-1"></span>En esta sección se detalla las estrategias que se llevaran a cabo encada fase de la investigación con el fin de evitar posibles errores o desviaciones y cumplir con el alcance del proyecto. (ver Tabla 7).

## <span id="page-34-3"></span>**Tabla 7:** Control de Calidad

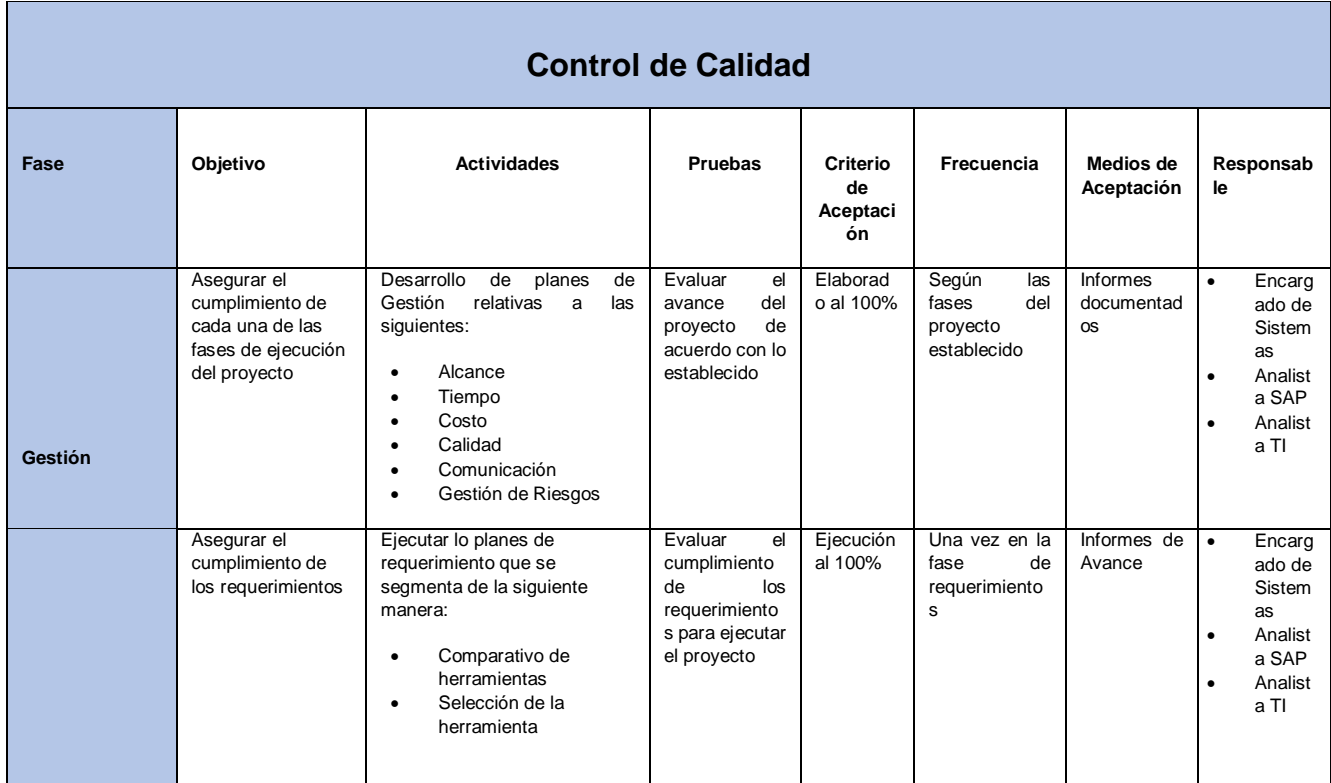

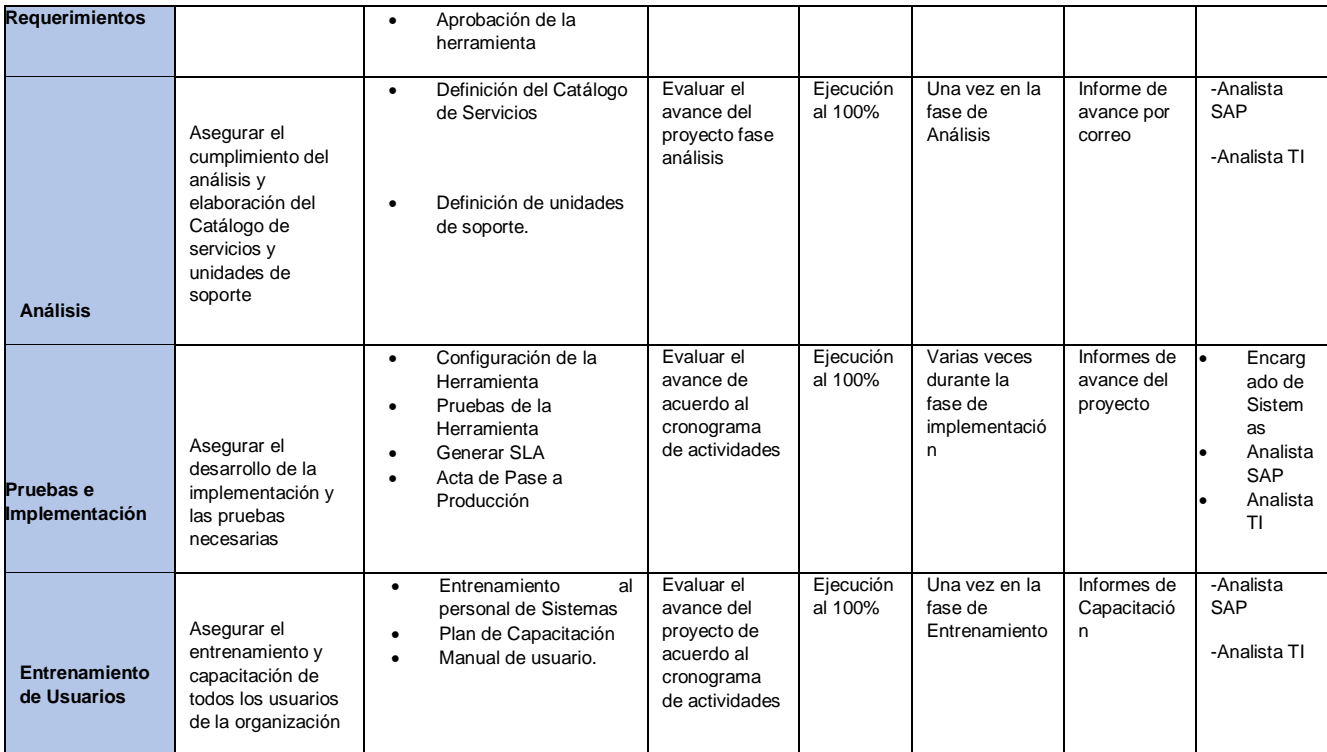

## **Fuente:** Elaboración propia

## **3.2.5. Gestión de la Comunicación**

<span id="page-35-0"></span>En esta sección detallamos la matriz de comunicación la cual contiene la descripción de toda la información informar a todos los involucrados en el proyecto (ver Tabla 8)

<span id="page-35-1"></span>**Tabla 8:** Gestión de la comunicación

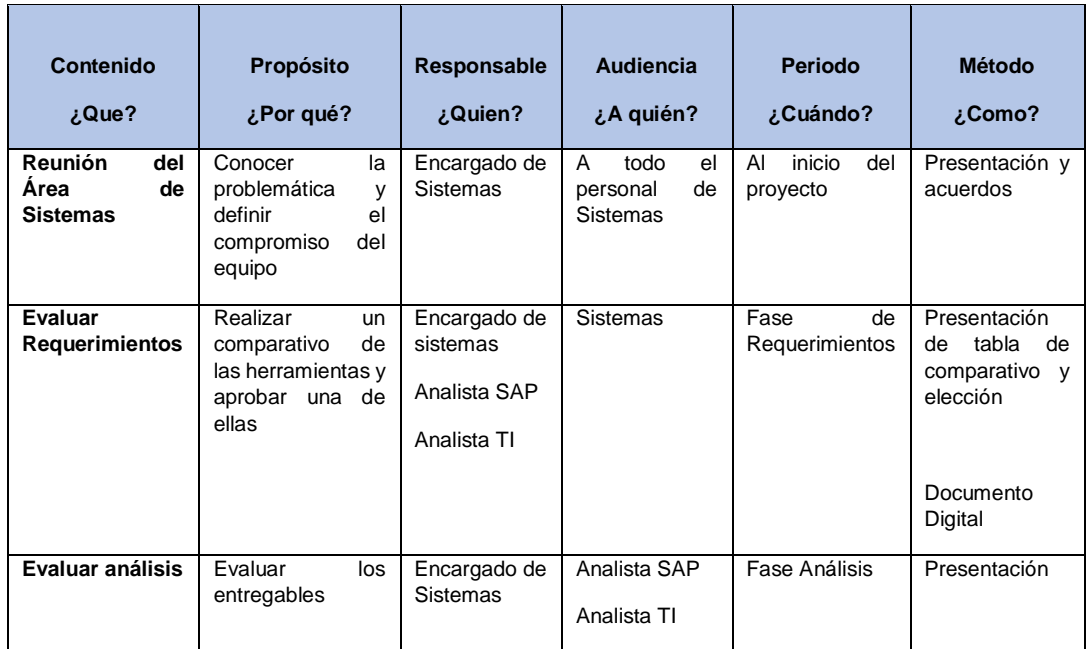
|                | solicitados<br>tales<br>como:<br>Definición<br>de<br>Catalogo<br>Definición<br>de<br><b>Unidades</b> |              |                 |                |                |
|----------------|----------------------------------------------------------------------------------------------------|--------------|-----------------|----------------|----------------|
| Pruebas<br>e   | Definir                                                                                              | Encargado de | <b>Sistemas</b> | Fase<br>de     | Documento      |
| implementación | de<br>cronograma<br>implementación y                                                                 | sistemas     |                 | implementación | digital        |
|                | responsabilidades                                                                                    | Analista SAP |                 |                |                |
|                |                                                                                                    | Analista TI  |                 |                |                |
|                |                                                                                                    |              |                 |                |                |
| Entrenamiento  | Definir                                                                                              | Analista SAP | Toda<br>la      | Fase<br>de     | Registro<br>de |
| de Usuarios    | de<br>cronograma<br>capacitaciones<br>$\mathsf{V}$<br>manual                                         | Analista TI  | organización    | Entrenamiento  | Capacitaciones |
|                |                                                                                                    |              |                 |                |                |

**Fuente:** Elaboración propia

# **3.2.6. Gestión de Riesgos**

En esta sección detallaremos e identificaremos las probabilidades de pérdidas y efectos secundarios, así como las acciones preventivas que pueda existir a la hora de ejecutar el proyecto (ver Tabla 9).

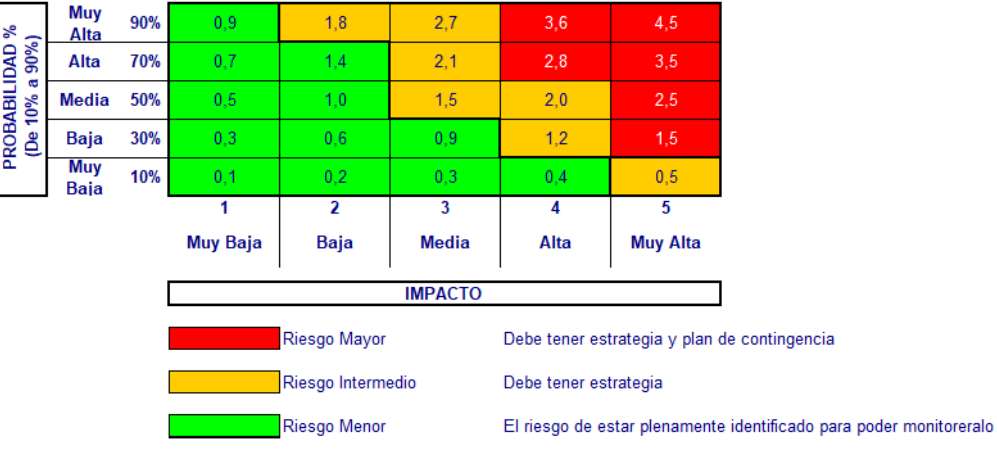

# **Tabla 9:** Matriz de Riesgos

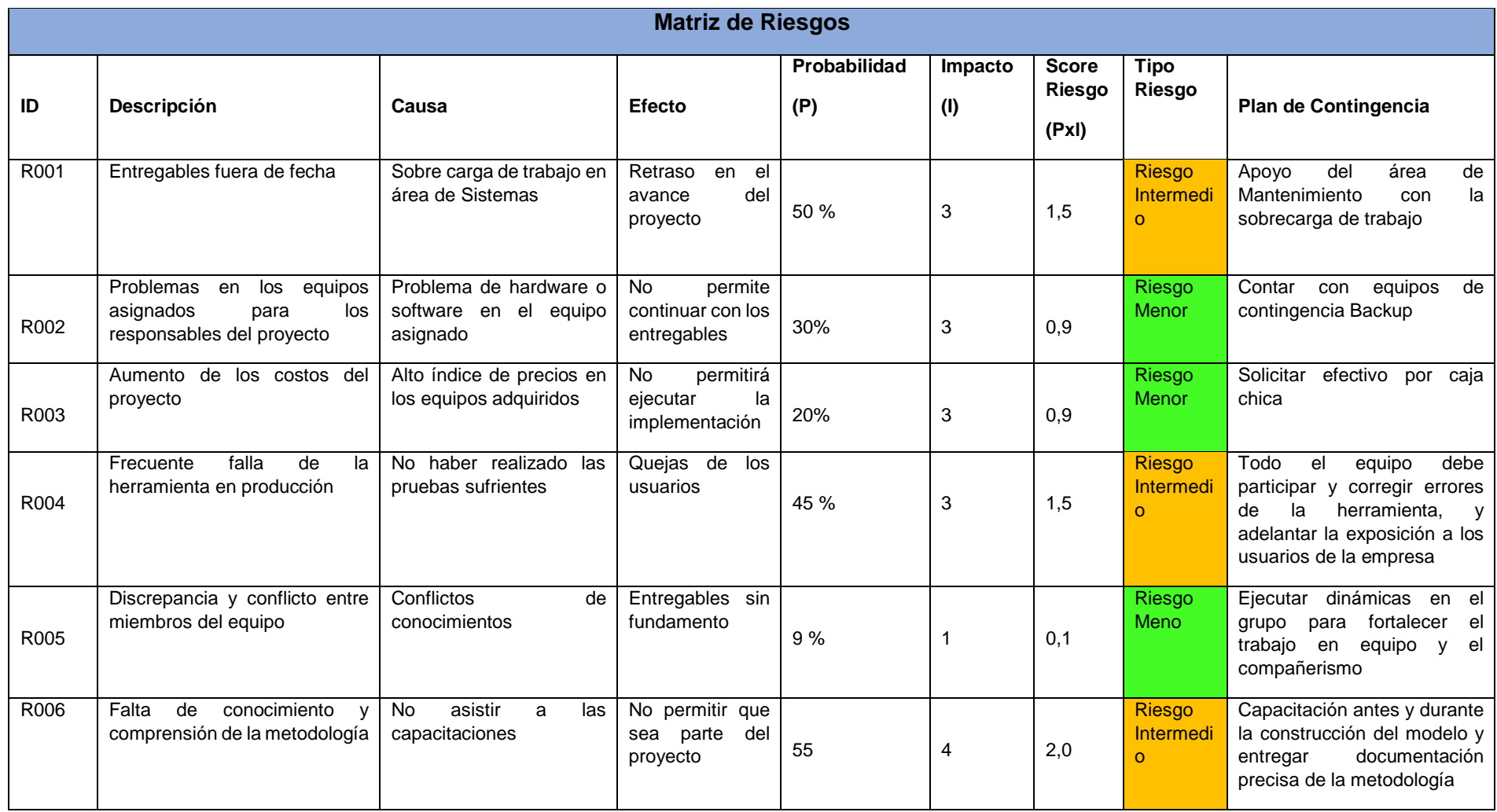

**Fuente:** Elaboración Propia.

# **3.2.7. Gestión de Adquisiciones**

En esta sección se presenta la lista de adquisiciones y el modo en que se llevara a cabo la adquisición o compra de acuerdo a la necesidad del proyecto. A continuación, se detalla la siguiente matriz de adquisiciones. (ver Tabla 10)

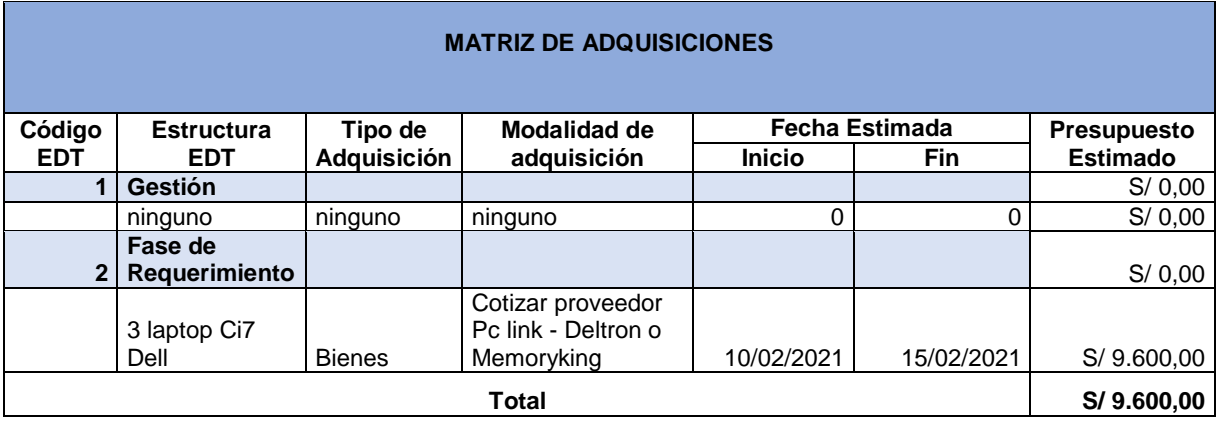

#### **Tabla 10.** Matriz de adquisiciones

**Fuente.** Elaboración propia

# **3.2.8. Gestión de Interesados**

En esta sección se incluye a los interesados del proyecto las cuales pueden estar afectadas de manera directa o indirecta en el desarrollo del proyecto. En ese sentido en la siguiente tabla detallamos la lista de los interesados y su nivel de involucramiento en el proyecto. (Ver tabla 11)

#### **Tabla 11.** Registro de interesados

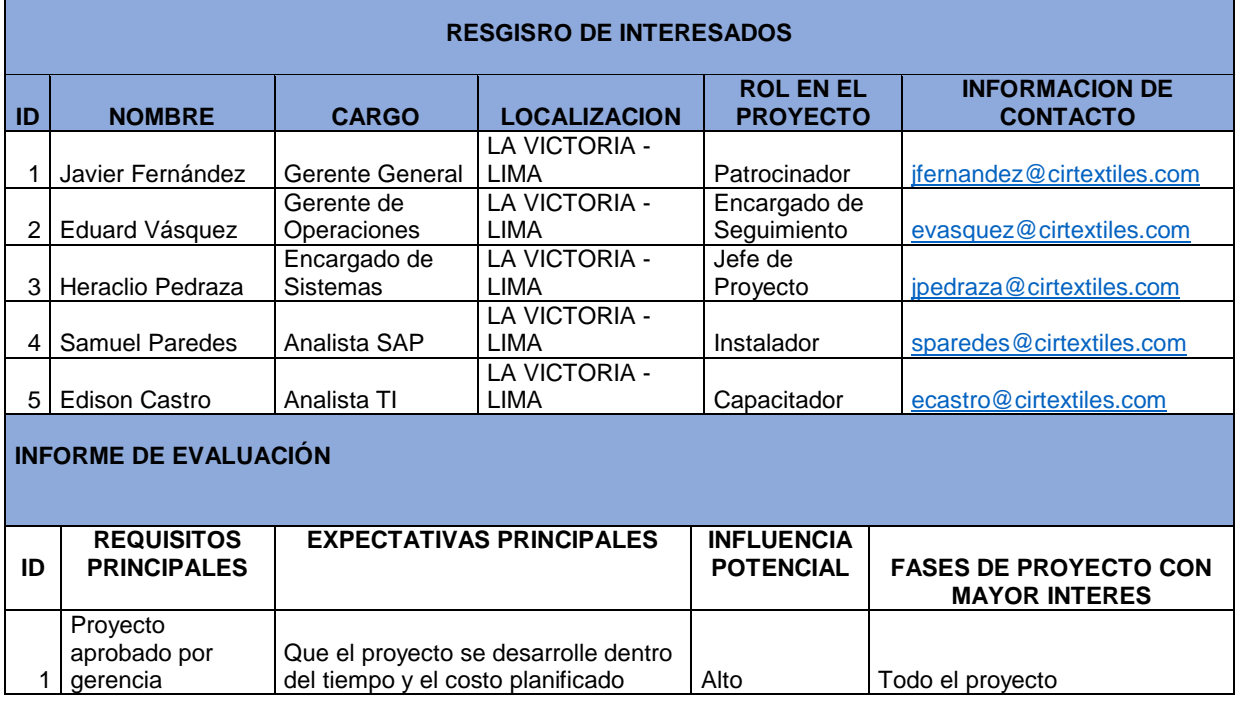

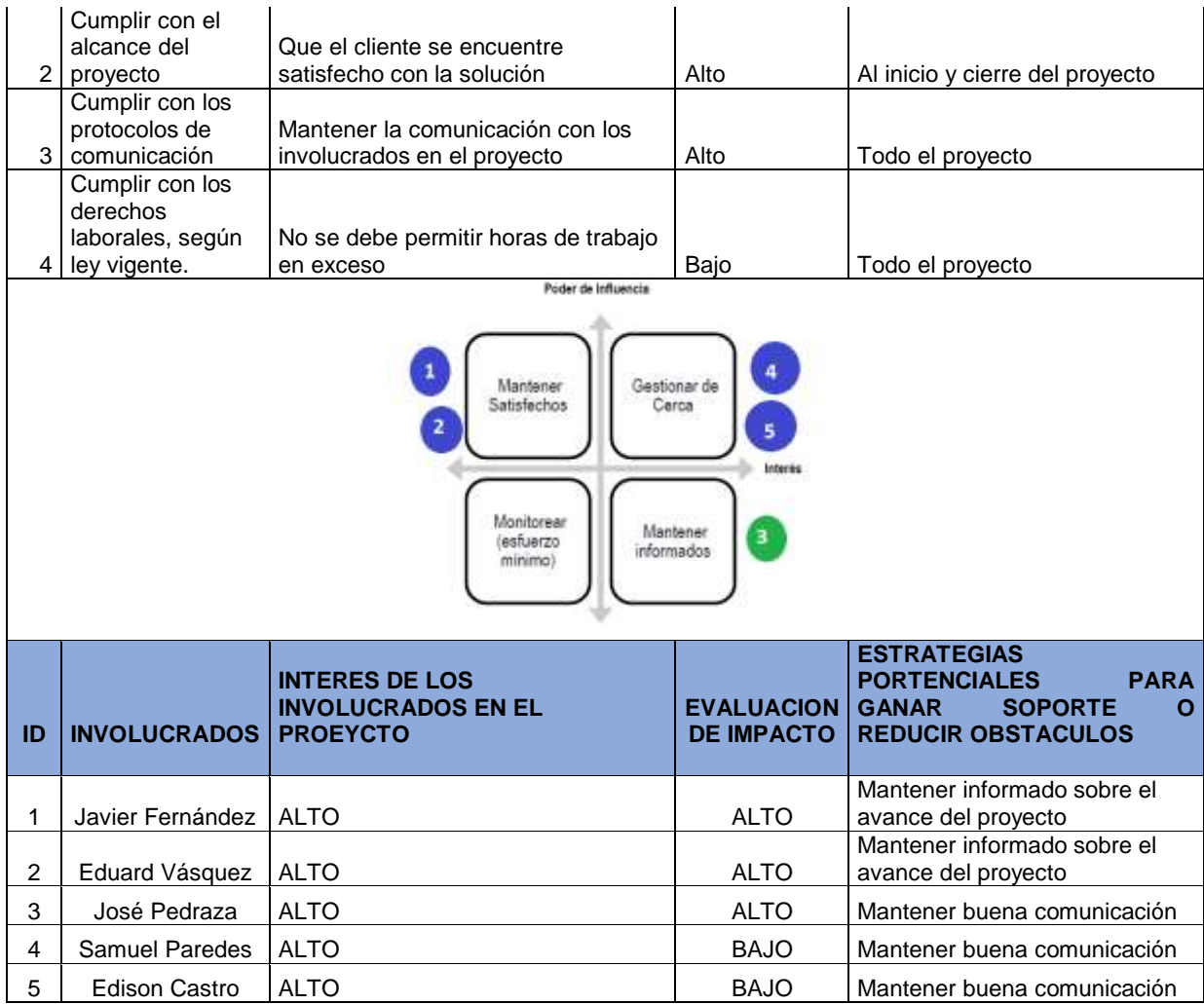

Fuente. Elaboración propia

# **3.2.9. Cierre del Proyecto**

En esta sección se presenta el último proceso del ciclo de vida del proyecto, y consiste en terminar el proyecto a plena satisfacción del cliente y deberá contener la información necesaria para saber si el proyecto obtuvo los resultados previstos. Por consiguiente, presentamos en nuestro informe el acta de cierre del proyecto y acta de conformidad.

### **3.2.9.1. Acta de Cierre del Proyecto**

En esta sección especificamos el acta de cierre del proyecto que el patrocinado deberá revisar y firmar con fin de evidenciar que se ha completado el proyecto. A continuación, detallamos dicho informe del proyecto. (ver Tabla 12)

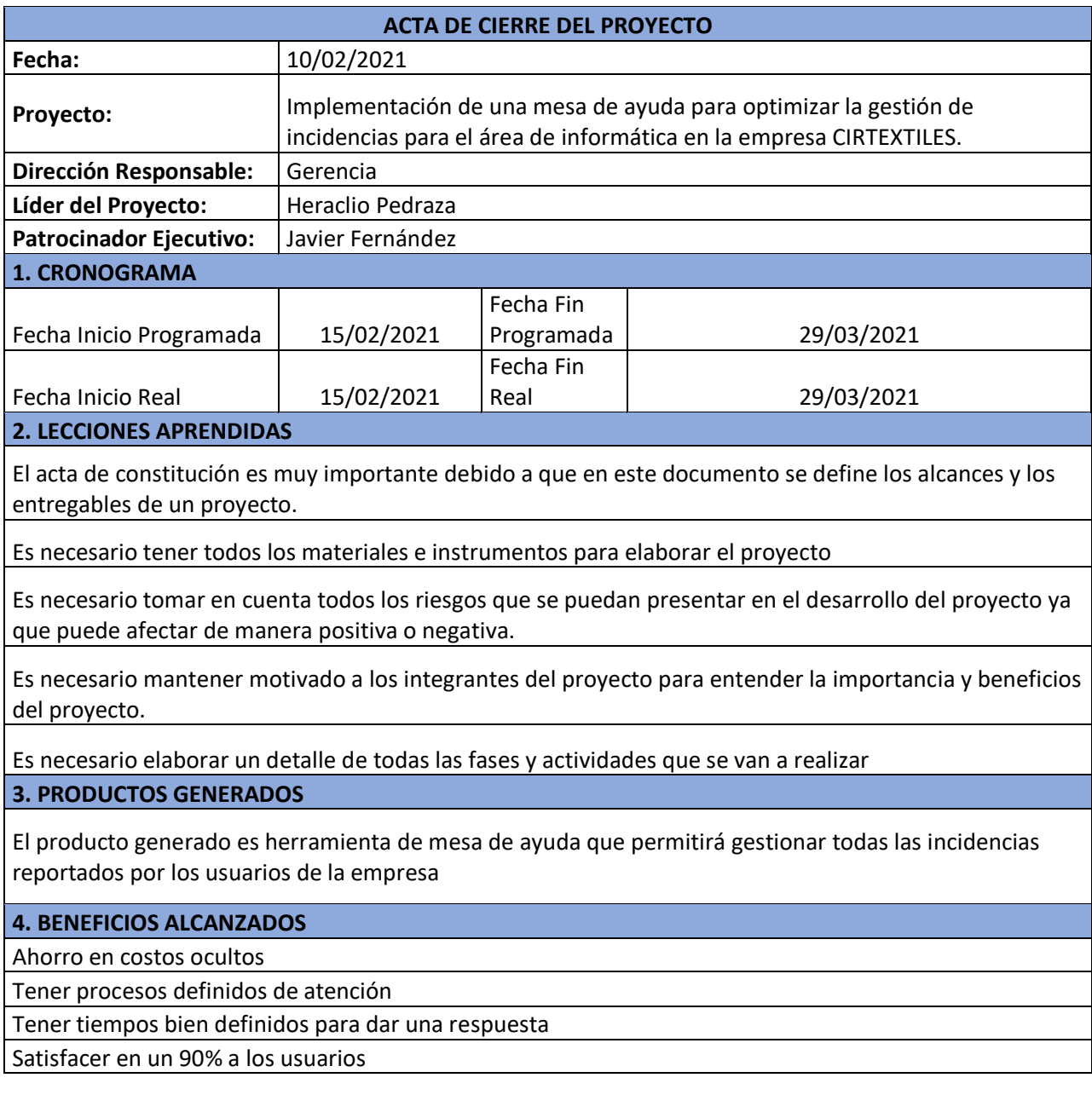

#### **Tabla 12.** Acta de cierre del Proyecto

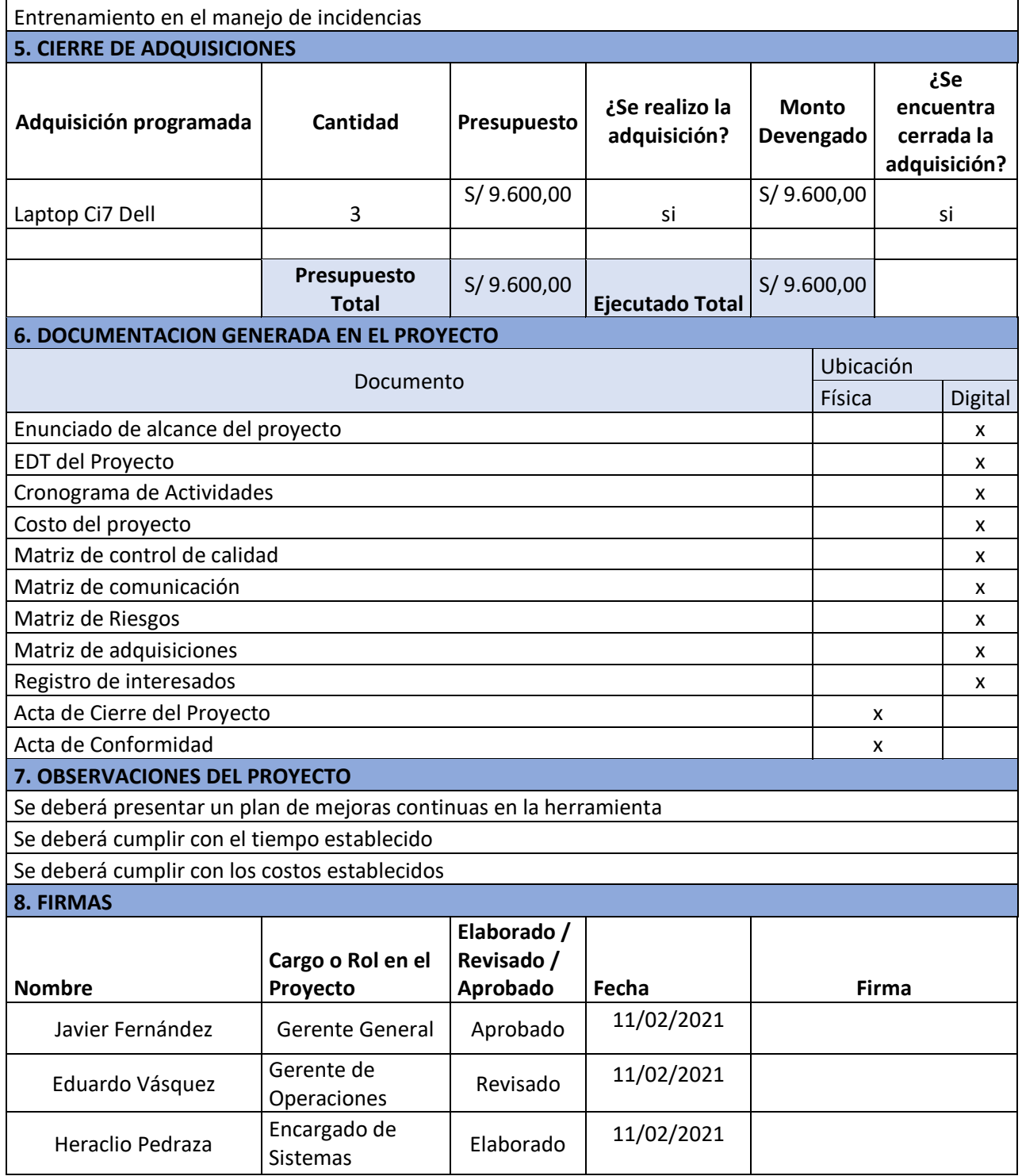

**Fuente.** Elaboración propia

### **3.2.9.2. Acta de Conformidad**

En esta sección detallamos el acta de conformidad que el contribuyente o el sponsor expresa su total aceptación del proyecto, dicho documento estará firmado por ambas partes jefe del proyecto y solicitante del proyecto. (ver tabla 13).

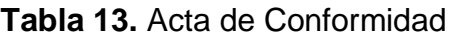

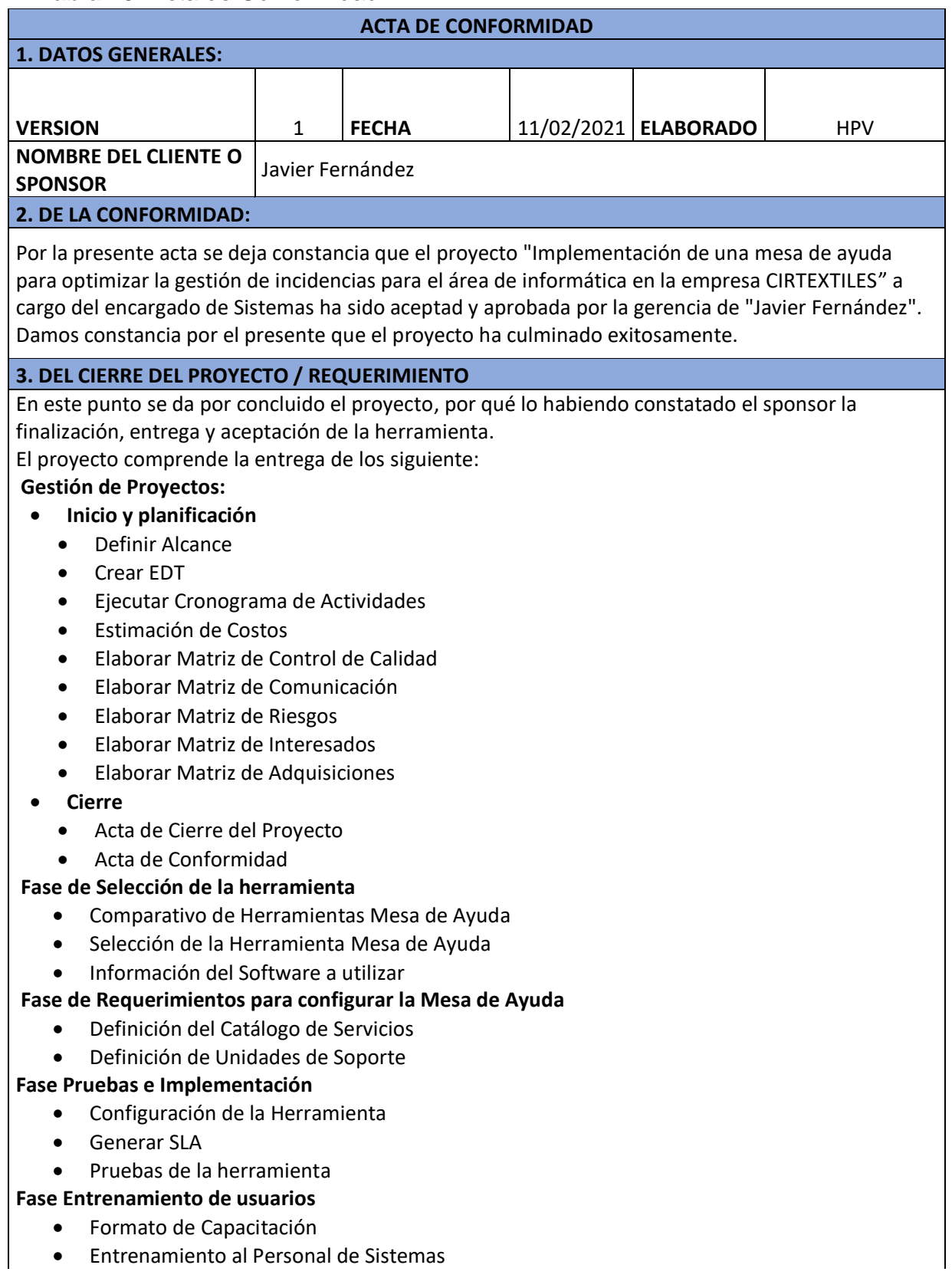

Capacitación de Usuarios

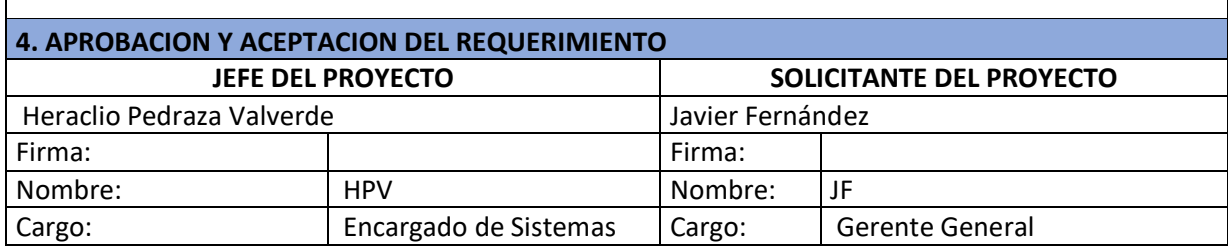

**Fuente.** Elaboración propia.

#### **3.3. Desarrollo del proyecto**

En esta sección detallaremos el desarrollo del producto "Mesa de Ayuda", para la implementación se realizará por Fases usando la modelo cascada. En cada Fase se contará con artefactos que detallen las características de la solución con el fin de cumplir y satisfacer la necesidad de la compañía.

#### **3.3.1. Fase de Selección de la Herramienta**

En esta fase nos enfocaremos en los requerimientos necesarios para llevar la implementación de la herramienta "Mesa de Ayuda", Se realizará una reunión directamente con los responsables de la implementación para analizar la tabla comparativa de todas las herramientas. Seguidamente seleccionaremos la herramienta apropiada para la organización y finalmente se aprobará la herramienta a implementar en base al visto bueno del encargado de sistemas y gerencia general.

#### **3.3.1.1. Comparativo de Herramientas Mesa de Ayuda**

En esta sección listaremos las herramientas de mesa de ayuda más usadas para la gestión de incidencias, una vez elegidos como mínimo tres herramientas realizaremos el comparativo de las mismas (ver tabla 14)

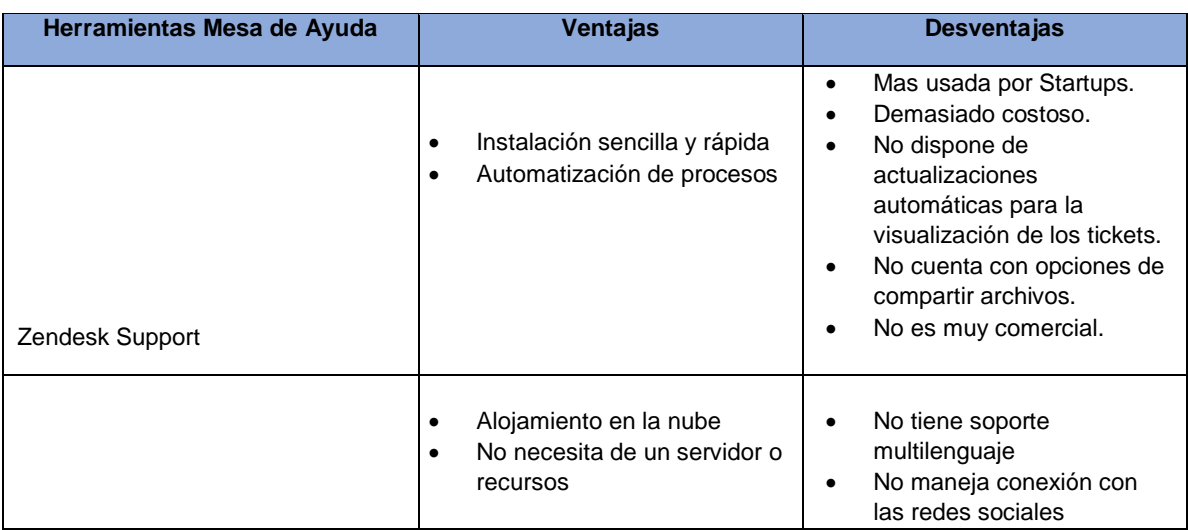

**Tabla 14:** Cuadro Comparativo Mesa de Ayuda

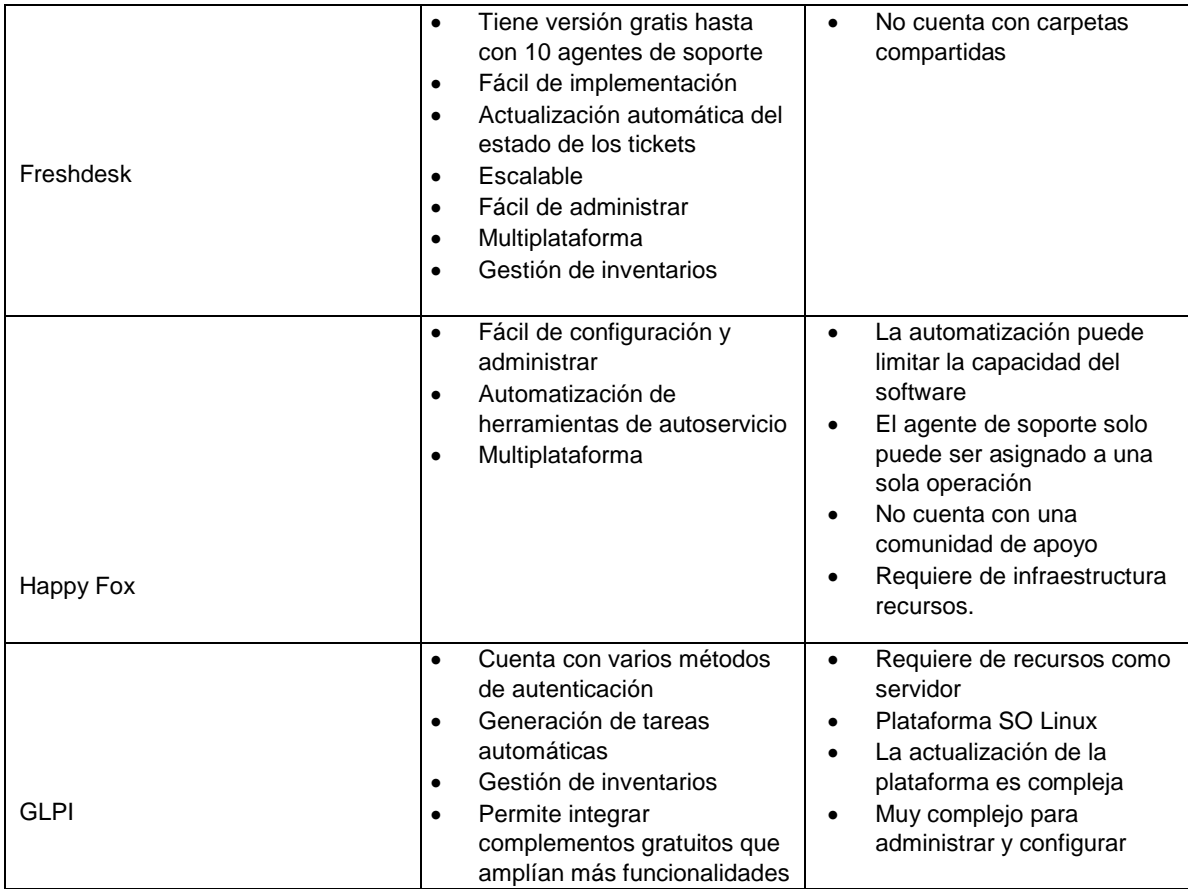

# **Fuente.** Elaboración propia

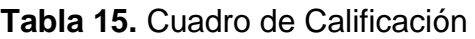

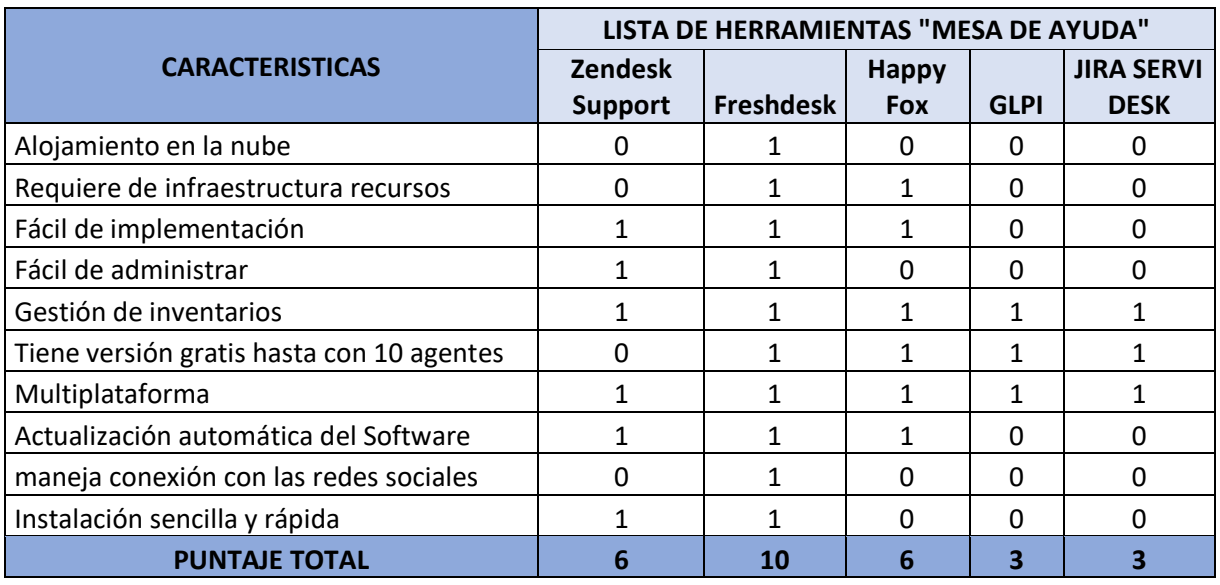

**Fuente.** Elaboración propia

# **3.3.1.2. Selección de la Herramienta Mesa de Ayuda**

En esta sección abarcaremos la selección de la herramienta a implementar, dicho proceso puede ser complicado ya que existen muchas opciones disponibles en el mercado, desde software ya echo hasta software de código abierto de compilación personalizada. La herramienta seleccionada deberá cumplir con los requisitos de la empresa para gestionar procesos de ITIL, es por ello que se evaluó distintas soluciones por medio de un cuadro comparativo y un cuadro de calificación donde se detalló en la sección anterior.

Por consiguiente, después de haber realizado el análisis comparativo de las herramientas planteadas en la tabla 15 "Cuadro de calificación" se optó por la herramienta Freskdesk ya que cumple con los requisitos solicitados por la empresa, donde a continuación mostramos las ventajas que brinda la herramienta que se implementara.

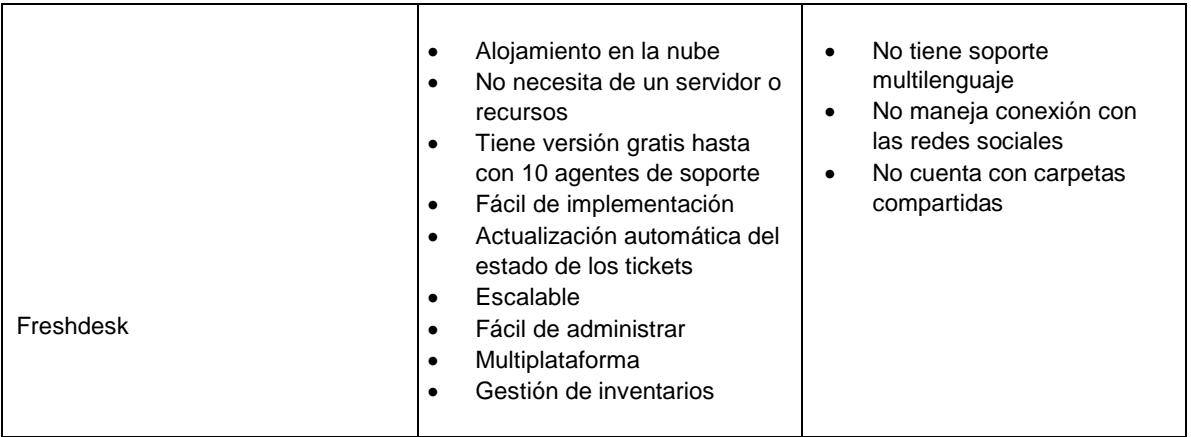

# **3.3.1.3. Información del Software a utilizar**

Freshdesk es una herramienta potente de Mesa de Ayuda que principalmente se basa en una solución nueve, centralizando las solicitudes de incidencias en un solo punto de concentración que pueden ser por medio de correos electrónicos, teléfonos, web, chat, etc. Con esta herramienta también se pueden optimizar flujos de trabajo, administrar SLA, generar informes de trabajo de cada agente, catalogo se servicios.

Funciones de Freshdesk: A continuación, detallamos las funcionalidades que ofrece esta potente herramienta (ver tabla 15)

#### **Tabla 16:** Funciones de Freshdesk

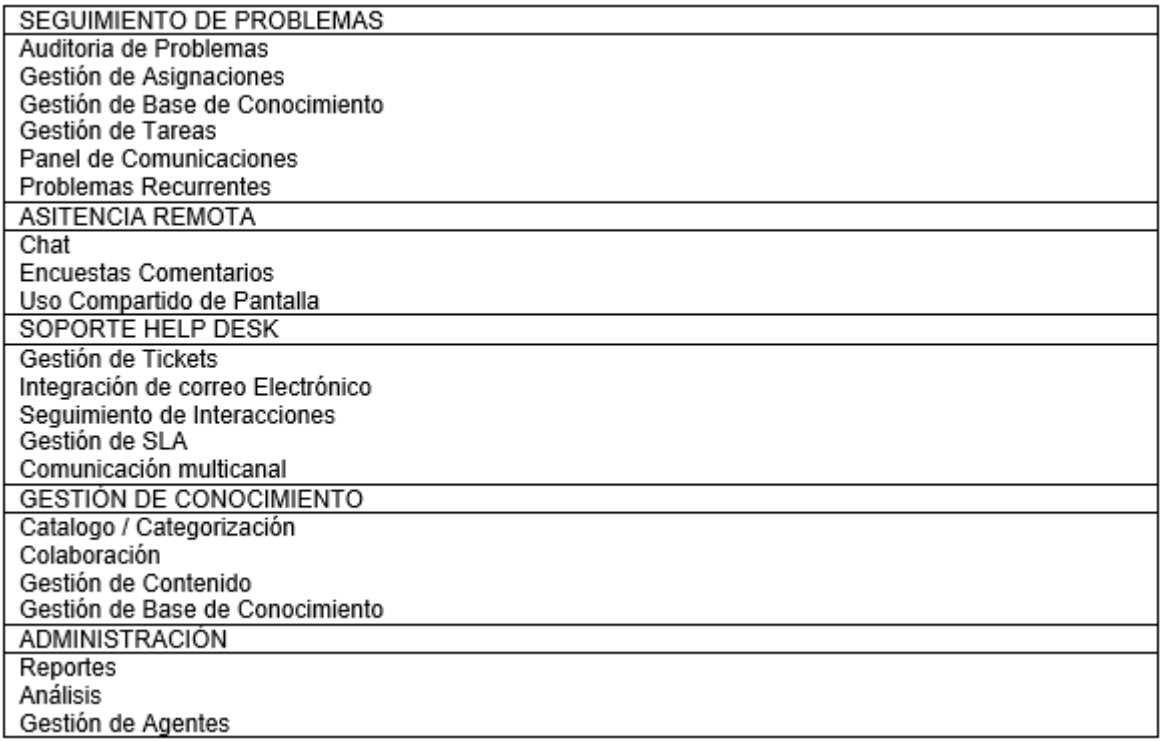

#### **Fuente:** Elaboración Propia.

#### **3.3.2. Fase de Requerimientos para configurar la Mesa de Ayuda**

En esta fase definiremos los requerimientos necesarios que nos permitirá continuar con la configuración de la herramienta Mesa de Ayuda una vez que el software haya sido seleccionado. Durante esta fase se deberá definir el catálogo de servicio y las unidades de soporte.

### **3.3.2.1. Definición del Catálogo de Servicios**

Para definir el catálogo de servicios se realizó un estudio de los procesos a los que se presenta como soporte, de esa manera identificar los servicios tecnológicos que brinda el área de sistemas a sus respectivos usuarios (trabajadores de la empresa).

En ese sentido para una mejor gestión de incidencia se han definido categorías donde misionamos a continuación:

- Aplicaciones: En esta categoría definiremos a todas las herramientas tecnológicas (Software) que apoya en los procesos de cada área e impulsa la continuidad del negocio de la empresa.
- Soporte en General: En esta categoría listaremos todas las Herramientas hardware que interactúa con los usuarios de la empresa, dándole un uso para el desarrollo de sus labores.
- Infraestructura y Redes: En esta Categoría definiremos a todas las herramientas de comunicación que interactúan en todas las sedes de la organización.
- Seguridad Informática: En esta categoría hacemos referencia a todo el control y administración del acceso a nivel de seguridad perimetral dentro de la organización.

En base a las categorías definidas se detalla en el siguiente cuadro los servicios que pertenecen a dicha categoría (ver tabla 17).

| <b>CATEGORIA</b>              | <b>SRVICIOS</b>                                                                   | <b>SUBSERVICIOS</b>                                                                                                    | <b>PROVEEDOR DEL</b><br><b>SERVICIO</b>       | <b>ACUERDO DE</b><br><b>NIVEL DE SERVICIO</b> | <b>RESPONSABLE</b>                                           |
|-------------------------------|-----------------------------------------------------------------------------------|----------------------------------------------------------------------------------------------------|-----------------------------------------------|-----------------------------------------------|--------------------------------------------------------------|
| Aplicaciones                  | <b>SAP Business One</b><br>Software de Planilla SCIREH<br>Facturación Electrónica | Reportes<br>Validaciones<br>Layout<br><b>Crear Usuarios</b><br>Autorizaciones<br>Actualizaciones<br>Permisos<br>Administración y Mantenimiento | <b>EXXIS</b><br><b>ALVISOFT</b><br><b>TCI</b> | 48 horas                                      | <b>SAP</b><br>Analista<br>Encargado de TI                    |
|                               | Software                                                                          | Instalación y configuración de Software<br>en general<br>Actualizaciones                                                                       | Sistemas                                      | 24 horas                                      | Analista de TI                                               |
| Soporte en General            | Hardware                                                                          | Soporte de PC, Impresoras, Móvil,<br>Laptops, etc.                                                                                             | Sistemas                                      | 24 horas                                      | Analista de TI                                               |
|                               | Servidores                                                                        | Mantenimiento de Servidores<br>Configuración de Servidores                                                                                     | <b>Sistemas</b>                               | 48 horas                                      | T1<br>Analista<br>de<br>Encargado de TI                      |
| Infraestructura<br>V<br>Redes | Redes                                                                             | Configuración de Switch, Router, AP,<br>etc                                                                                                    | <b>Sistemas</b>                               | 2 horas                                       | $\overline{\mathsf{H}}$<br>Analista<br>de<br>Encargado de TI |
|                               | Control de Accesos                                                                | <b>VPN</b><br><b>Carpetas Compartidas</b><br><b>Active Directory</b>                                                                           | <b>Sistemas</b>                               | 1 horas                                       | Analista de TI<br>Analista de TI                             |
| Seguridad<br>Informática      | Firewall                                                                          | Puertos<br>Proxy<br>Enrutamiento<br>Internet<br>Ancho de Banda                                                                                 | <b>Óptical Network</b>                        | 6 horas                                       | Encargado de TI                                              |
|                               | Antivirus                                                                         | Actualizaciones                                                                                                    | <b>Btech</b>                                  | 24 horas                                      | Encargado de TI                                              |

**Tabla 17.** Catalogo de Servicios

**Fuente.** Elaboración propia

# **3.3.2.2. Definición de Unidades de Soporte**

En esta sección definiremos las unidades de soporte, una unidad de soporte es un área específica conformada por usuarios. Esta unidad generará requerimientos por medio de la plataforma mesa de ayuda que a su vez será atendido por los agentes responsables. A continuación, detallamos en la siguiente tabla las unidades de soporte.

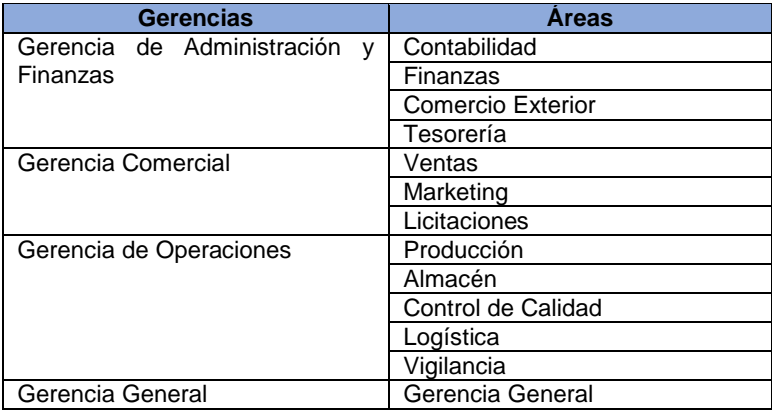

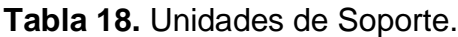

**Fuente.** Elaboración propia

# **3.3.3. Fase de Pruebas e Implementación**

Una vez definido nuestro cátalo de servicios y unidades de soporte, procederemos con la fase de pruebas e implementación. Esta fase abarca toda la configuración de la herramienta, seguidamente realizaremos pruebas, base de conocimiento y finalmente presentaremos el acta de pase a producción.

### **3.3.3.1. Configuración de la Herramienta**

La configuración de la herramienta es un proceso importante, en esta etapa se realizará todas las parametrizaciones que necesita la herramienta para que funcione de una manera correcta y sin errores, es necesario definir la cuenta login, agentes de soporte y el catálogo de servicio que se mencionó anteriormente.

### **3.3.3.1.1. Suscripción y Login**

Para iniciar con la configuración de la herramienta se deberá contar con la siguiente información:

### Cuenta de Correo Corporativo: **"sistemas.cirtextiles@gmail.com"**

Seguidamente procedemos con la activación de la cuenta (ver figura 12)

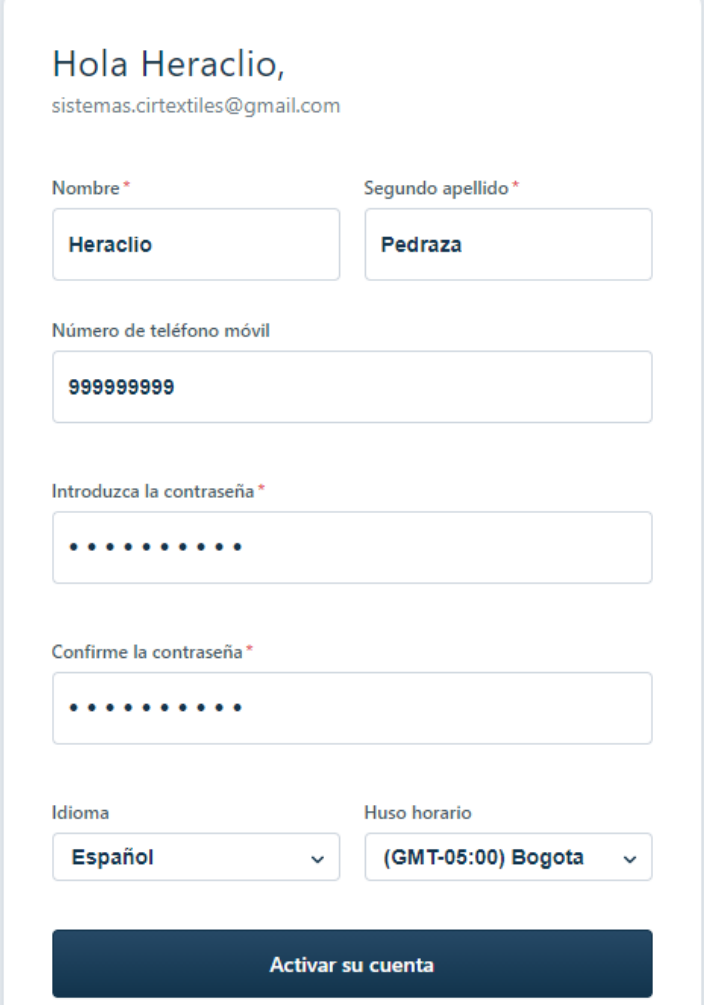

**Figura 10.** Activación de la Cuenta

**Fuente.** https://sistemascirtextiles.myfreshworks.com/

Una vez activado la cuenta, tendremos acceso al portal de administración donde nos muestra el panel de información y verificamos un resumen de las actividades de la mesa de ayuda.

Acceso Vía Web: <https://newaccount1615044272836.freshdesk.com/support/login>

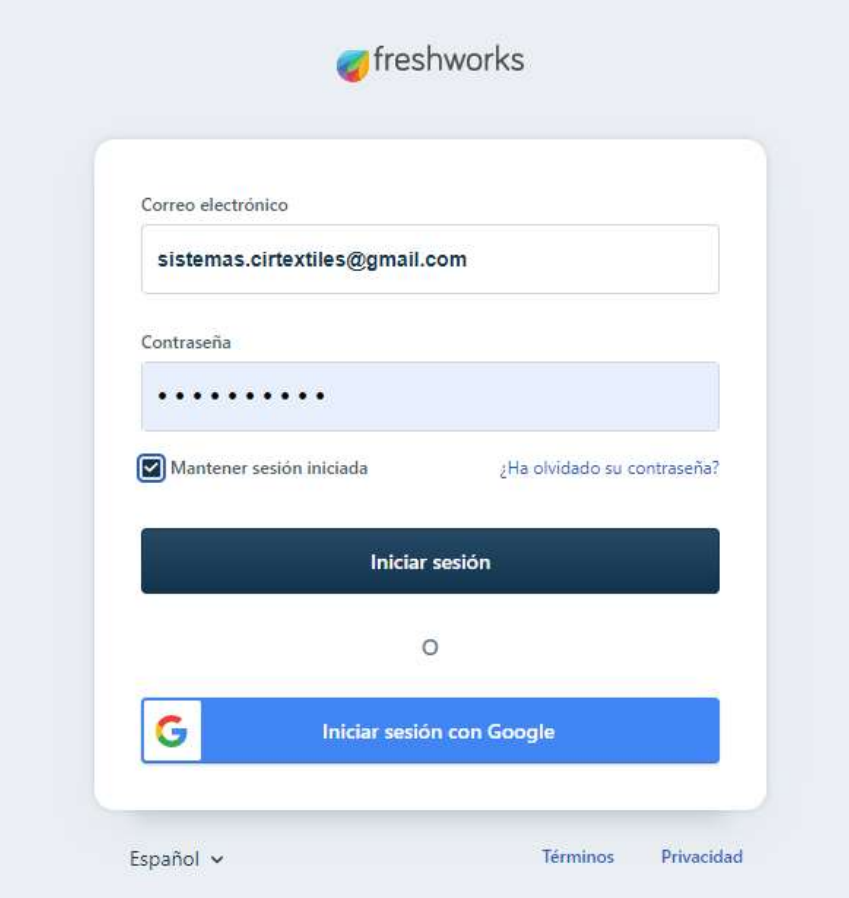

# **Figura 11.** Inicio de Sesion

**Fuente.** <https://newaccount1615044272836.freshdesk.com/a/dashboard/default>

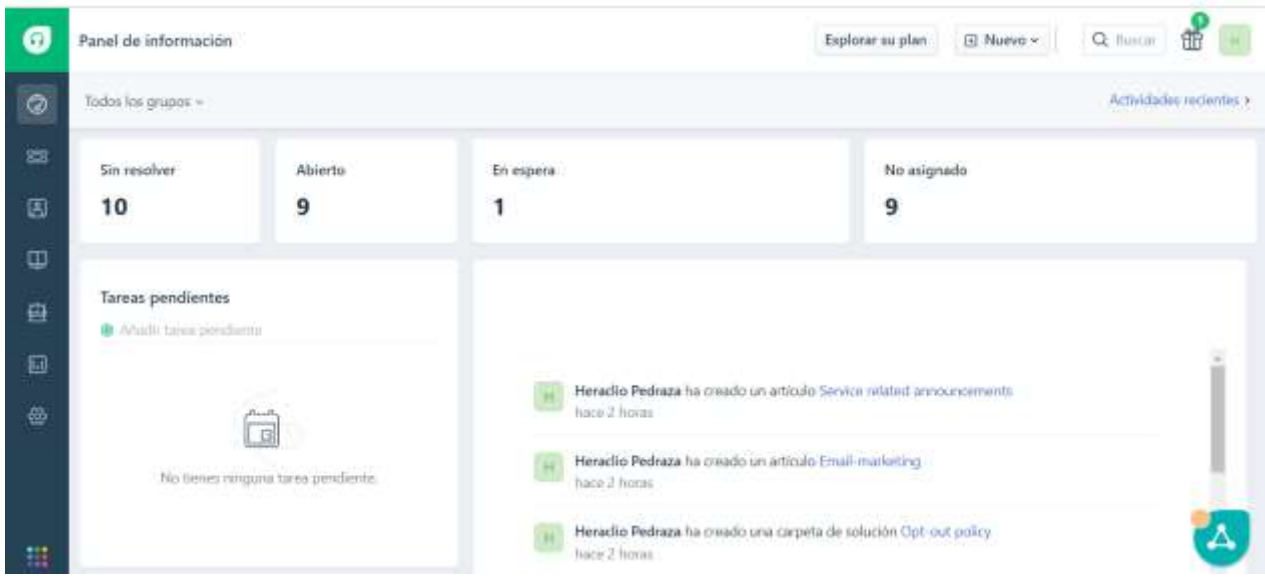

**Figura 12.** Panel de Administracion. **Fuente.** Mesa de Ayuda.

# **3.3.3.1.2. Definición de Agentes de Soporte**

Los agentes de soporte son los encargados de darle la solución conveniente a los requerimientos por los usuarios, según el catálogo definido se contará con tres agentes de servicio donde se distribuye según la necesidad del área de sistemas.

La siguiente imagen muestra la configuración de los agentes de servicio.

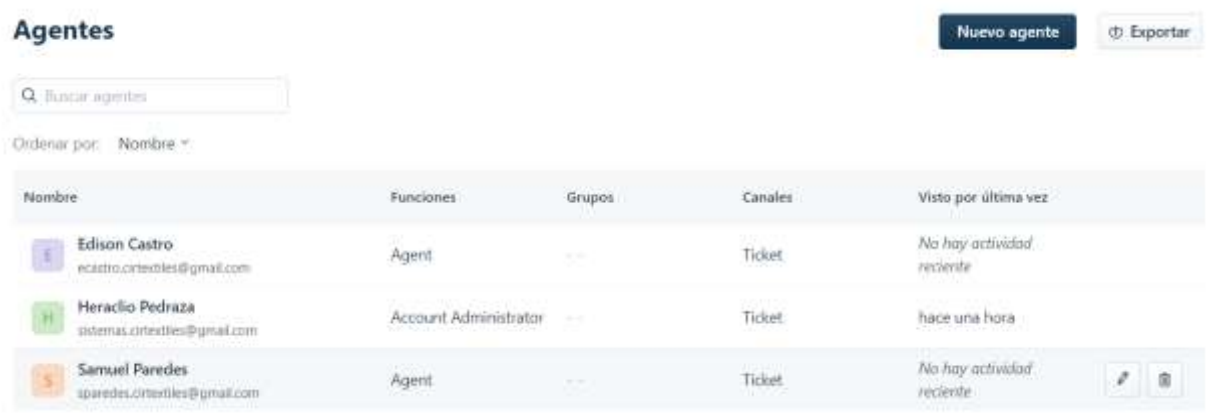

**Figura 13.** Agentes. **Fuente.** Portal Mesa de Ayuda

### **3.3.3.1.3. Configurar Catalogo de Servicio**

En esta etapa de implementación de la herramienta Mesa de Ayuda vamos a definir el catálogo de servicio ya mencionado anteriormente, esto nos permite asignar tickets fácilmente, crear respuestas predeterminadas específicas, gestionar los flujos de trabajo y generar informes a nivel de grupo. Siempre teniendo en cuenta que un mismo agente puede ser miembro de varios grupos, esto permitirá la rápida identificación de la incidencia de esa manera se podrá asignar de inmediato al agente especializado en la solución, en ese sentido el catálogo es el resumen de una incidencia donde puede integrar sub problemas. A continuación, se muestra en la siguiente ilustración la definición del Catálogo de Servicios (ver figura 16).

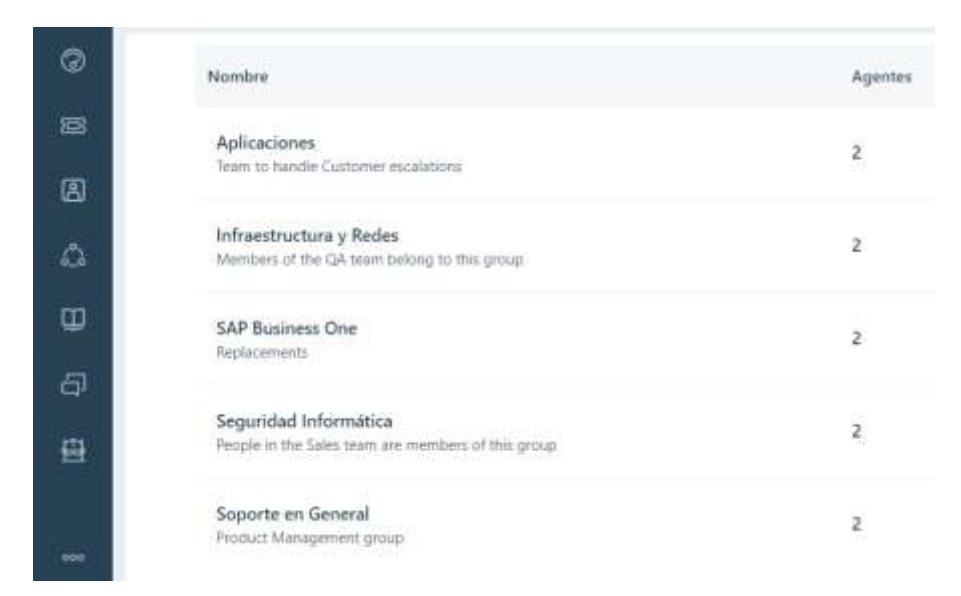

**Figura 14.** Catalogo de Servicios **Fuente.** Portal Mesa de Ayuda

### **3.3.3.1.4. Configurar Cuenta de Correo para el Canal de Soporte**

El objetivo de configurar una cuenta de correo para el canal de soporte es administrar todos sus buzones de correo de soporte aquí. Cualquier correo electrónico enviado a su dirección de correo electrónico de soporte, por ejemplo: sistemas.cirtextiles@gmail.com se convertirá automáticamente en un ticket en el que podrá empezar a trabajar.

En ese sentido es posible configurar una cuenta de Freshdesk para utilizar un correo electrónico de soporte con el dominio corporativo de la empresa, como soporte@suempresa.es, reenviando los correos electrónicos desde esta dirección a [gmailcomsistemas.cirtextiles@newaccount1615044272836.freshdesk.com.](mailto:gmailcomsistemas.cirtextiles@newaccount1615044272836.freshdesk.com)

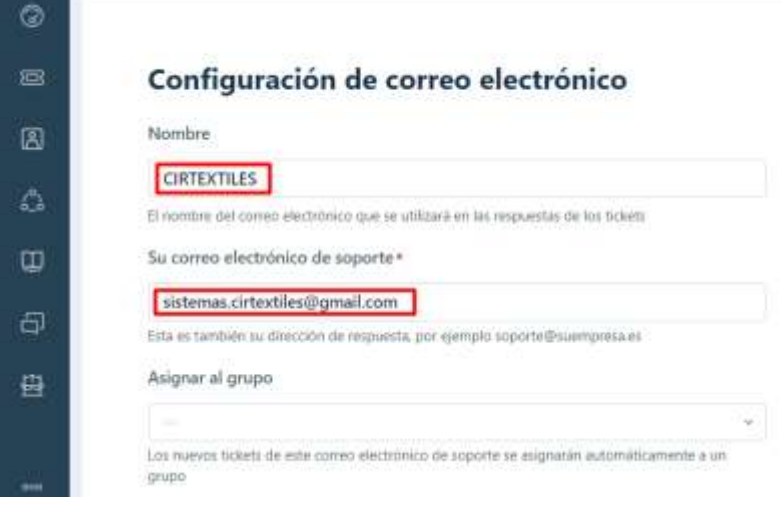

**Figura 15.** Configuracion de correo **Fuente.** Portal Mesa de Ayuda

# **3.3.3.1.5. Portal del Cliente**

La ventana del cliente brinda un acceso inmediato no solo a registro de las incidencias si no también muestra soluciones y foros, sobre todo una base de conocimiento donde el usuario podrá hacer uso de la misma.

A continuación, se muestra el panel de ingreso de un ticket de incidencia

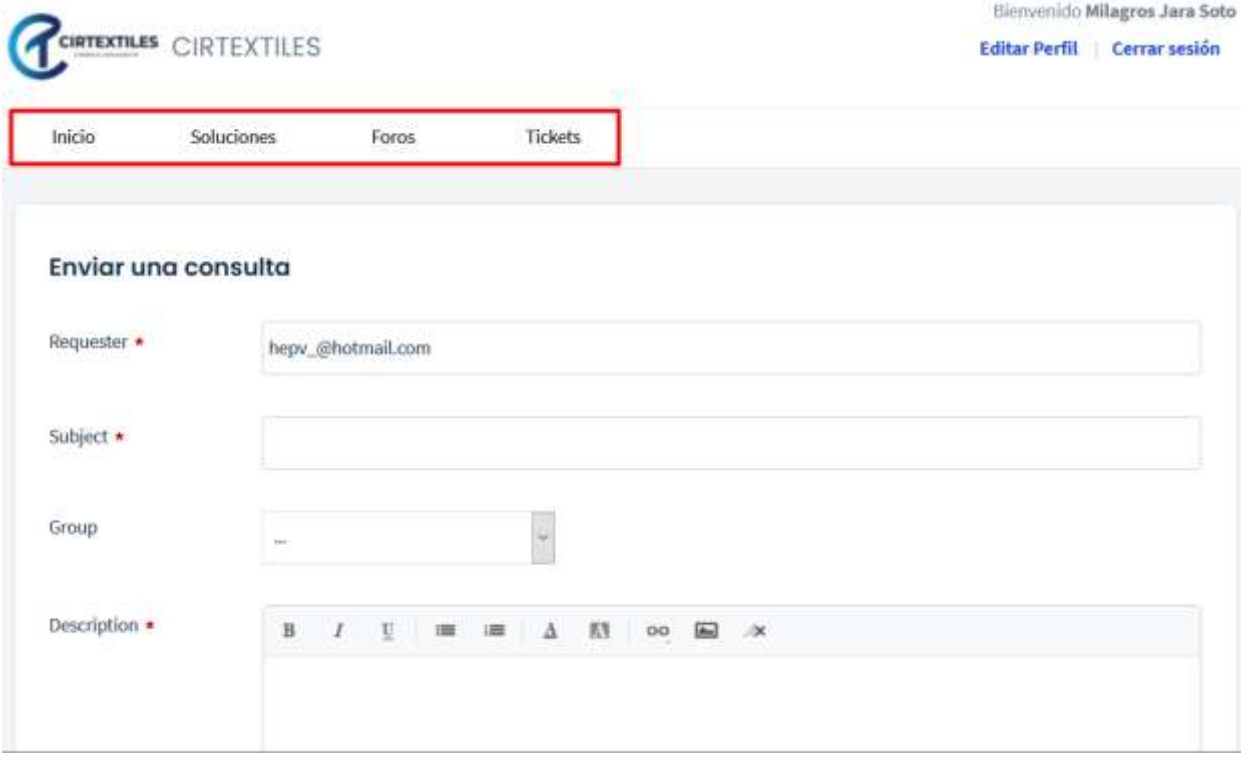

**Figura 16.** Portal del Cliente **Fuente.** Mesa de Ayuda

### **3.3.3.1.6. Base de Conocimiento**

El objetivo de una base de conocimiento es crear soluciones a los problemas habituales y tutoriales para que sus clientes puedan resolver sus problemas por sí mismos, haciendo que los conocimientos técnicos del equipo sean fácilmente accesibles para los usuarios. Una base de conocimiento se caracteriza por:

- Mostrar solo las respuestas relevantes
- Convertir las respuestas de correos electrónicos en soluciones
- Analizar y brindar una solución más rápido

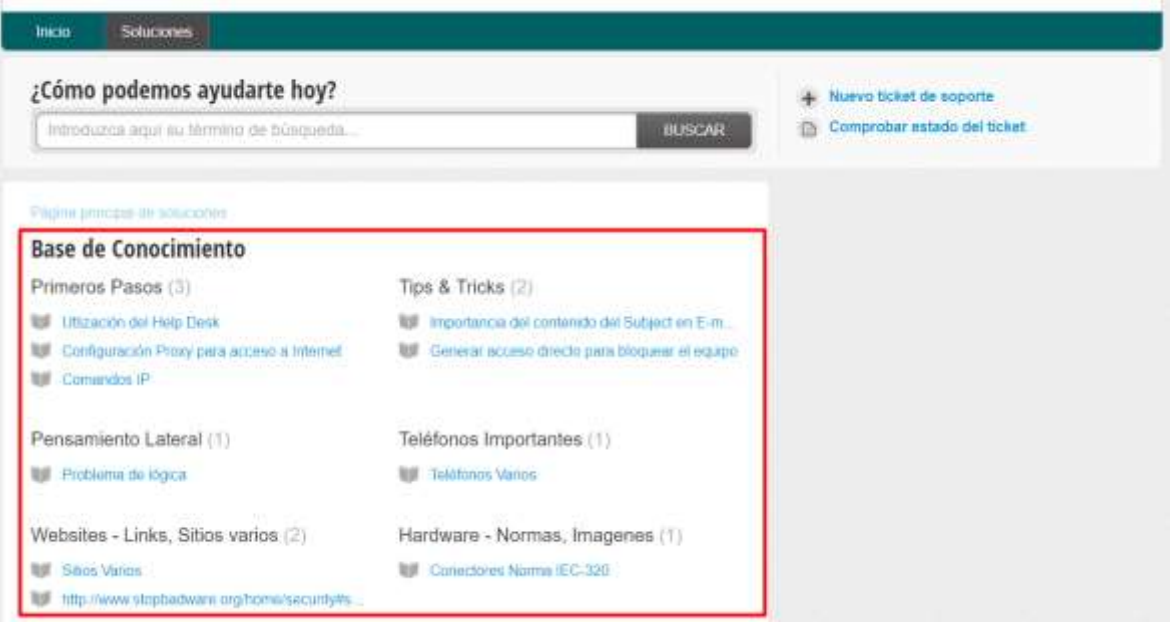

**Figura 17.** Base de Conocimiento **Fuente.** Mesa de Ayuda

# **3.3.3.2. Generar SLA**

Un Acuerdo de Nivel de Servicio (SLA) nos permite definir estándares de rendimiento para el equipo de soporte. Podemos establecer políticas SLA para determinar el tiempo en el que los agentes deben responder y resolver los tickets en función de las prioridades de estas. Puede elegir si desea que cada regla SLA se calcule en horas naturales o en horas laborales. Sus políticas SLA se utilizarán en la Mesa de Ayuda para determinar el tiempo de "vencimiento" de cada ticket.

**Recordatorios de SLA:** Podemos configurar recordatorios para asegurarse de que los agentes reciban una notificación cuando se acerquen a la hora de vencimiento de los tickets. Los recordatorios pueden ser para la respuesta y para la resolución de los tickets. El correo electrónico de recordatorio puede incluir información del contexto como la URL del ticket y la prioridad del mismo.

**Notificaciones de infracción de SLA:** También puede configurar reglas de escalado que notifiquen a los agentes o administradores cuando se hayan infringido los acuerdos de nivel de servicio. Puede configurar múltiples niveles de escalado para los SLA de resolución.

#### Establecer objetivo de SLA como:

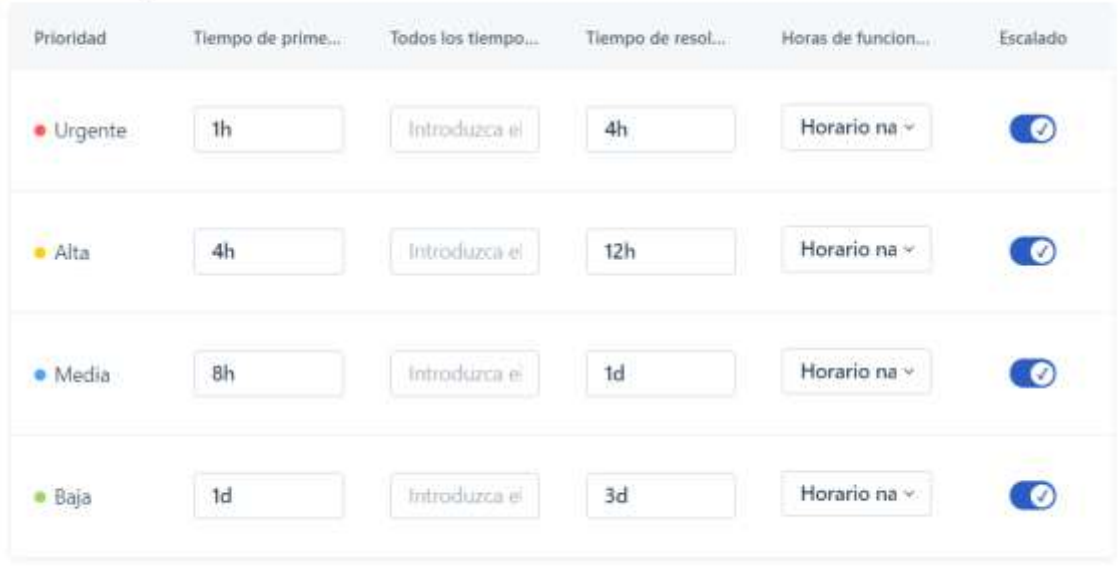

**Figura 18.** Establecer SLA **Fuente.** Mesa de Ayuda

#### **3.3.3.3. Pruebas de la Herramienta**

Una vez se terminada la configuración de la herramienta Mesa de Ayuda, así como las actividades de finalizadas, se pueden realizar pruebas operativas de la herramienta (se define un grupo de colaboradores quienes registraran incidentes y requerimientos para recopilar datos del uso del software y se puedan realizar ajuste de configuración), así como también pruebas de seguridad del software, en este caso será una prueba de penetración al sistema Mesa de Ayuda realizado por el personal de TI.

#### **3.3.3.3.1. Pruebas a Nivel Cliente**

A continuación, se muestran los resultados de las pruebas realizadas a nivel de Cliente (ver tabla 18).

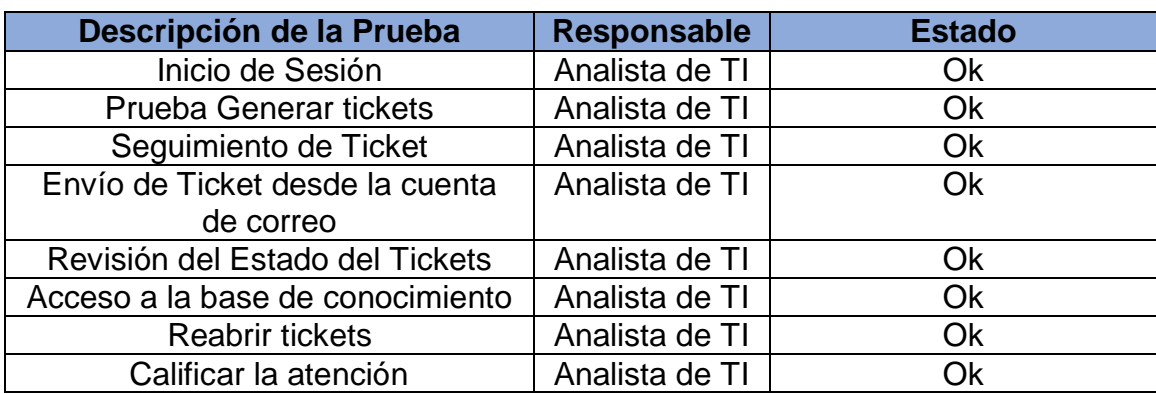

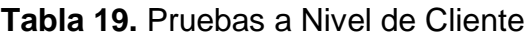

### **Fuente.** Elaboración Propia.

#### **3.3.3.3.2. Pruebas a Nivel de Administrador**

A continuación, se muestran los resultados de las pruebas realizadas a nivel de Administrador (ver tabla 19).

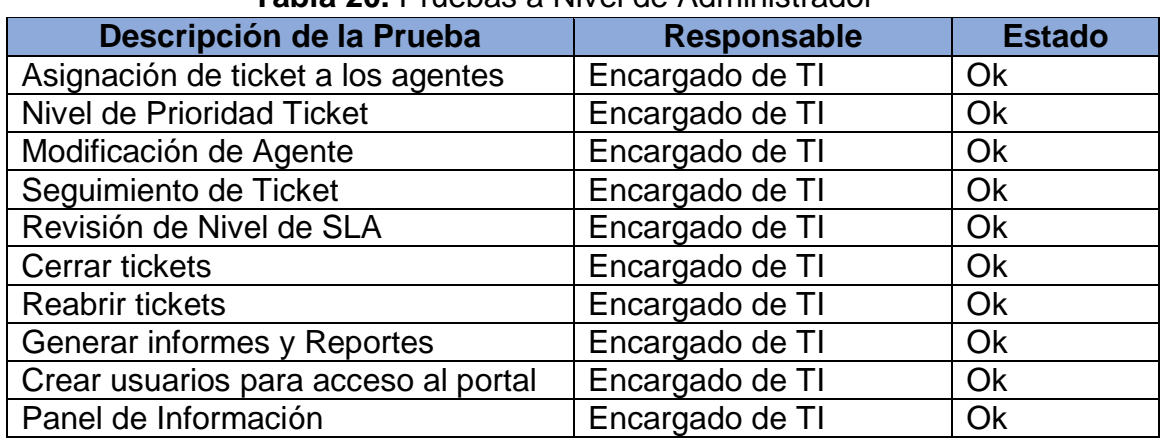

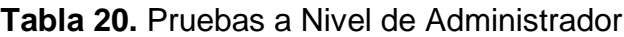

**Fuente.** Elaboración Propia.

#### **3.3.3.3.3. Pruebas a Nivel Agente**

A continuación, se muestran los resultados de las pruebas realizadas a nivel de Agente (ver tabla 20).

| <b>Table <math>\boldsymbol{\epsilon}</math> is the debate of three department</b> |                    |               |  |  |  |  |
|-----------------------------------------------------------------------------------|--------------------|---------------|--|--|--|--|
| Descripción de la Prueba                                                          | <b>Responsable</b> | <b>Estado</b> |  |  |  |  |
| Acceso al Panel de Actividades                                                    | Analista SAP BO    | Ok            |  |  |  |  |
| Generar respuesta a los Tickets                                                   | Analista SAP BO    | Ok            |  |  |  |  |
| Cambiar estado a los Tickets                                                      | Analista SAP BO    | <b>Ok</b>     |  |  |  |  |
| Generar base de conocimiento                                                      | Analista SAP BO    | <b>Ok</b>     |  |  |  |  |
| <b>Cerrar Tickets</b>                                                             | Analista SAP BO    | Ok            |  |  |  |  |
| <b>Crear Tickets</b>                                                              | Analista SAP BO    | Ok            |  |  |  |  |
| <b>Reabrir Tickets</b>                                                            | Analista SAP BO    | <b>Ok</b>     |  |  |  |  |
| Generar informes de Avance                                                        | Analista SAP BO    | <b>Ok</b>     |  |  |  |  |
| Reasignar Tickets a otros agentes                                                 | Analista SAP BO    | Ok            |  |  |  |  |
| Cancelar tickets                                                                  | Analista SAP BO    | Ok            |  |  |  |  |

**Tabla 21.** Pruebas a Nivel de Agente

**Fuente.** Elaboración Propia

#### **3.3.4. Fase de Entrenamiento de Usuarios**

La Fase de Entrenamiento de Usuarios es uno de los procesos mas importantes y es necesario para la puesta en marcha de la herramienta, de esa manera evitar cualquier inconveniente en el uso de la mesa de ayuda. En base a lo mencionado vamos a describir el plan de capacitación seguidamente la capacitación de la misma y la creación de manuales para los usuarios involucrados.

# **3.3.4.1. Formato de Capacitación**

Según las políticas de área de informática en esta sección actas de capacitación a todos los usuarios de la compañía de interactuara de manera directa e indirecta con la herramienta mesa de ayuda.

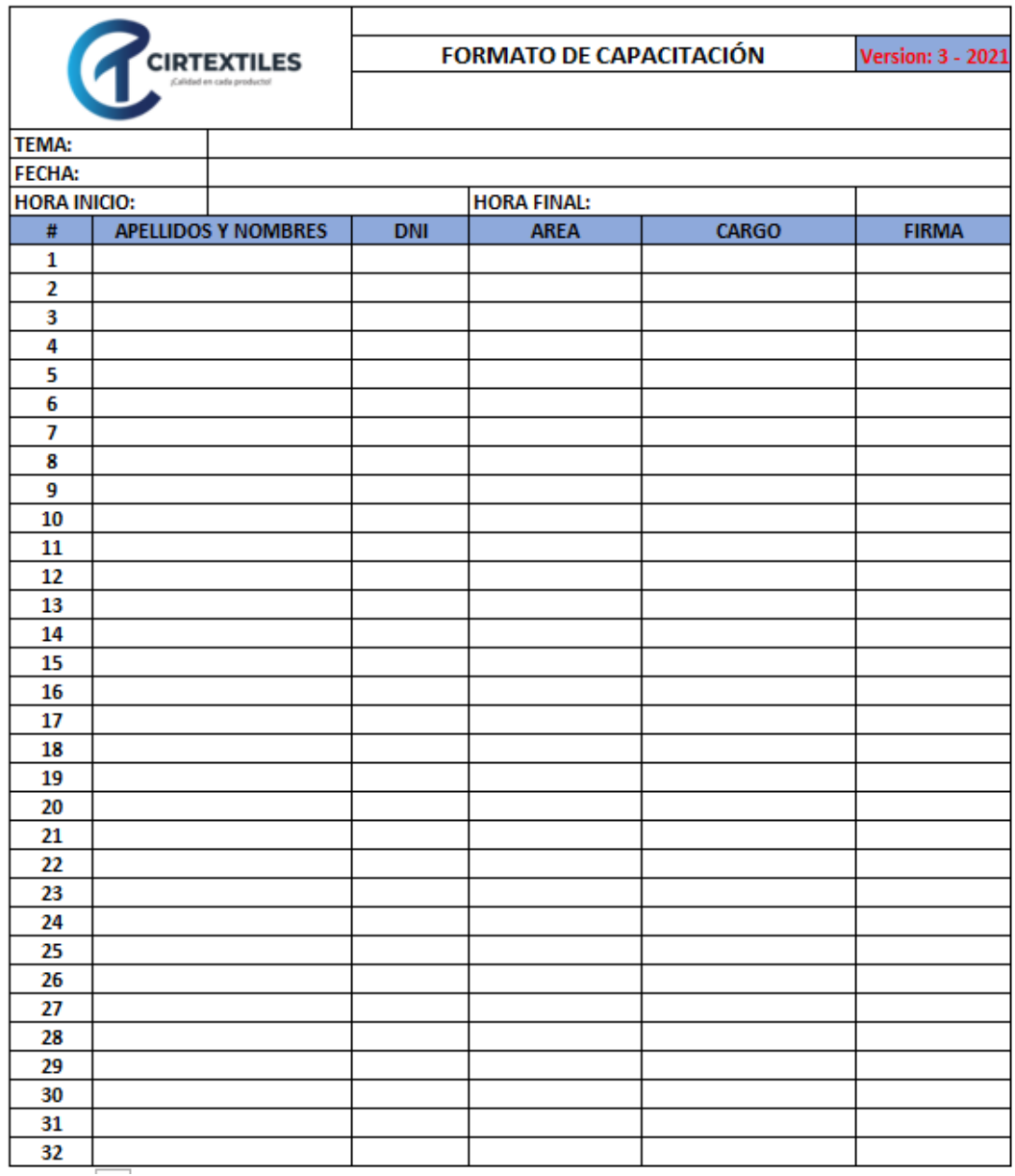

**Figura 19.** Formato de Capacitación **Fuente.** Dpto. Sistemas Cirtextiles

Para que la capacitación sea exitosa se definió los puntos importantes que contendrá en el formato.

| <b>DESCRIPCION DEL TEMA</b>         | <b>CHECKLIST</b> |
|-------------------------------------|------------------|
| Acceso al portal WEB                |                  |
| Perfiles de cada Usuario final      |                  |
| Registro de Incidencias Tickets     |                  |
| Seguimiento a las incidencias       |                  |
| Seleccionar categoría de incidencia |                  |
| Adjuntar Imágenes                   |                  |
| Cierre de tickets                   |                  |
| Calificación de la atención         |                  |
| Uso de base de conocimientos        |                  |

**Tabla 22.** Temas a Capacitar

**Fuente.** Elaboración propia

#### **3.3.4.2. Capacitación a los Usuarios**

Esta etapa incluye la capacitación realizada al personal de la empresa CIRTEXTILES se tomó como prioridad a los operadores que interactuaran con la herramienta mesa de ayuda ya son el primer nivel de contacto con las incidencias.

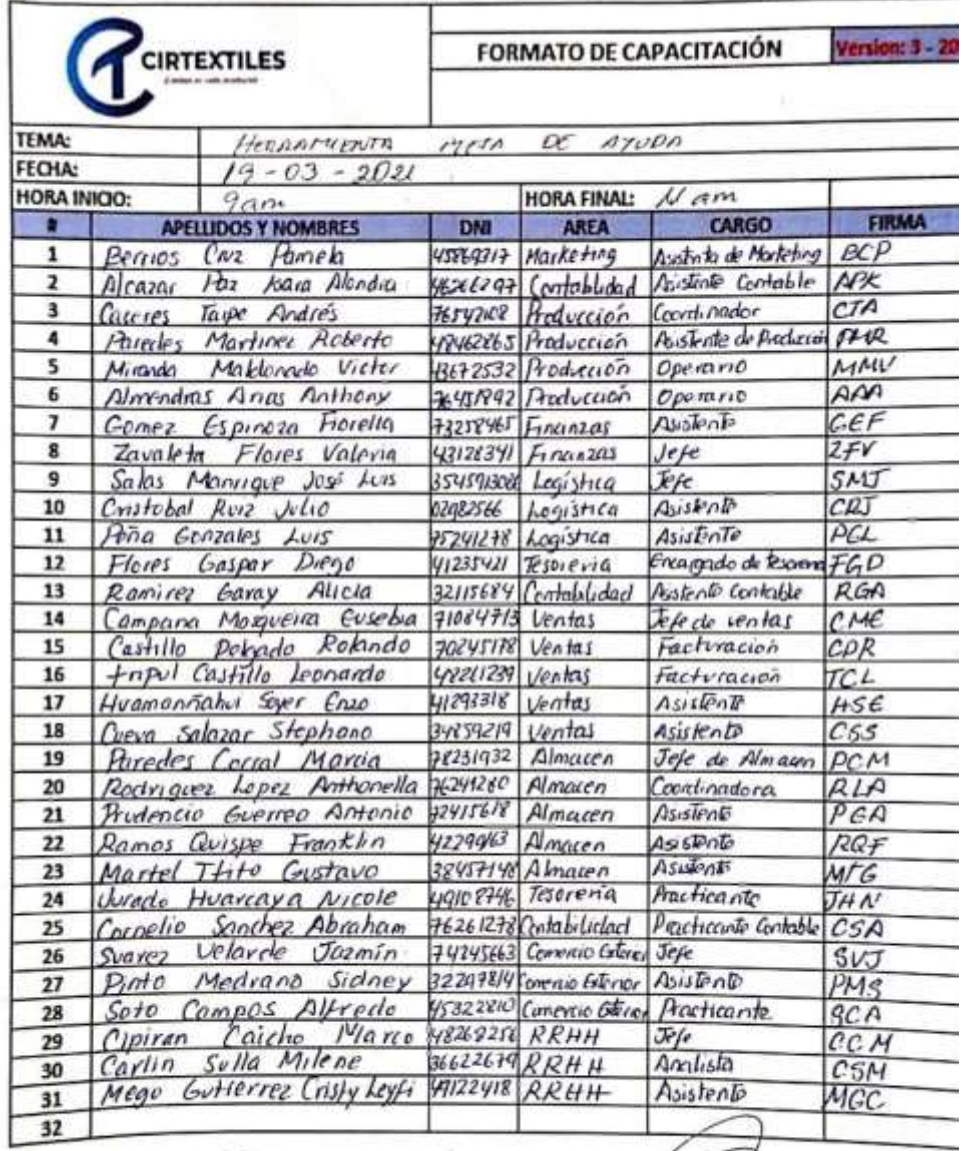

be y

**Figura 20.** Lista de usuarios Capacitados **Fuente.** Formato de Capacitación

# **CAPITULO 4**

### **RESULTADOS**

# **4.1. Resultados**

### **Resultado 1**

Aumentar la satisfacción de servicio a los usuarios después de la implementación

de la herramienta mesa de ayuda.

Para La Empresa CIRTEXTILES, la calidad de servicio hacia los usuarios en relación a las incidencias es de suma importancia, esto permite la continuidad del negocio.

En base a lo mencionado, el área de TI ejecuto una encuesta para medir el nivel la calidad de servicio y satisfacción de los usuarios después de la implementación de la herramienta mesa de ayuda.

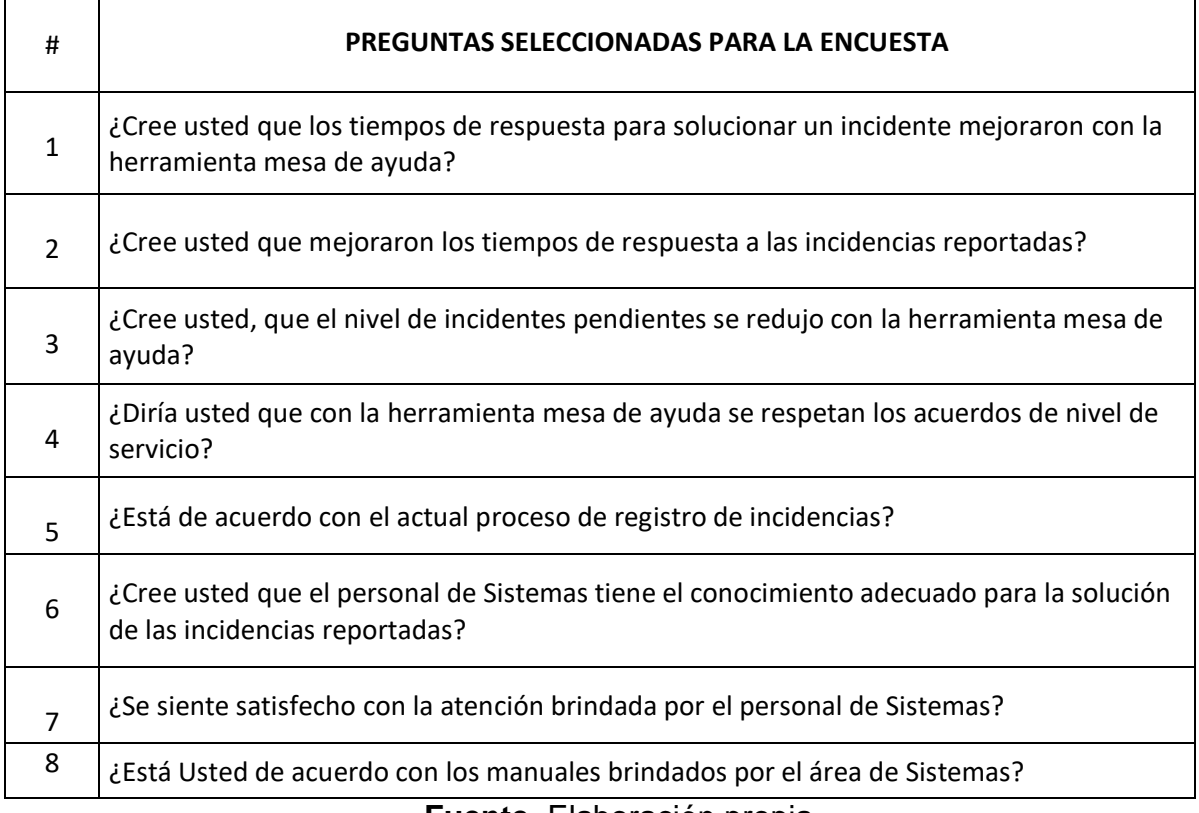

#### **Tabla 23.** Preguntas para la encuestas

**Fuente.** Elaboración propia

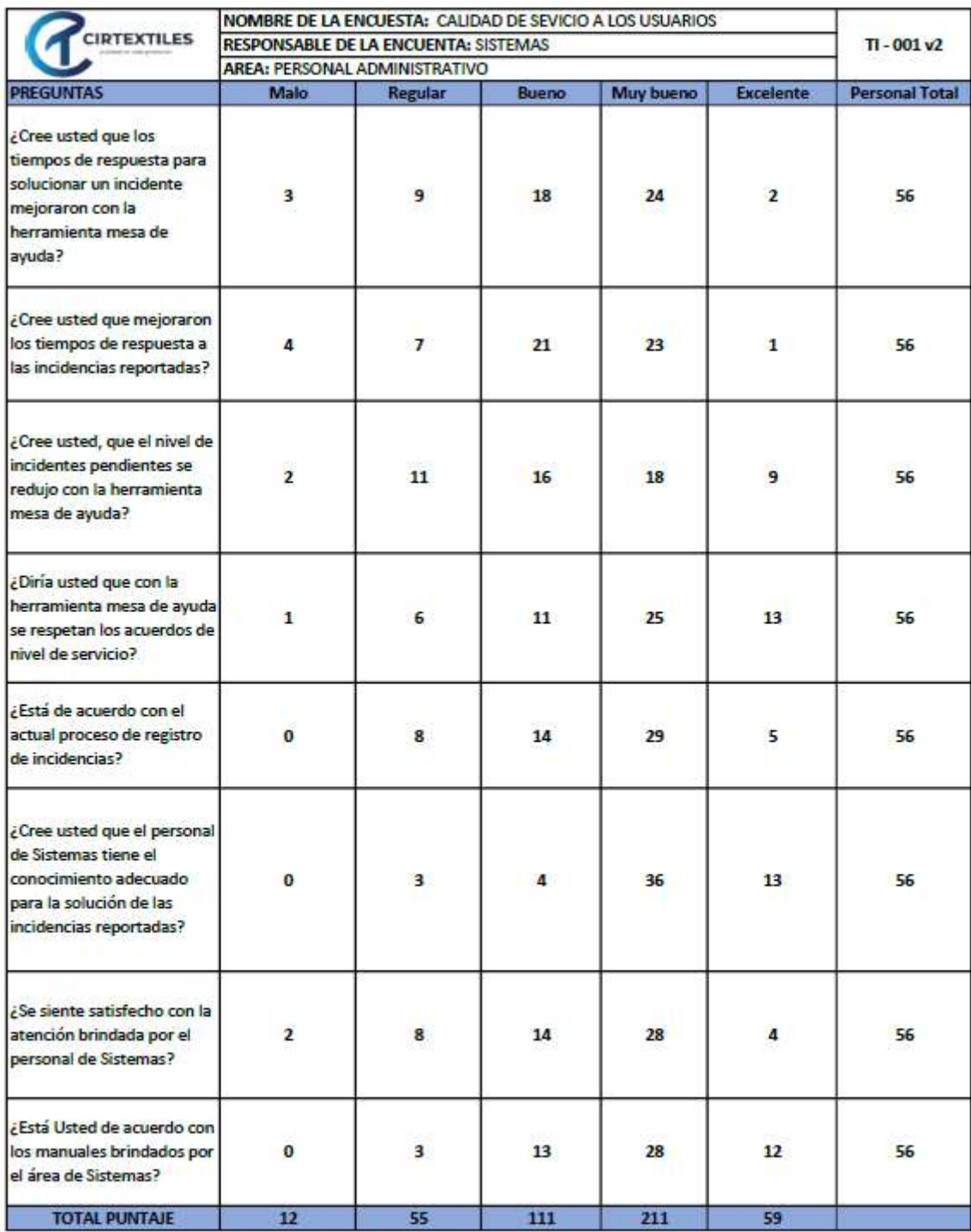

Heractio Pedraza Valverde REALIZADO POR:

**Figura 21.** Encuesta Personal Administrativo **Fuente.** Sistemas CIRTEXTILES

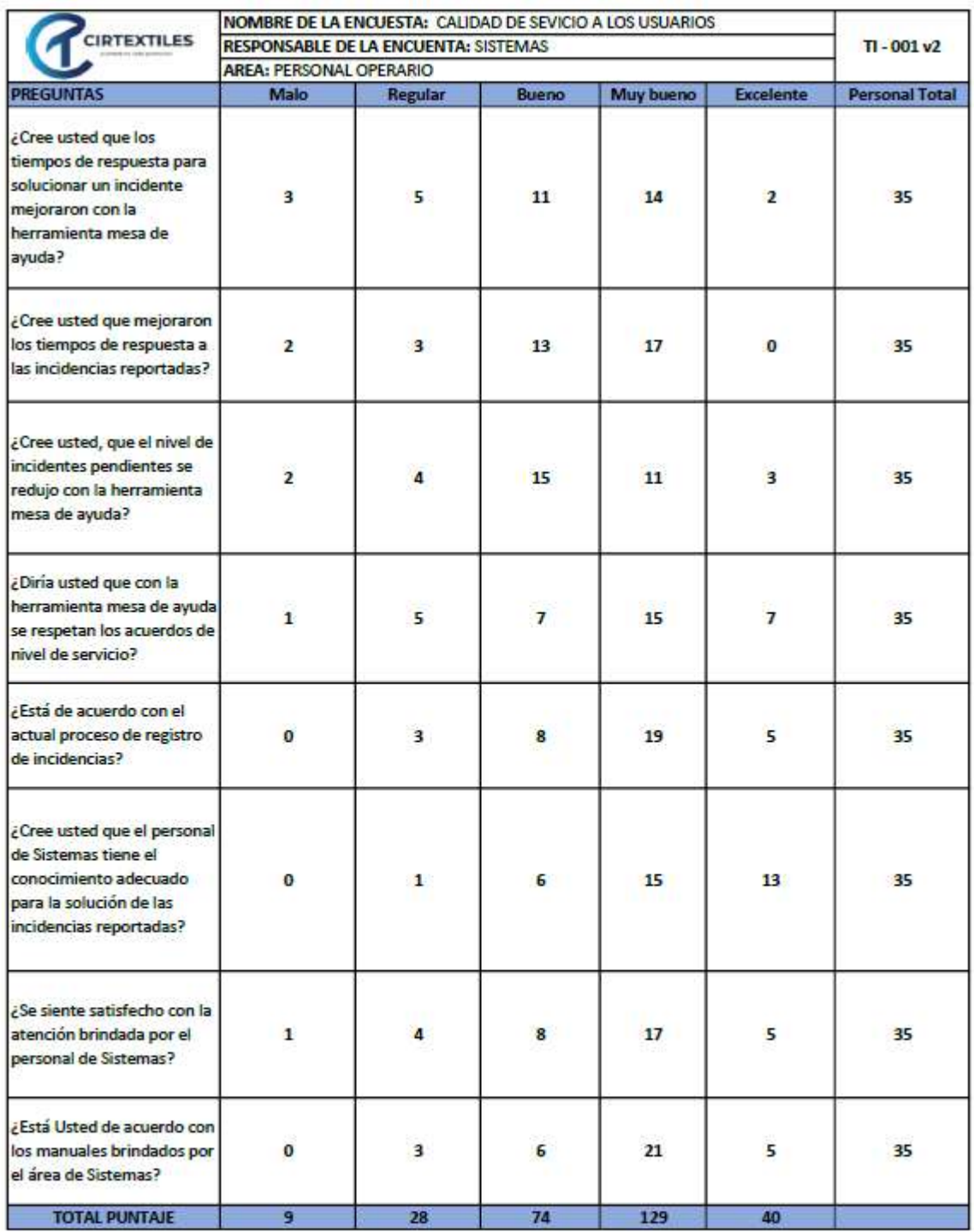

Heraclio Pedraza Valverde REALIZADO POR:

**Figura 22.** Encuesta Personal Operario **Fuente.** Sistemas CIRTEXTILES

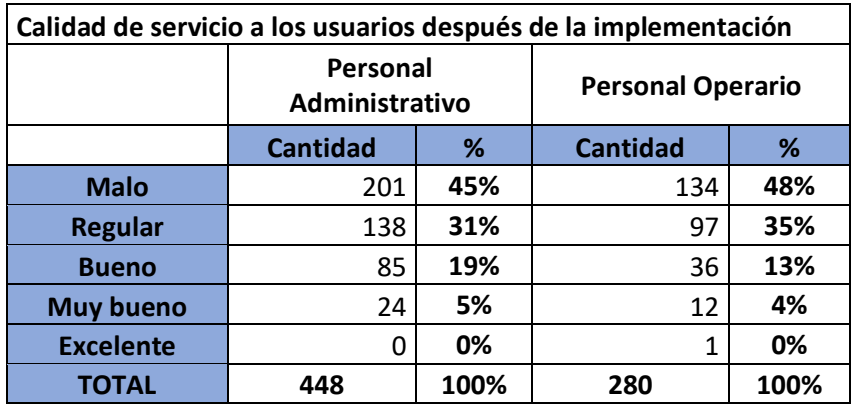

# **Tabla 24.** Resultados de la Encuesta antes de la implementación

**Fuente.** Sistemas CIRTEXTILES

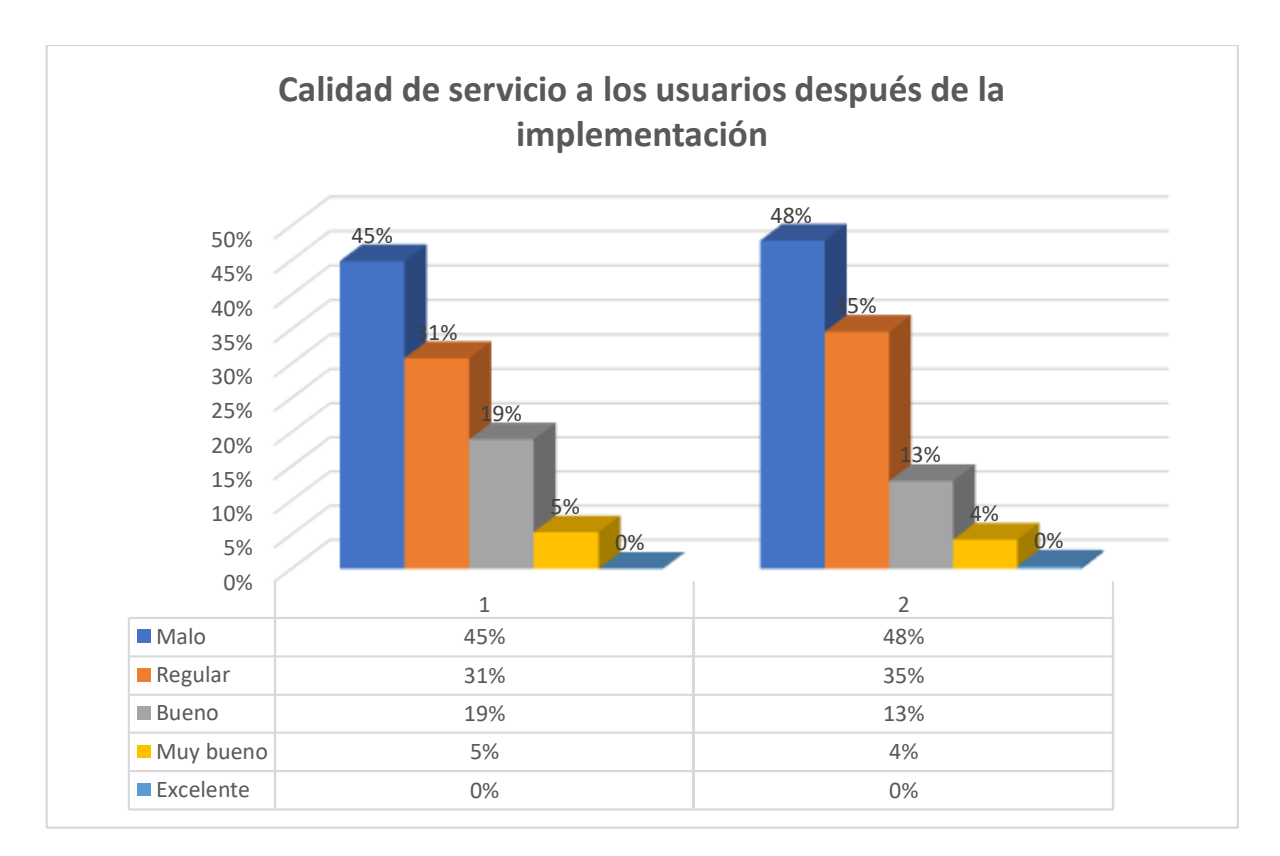

**Figura 23.** Gráfica Calidad de Servicio despues de la implementación **Fuente.** Sistemas CIRTEXTIELES

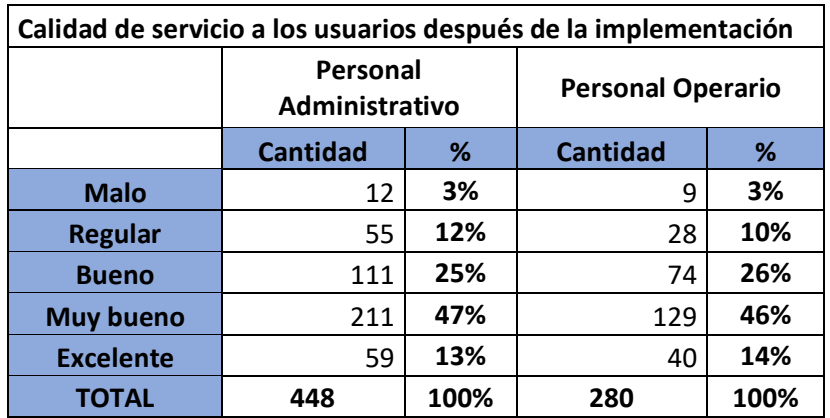

#### **Tabla 25.** Resultados de la Encuesta despues de la implementación

**Fuente.** Sistemas CIRTEXTILES

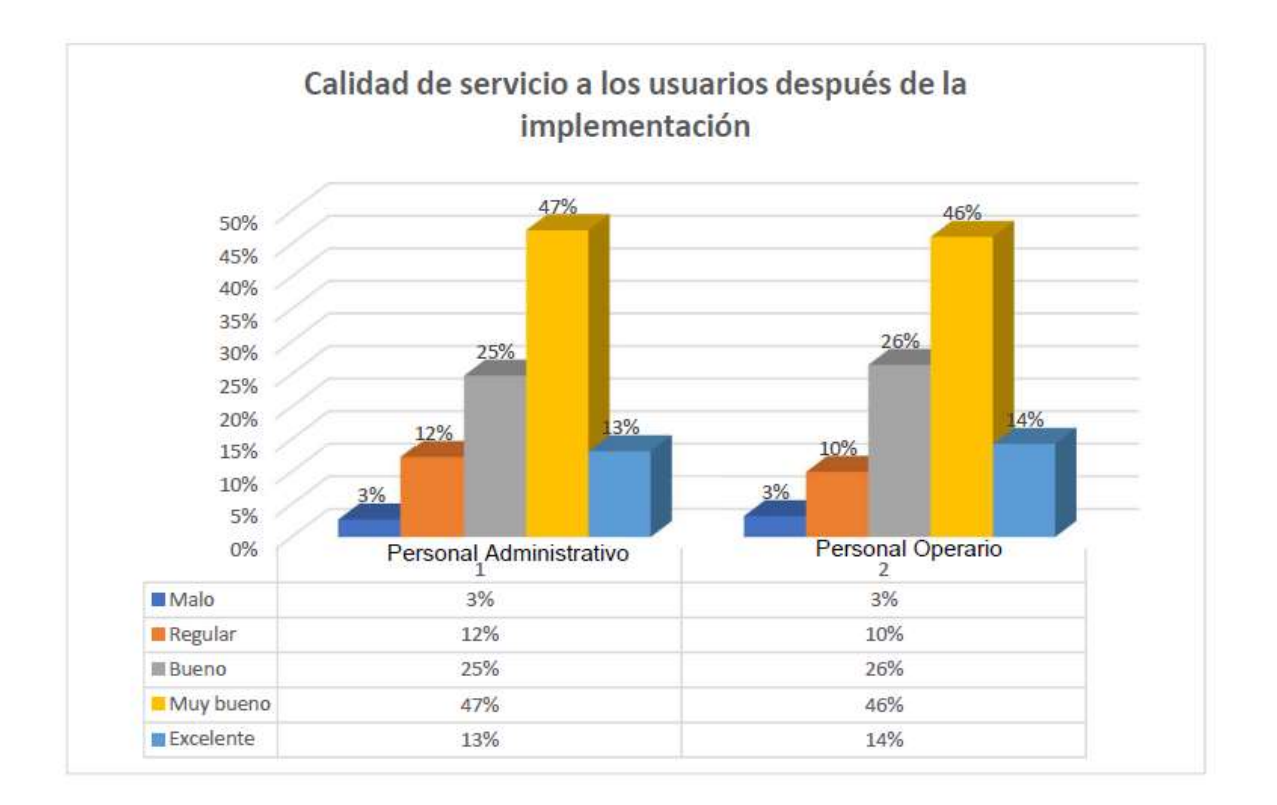

**Figura 24.** Gráfica Calidad de Servicio despues de la implementación **Fuente.** Sistemas CIRTEXTIELES

### **Resultado 2**

Determinar un buen seguimiento y control de las incidencias solicitados por los usuarios.

Es importante tanto para el área de Sistemas y el usuario llevar un buen seguimiento y control de todas las incidencias que hayan sido reportadas por los usuarios.

En ese sentido mostramos algunas imágenes de la herramienta mesa de ayuda en el cual se aprecia el registro y la solución de las incidencias solicitadas por los usuarios de la organización.

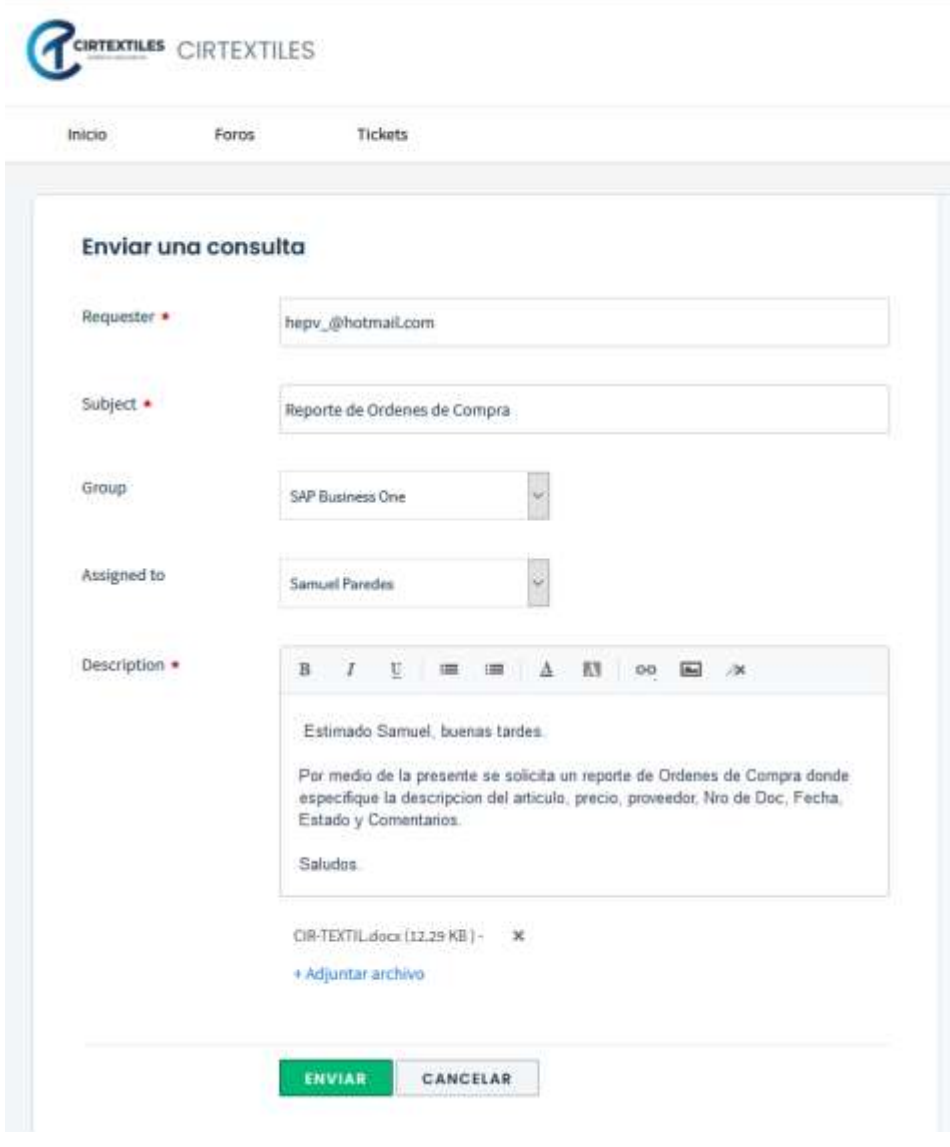

**Figura 25.** Creación de una incidencia **Fuente.** Elaboración Propia

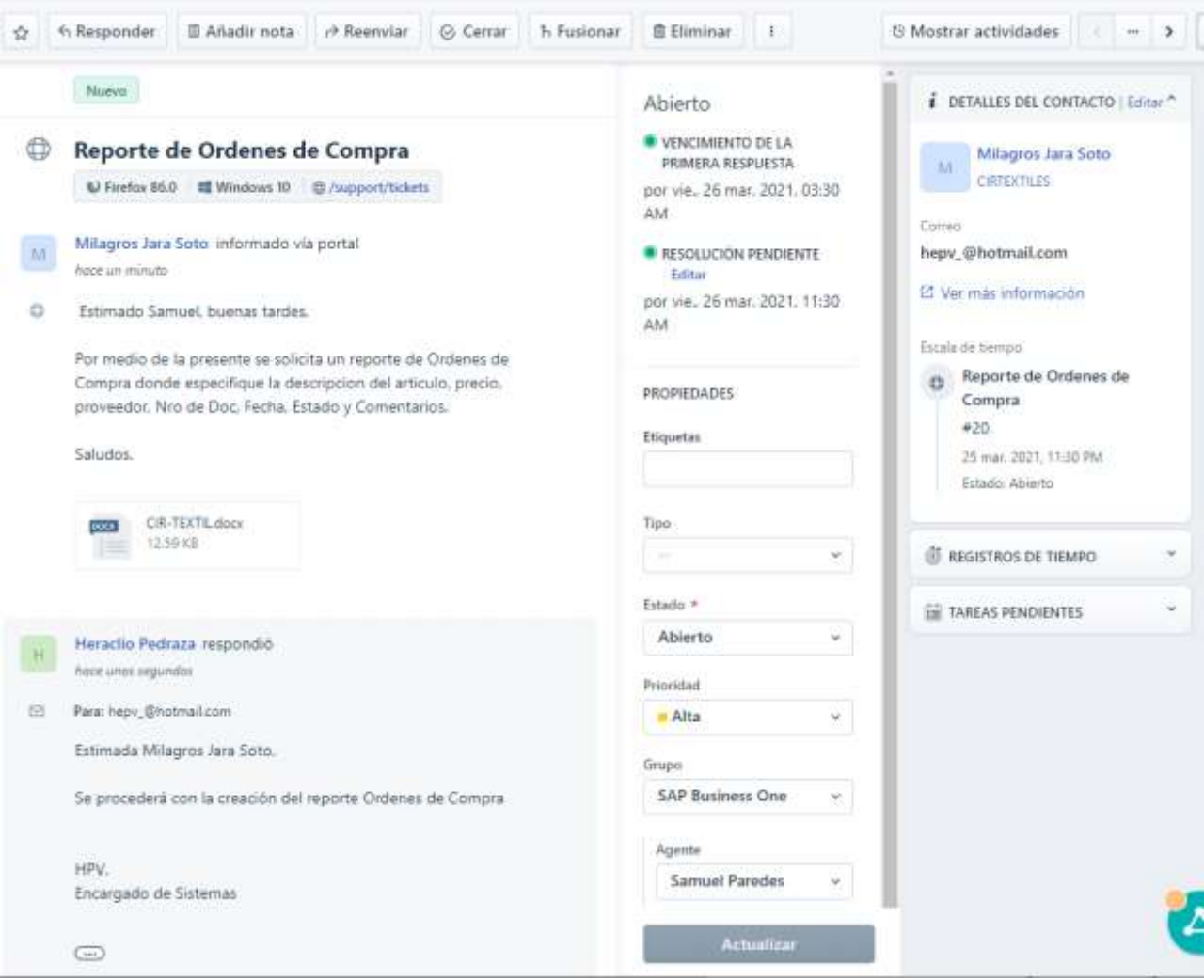

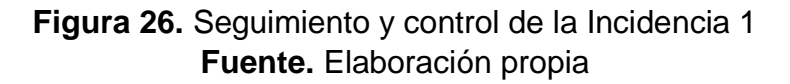

Como se muestra en la Figura 25 se muestra la trazabilidad de ticket ingresado a nivel administrador en la mesa de ayuda, automáticamente será asignado al agente especializado, así como también se muestra el nivel de prioridad y el tiempo de respuesta hacia la solicitud.

Además de verificar la solución brindada por parte del agente, donde le llegara en automático un correo a su bandeja de entrada del usuario.

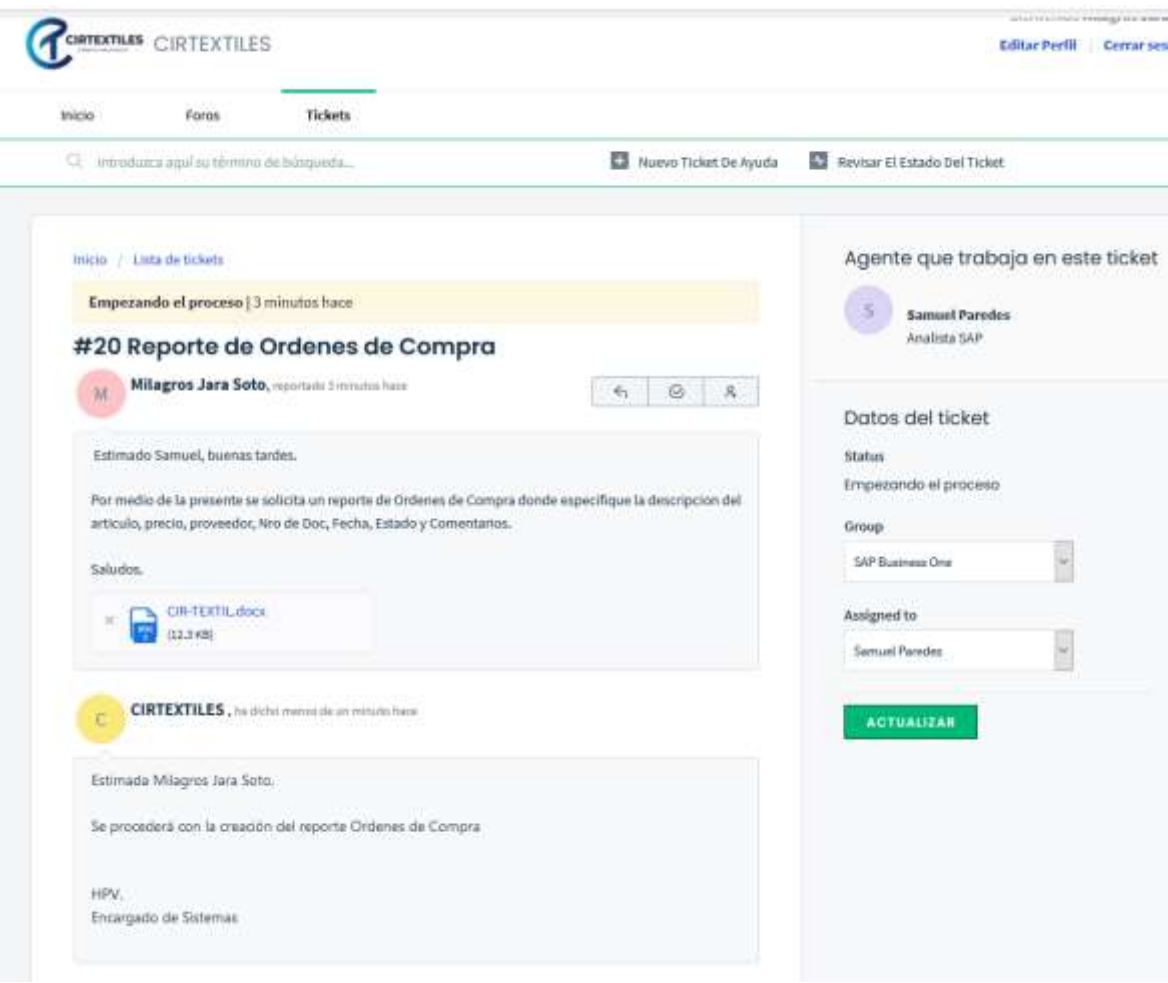

**Figura 27.** Seguimiento y control de la incidencia 2 **Fuente.** Elaboración propia

La figura 26 muestra el seguimiento de la incidencia a nivel de usuario, cada usuario manejará una bandeja donde verificará la trazabilidad de su incidencia solicitada por lo general tendrá un seguimiento en base a un tiempo generado desde el ingreso hasta la solución.

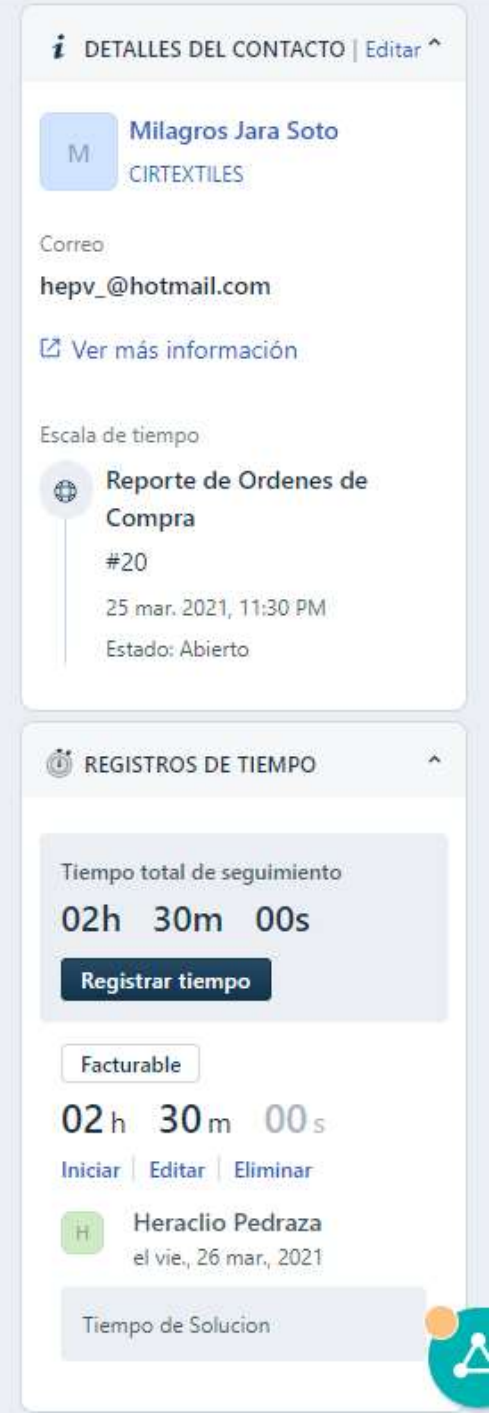

**Figura 28.** Seguimiento y control de la incidencia 3 **Fuente.** Elaboración propia

De esta manera todas las incidencias registradas en la mesa de ayuda inmediatamente serán atendidas, asegurando que la incidencia sea atendida en el menor tiempo posible ya que cada cambio que se realice quedara grabado automáticamente en el ticket mientras continúe el proceso.

#### **Resultado 3**

Determinar una adecuada gestión del catálogo de servicios.

La gestión del catálogo de servicios es uno de los puntos más importantes que nos permitirá tener un resumen de la incidencia solicitadas, así como también permitirá que el agente tenga un conocimiento de que es lo que exactamente esta solicitando el usuario. En ese sentido se ha creado e ingresado un catálogo de servicios donde se muestra a continuación.

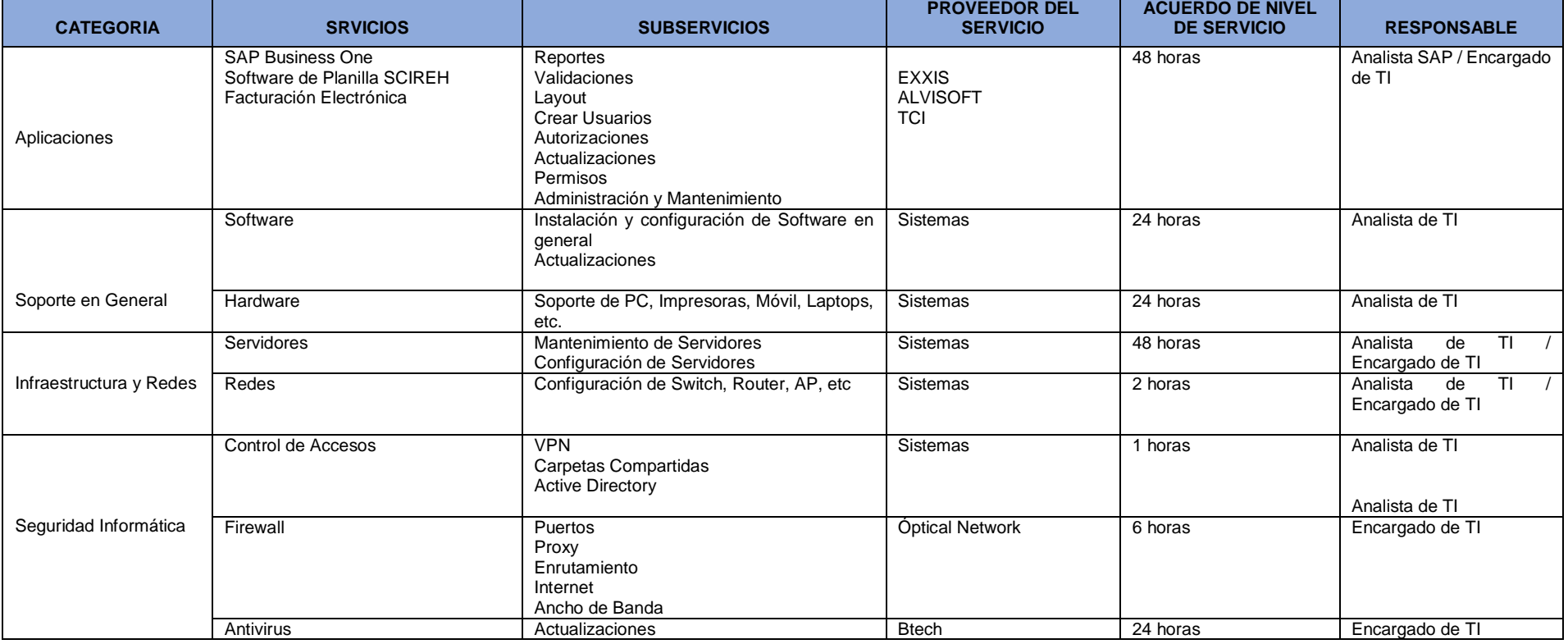

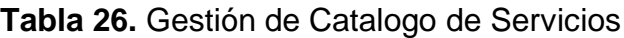

**Fuente.** Elaboración Propia.

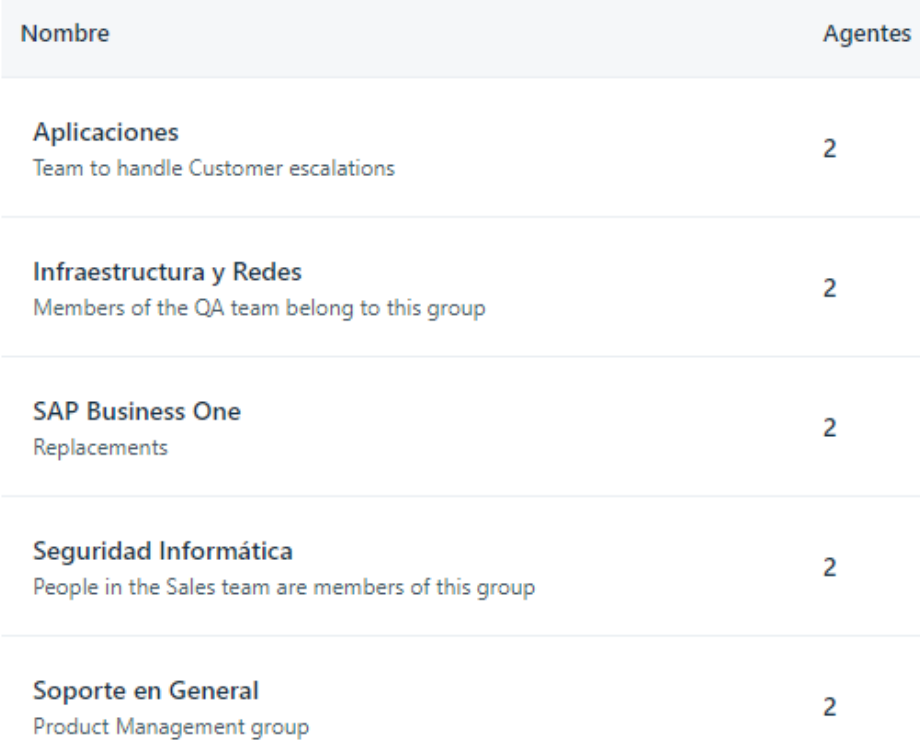

# **Figura 29.** Catálogo de servicio **Fuente.** Elaboración Propia

#### Enviar una consulta

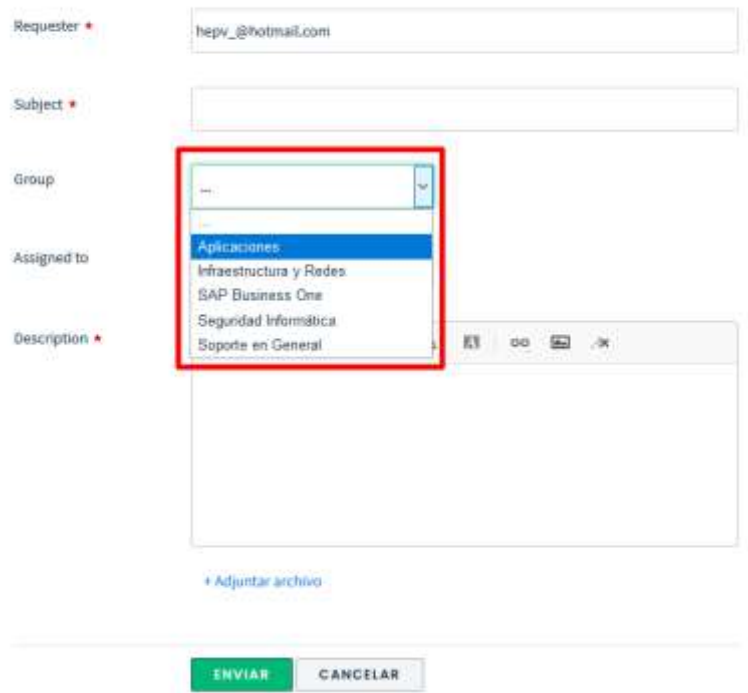

**Figura 30.** Catálogo de Servicio Cliente **Fuente.** Elaboración Propia
#### **4.2. Presupuesto**

La implementación de la herramienta Mesa de Ayuda implica los siguientes costos.

## **Costo del Personal**

Se incluye a todo el personal del área de Sistemas que estará involucrado en el proyecto.

| <b>Descripción</b> | <b>Iniciales</b> | Ocupación       | <b>Tiempo Asignado</b> | <b>Sueldo</b> | <b>Costo Total</b> |
|--------------------|------------------|-----------------|------------------------|---------------|--------------------|
| Líder<br>del       |                  | Encargado<br>de |                        |               |                    |
| Proyecto           | <b>HPV</b>       | <b>Sistemas</b> | 3 meses                | S/5.000,00    | S/15.000,00        |
| Analista SAP BO    | SGV              | Analista SAP BO | 3 meses                | S/2.800,00    | S/8.400,00         |
| Analista TI        | JHR              | Analista TI     | 3 meses                | S/2.200,00    | S/6.600,00         |
|                    |                  |                 |                        |               |                    |
| <b>TOTAL</b>       | S/30.000,00      |                 |                        |               |                    |

**Tabla 27:** Gastos del Personal

#### **TOTAL S/30.000,00**

**Fuente:** Elaboración propia.

### **Costo Hardware y Software**

Se incluye todos los costos correspondientes al equipo de cómputo que nos permitirá realizar el análisis, configuración y pruebas necesarias de la herramienta mesa de ayuda.

**Tabla 28:** Gastos de Hardware y Software

| <b>Descripción</b>                    | <b>Cantidad</b> | Costo      | <b>Costo Total</b> |
|---------------------------------------|-----------------|------------|--------------------|
| Equipo de cómputo hardware y software |                 | S/3.200,00 | S/9.600,00         |
| Total                                 | S/9.600,00      |            |                    |

**Fuente:** Elaboración propia.

## **Flujo de Caja**

#### **Tabla 29:** Flujo de Caja

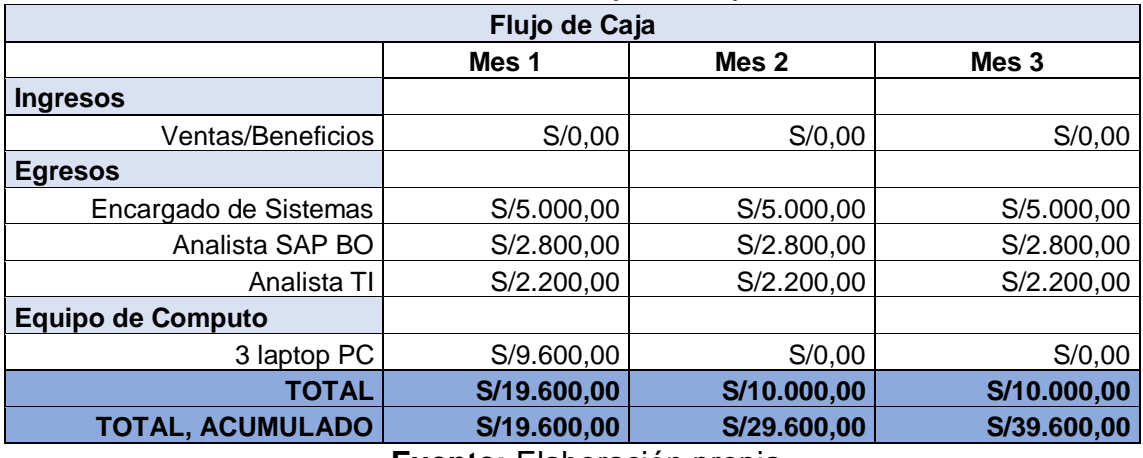

**Fuente:** Elaboración propia.

#### **Valor Ganado.**

En esta sección presentamos el valor ganado que definimos en términos de porcentaje el avance del proyecto. (ver Figura 11)

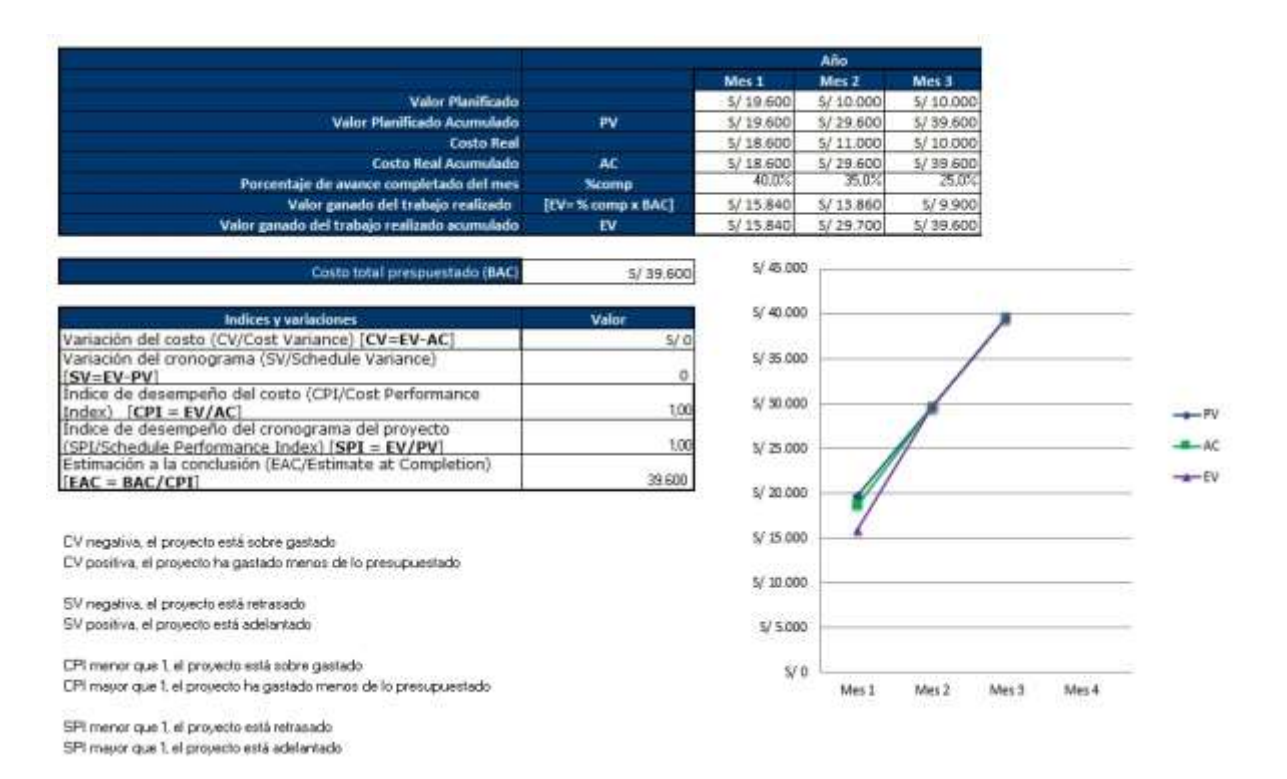

**Figura 31 .** Valor ganado **Fuente.** Elaboración propia.

## **CONCLUSIONES**

### **Conclusión 1**

Determinar la calidad de servicio a los usuarios después de la implementación.

La implementación de la herramienta Mesa de Ayuda centralizo todas las incidencias reportadas por los usuarios de la compañía, eso permite al área de sistemas tener una mejor vista de los requerimientos ingresados, en ese sentido la prioridad es brindarle al usuario una optima calidad de servicio donde satisfaga sus necesidades.

Además, la satisfacción de los usuarios de la empresa CIRTEXTILES es primordial para el área de Sistemas, para determinar esa calidad de servicio se realizó una encuesta a los usuarios sobre los servicios que son brindados por parte de los agentes, dicha encuesta refleja resultados positivos para el área de Sistemas gracias a las buenas prácticas de atención al usuario usando estándares ITIL como referencia.

### **Conclusión 2**

Determinar un buen seguimiento y control de las incidencias solicitados por los usuarios.

Con la implementación de la mesa de ayuda los procesos de seguimiento y control se encuentra mas organizado, se logro identificar los tipos de categoría y nivel de prioridad el cual permite que los agentes encargados puedan responder su cierre de la incidencia en el plazo indicado.

#### **Conclusión 3**

Determinar una adecuada gestión del catálogo de servicios.

A través de la mesa de ayuda se logró definir los niveles de atención de acuerdo al catálogo de servicios, observando que una adecuada gestión del catalogo de servicios facilita al área de Sistemas un mejor orden a la hora de registrar una incidencia, permitiendo al agente tener un panorama más completo de la incidencia.

## **BIBLIOGRAFÍAS**

#### **Libros**

Morán, L. (2007). *Guía Completa de aplicación para la gestión de los servicios de tecnología de la información.* Madrid, España: AENOR.

Hernández, S. (2014). *Metodología de la Investigación – 6ta Edición.* México D.F, México: MC Graw Hill.

#### **Tesis**

Gómez, V. (2018). *Mejora en la mesa de ayuda (Help Desk) de un organismo regulador en el estado peruano utilizando ITIL* (Tesis de pregrado). Universidad San Ignacio de Loyola, Facultad de Ingeniería. Perú.

Chavarry, A., &, Gallardo, J. (2018). *Influencia de un sistema de Help Desk en la gestión de incidencias de tecnología de información, de la municipalidad distrital de Llacanora* (Tesis de pregrado). Universidad Privada Antonio Guillermo Urrelo San Ignacio de Loyola, Facultad de Ingeniería. Perú.

Campos, A. (2019). *Help Desk en la gestión de incidencias de un gobierno local de la Región de Lima* (Tesis de pregrado). Universidad Nacional Federico Villareal, Facultad de Ingeniería Industrial y de Sistemas. Perú.

#### **Recursos electrónicos**

Espinoza, A. (12/01/2018). *Estudio sobre la implementación de help desk*: DOI Fundación. Recuperado de<http://dx.doi.org/10.18381/Pk.a8n14.298>

Rodríguez, M. y López, F. (30/05/2018). *Gestión de Incidencias con Help Desk*: Invgate. Recuperado de<https://blog.invgate.com/es/helpdesk-12-itsm-metricas>

Morán, H. (14/06/2019). *Gestión de Incidencias:* ServiceTonic. Recuperado de <https://www.servicetonic.com/es/itil/itil-v3-gestion-de-incidencias>

CEUPE. (02/08/2020). *Flujo de la Gestión de Incidencias:* CEUPE. Recuperado de <https://www.ceupe.com/blog/flujo-de-la-gestion-de-incidencias.html>

Arosemena, R. (11/12/2020). *Ciclo de Vida ITIL: Las 5 Fases de la Gestión IT:*  Recuperado de<https://blog.comparasoftware.com/ciclo-de-vida-iti>

Castro, J. (02/11/2017). *Caso de éxito SAP Business One con Corponet: Idealcar Auto Center:* Recuperado de https://blog.corponet.com.mx/caso-de-%C3%A9xitosap-business-one-con-corponet-idealcar-auto-center

## **ANEXOS**

#### **Situación actual del soporte a usuarios de la empresa CIRTEXTILES.**

A continuación, se definen algunas características antes de la implementación de la herramienta mesa de ayuda.

- El área de Sistemas antes de la implementación no contaba con flujo de atención a los usuarios.
- Todas las incidencias eran reportadas de manera desordenada.
- No existía un canal de atención.
- El 70% de las incidencias no eran solucionadas.
- Existían muchas quejas por parte de los usuarios.
- No hay un seguimiento y control de las incidencias.
- No existe un nivel de acuerdo SLA.
- No existe manuales que ayuden al usuario.
- No existe prioridad de atención en base a las incidencias.

## **Situaciones finales después de la implementación Mesa de Ayuda**

Después de la implementación de la Mesa de Ayuda:

- Los servicios de atención al usuario son más rápido y eficaz.
- El personal de Sistemas esta mas capacitado para resolver problemas.
- El personal de Sistemas transmite mas conocimiento acerca de las incidencias que se hayan detectado.
- Los usuarios están mas satisfechos con el servicio.
- El área de Sistemas se encuentra más organizado.
- Se obtuvo una mejor organización y control de las incidencias.
- Se obtuvo ahorro en tiempo y dinero para la compañía.
- Mejoro la interacción con los usuarios.

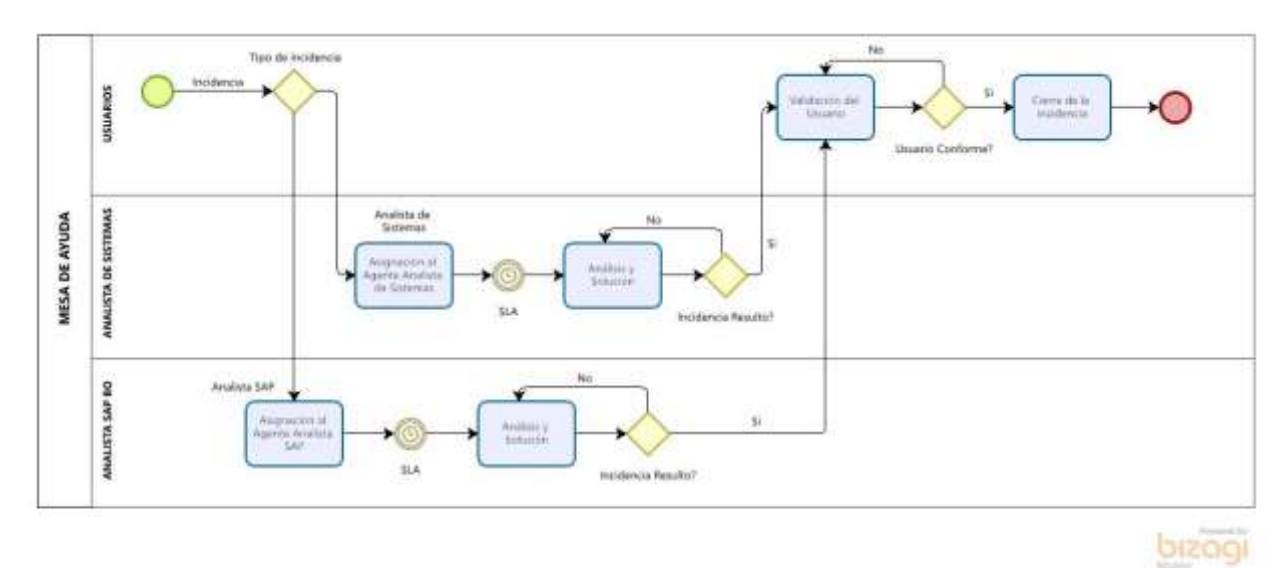

# **Proceso Final con la implementación de la herramienta mesa de ayuda.**

## **Interfaz de la mesa de ayuda Dashboard.**

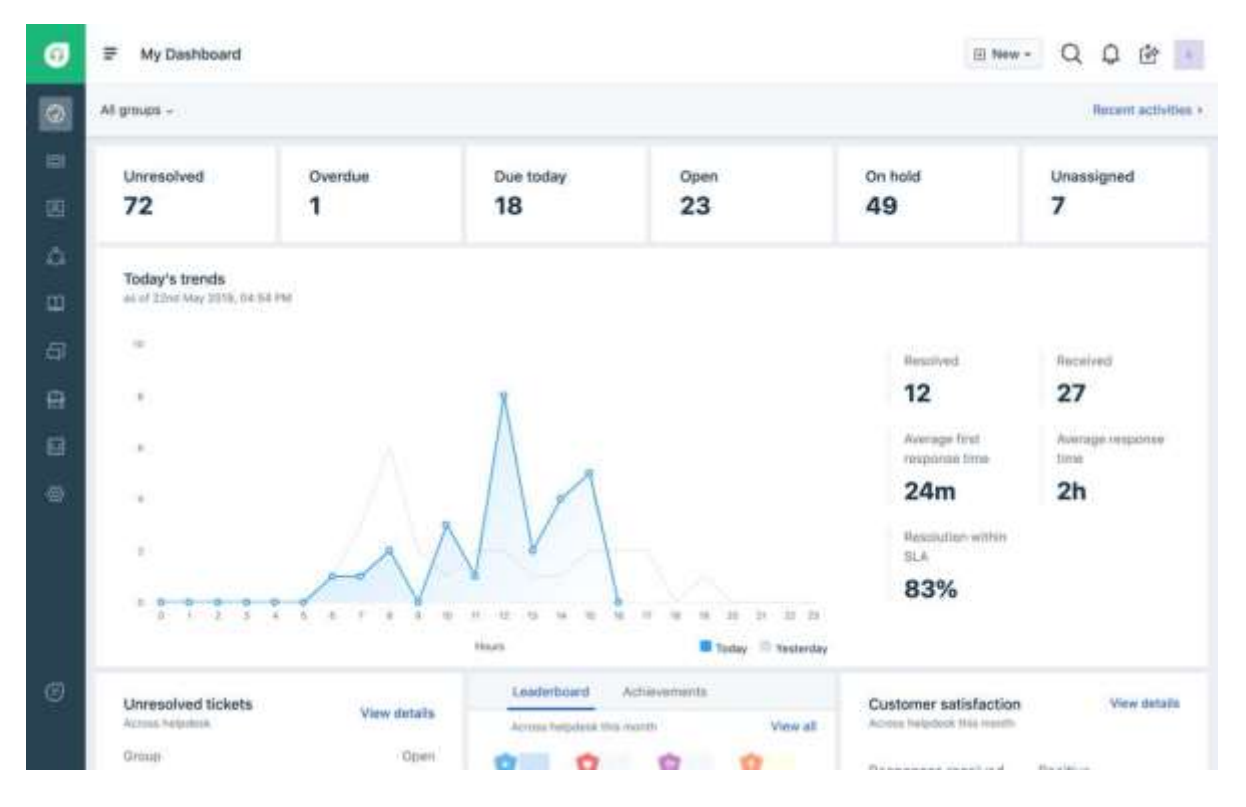

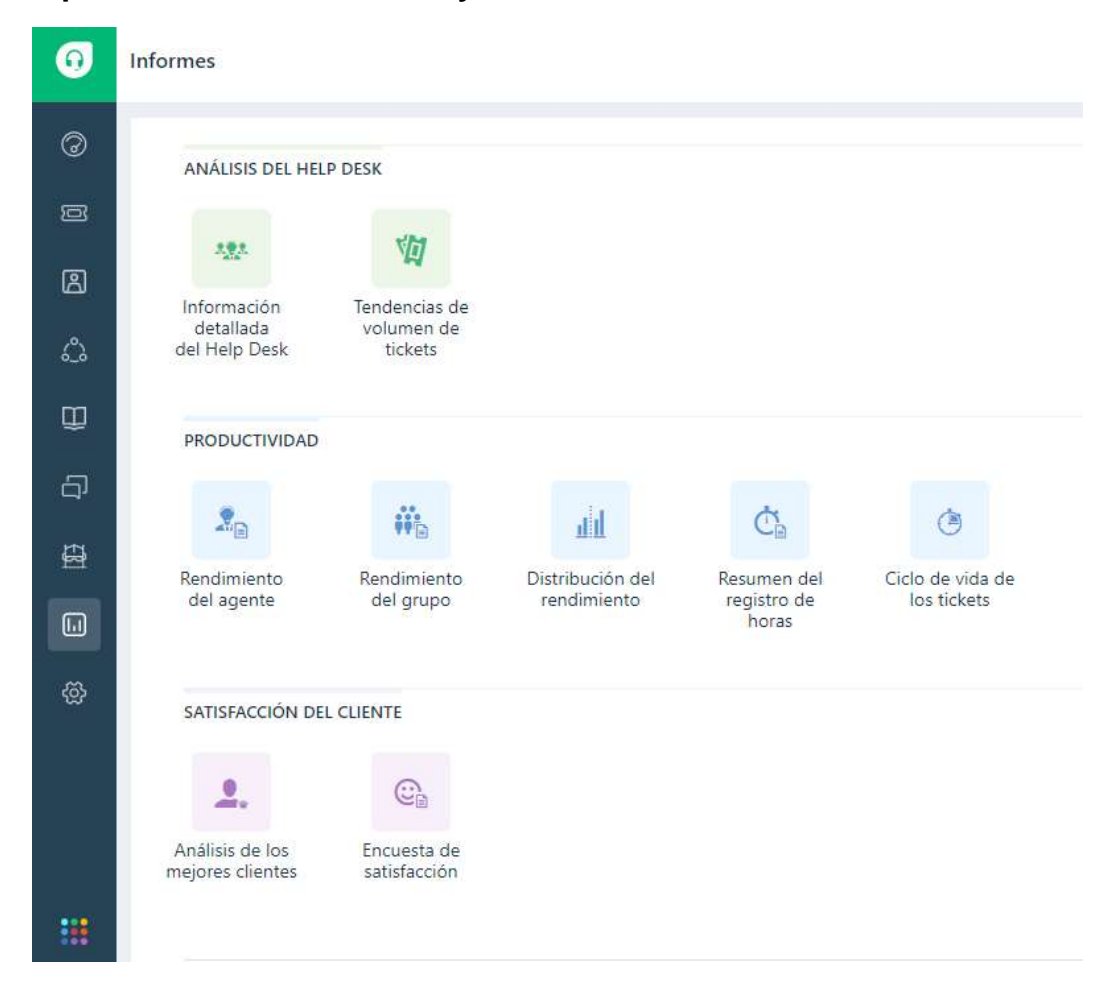

## **Tipo de Informes Mesa de Ayuda**

#### **Encuesta de Satisfacción.**

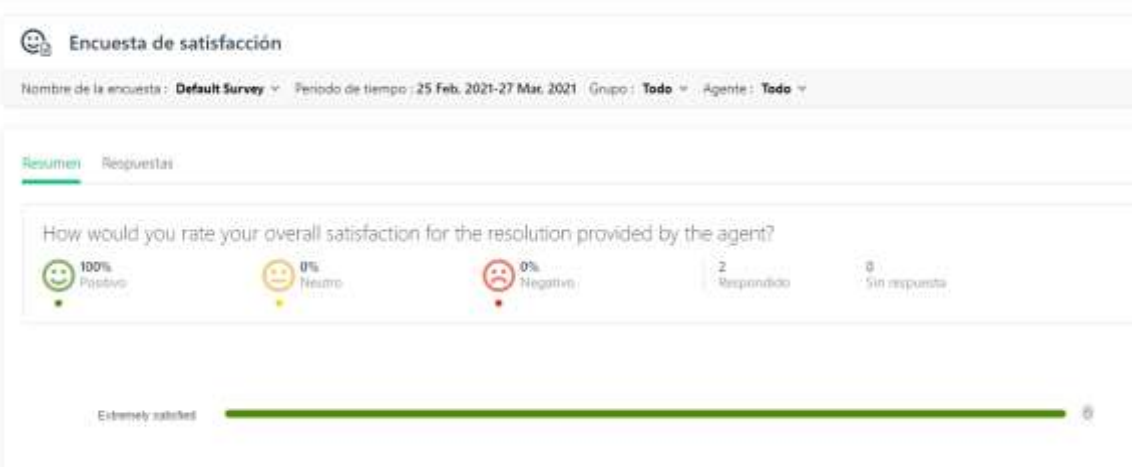